UNIVERSIDADE FEDERAL DO PAMPA

# MATHEUS DE JESUS MARQUES

# APLICATIVO MOBILE E WEB PARA AUXÍLIO DE FISIOTERAPEUTAS NA AVALIAÇÃO FUNCIONAL DENTRO DE UNIDADES DE TRATAMENTO INTENSIVO

Bagé 2023

# MATHEUS DE JESUS MARQUES

# APLICATIVO MOBILE E WEB PARA AUXÍLIO DE FISIOTERAPEUTAS NA AVALIAÇÃO FUNCIONAL DENTRO DE UNIDADES DE TRATAMENTO INTENSIVO

Trabalho de Conclusão de Curso apresentado ao curso de Bacharelado em Engenharia de Computação como requisito parcial para a obtenção do grau de Bacharel em Engenharia de Computação.

Orientador: Julio Saraçol Domingues Júnior Coorientador: Érico Marcelo Hoff do Amaral

Bagé 2023

Ficha catalográfica elaborada automaticamente com os dados fornecidos pelo(a) autor(a) através do Módulo de Biblioteca do Sistema GURI (Gestão Unificada de Recursos Institucionais).

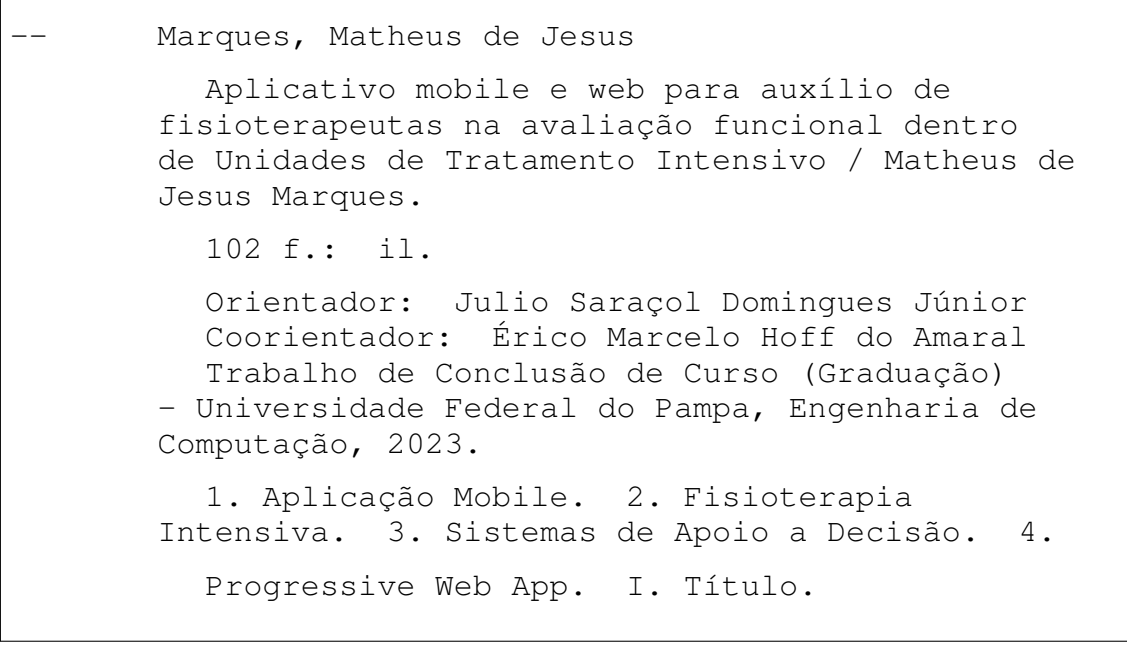

SEI/UNIPAMPA - 1332686 - SB-BG - Folha de Aprovação

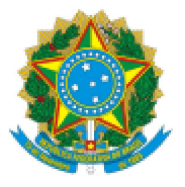

SERVIÇO PÚBLICO FEDERAL MINISTÉRIO DA EDUCAÇÃO Universidade Federal do Pampa

# **MATHEUS DE JESUS MARQUES**

# **APLICATIVO MOBILE E WEB PARA AUXÍLIO DE FISIOTERAPEUTAS NA** AVALIAÇÃO FUNCIONAL DENTRO DE UNIDADES DE TRATAMENTO **INTENSIVO**

Trabalho de Conclusão de Curso apresentado ao curso de Bacharelado em Engenharia de Computação como requisito parcial para a obtenção do grau de Bacharel em Engenharia de Computação.

Trabalho de Conclusão de Curso defendido e aprovado em: 11, dezembro de 2023.

Banca examinadora:

Prof. Dr. Julio Saraçol Domingues Júnior Orientador **UNIPAMPA** 

Prof. Dr. Leonardo Bidese de Pinho **UNIPAMPA** 

https://sei.unipampa.edu.br/sei/controlador.php?acao=documento\_imprimir\_web&acao\_origem=arvore\_visualizar&id\_documento=1458005&infra...  $1/2$ 

# Prof. Dr. Carlos Michel Betemps **UNIPAMPA**

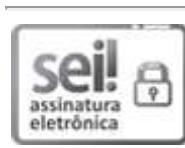

Assinado eletronicamente por JULIO SARACOL DOMINGUES JUNIOR, PROFESSOR DO MAGISTERIO SUPERIOR, em 18/12/2023, às 22:06, conforme horário oficial de Brasília, de acordo com as normativas legais aplicáveis.

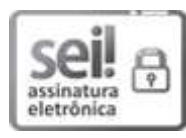

Assinado eletronicamente por CARLOS MICHEL BETEMPS, PROFESSOR DO MAGISTERIO SUPERIOR, em 18/12/2023, às 22:30, conforme horário oficial de Brasília, de acordo com as normativas legais aplicáveis.

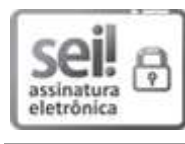

Assinado eletronicamente por LEONARDO BIDESE DE PINHO, PROFESSOR DO MAGISTERIO SUPERIOR, em 20/12/2023, às 15:26, conforme horário oficial de Brasília, de acordo com as normativas legais aplicáveis.

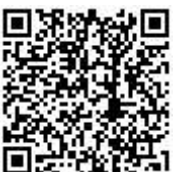

A autenticidade deste documento pode ser conferida no site https://sei.unipampa.edu.br/sei/controlador\_externo.php? acao=documento conferir&id orgao acesso externo=0, informando o código verificador 1332686 e o código CRC 2C504CCC.

Referência: Processo nº 23100.025565/2023-71 SEI nº 1332686

Dedico esse trabalho aos meus Pais, a alguns amigos e amigas e às minhas irmãs, que sempre me motivaram e apoiaram durante toda essa trajetória.

### AGRADECIMENTO

Difícil chegar aqui e pensar em apenas um ou dois momentos, ou.., uma ou duas pessoas que merecem agradecimento. Toda a trajetória, desde o momento em que decidi sair da minha casa, me mudar de estado, enfrentar essa aventura em um local desconhecido, as companhias para chegar aqui onde estou, as companhias durante todo o processo, os momentos que vivi nesses últimos anos, tudo isso contribuiu de uma forma ou outra para que enfim, esse trabalho que apenas marca a conclusão de um objetivo, pudesse ser iniciado, e agora... finalizado. Eu fui muito abençoado durante todo esse processo, pela minha família, que sempre me apoiou e sempre acreditaram em mim, pelos meus amigos, amigos que se fizeram presente durante essa trajetória, amigos que se mantém ao meu lado até hoje e por momentos marcantes, momentos que nunca esquecerei, sensações que hoje eu posso me emocionar ao lembrar. Meus amigos sempre me incentivando a continuar, minhas irmãs maravilhosas, que ao pensar nelas me lembro que preciso ser um exemplo e meus pais que me apoiaram com tudo que podiam. A todos vocês, muito obrigado!

"Meu filho, a verdadeira vitória, é encontrar algo no mundo que você vai amar tanto que não vai se importar em dar sua própria vida pra proteger."

— Maito Dai

#### RESUMO

As Unidades de Terapia Intensiva (UTI) são locais destinados à prestação de assistência especializada a pacientes em estado crítico. Para os pacientes aí internados há necessidade de controle rigoroso dos seus parâmetros vitais e assistência contínua e intensiva. Os Fisioterapeutas Intensivos ( fisioterapeutas responsáveis por pacientes na UTI ) utilizam diversas técnicas para conseguir medir a condição física destes pacientes. As avaliações funcionais fazem parte dessas técnicas e permitem que, mesmo em estado crítico, os fisioterapeutas consigam monitorar a degradação e/ou evolução física de seus pacientes na UTI. Este trabalho busca implementar uma ferramenta capaz de auxiliar os profissionais na realização dessas avaliações funcionais, fornecendo uma rápida maneira de manipular os dados das avaliações. Como primeiro objetivo, a Avaliação Funcional que utiliza a escala do *Medical Research Council* foi o primeiro método implementado. A ferramenta permite que os profissionais forneçam os dados das avaliações, e assim, um *feedback* imediato é devolvido. Além disso, relatórios sobre a evolução do paciente e histórico das avaliações realizadas são apresentados. A partir de testes e demonstrações do uso da ferramenta, fisioterapeutas foram submetidos a um questionário contendo 13 questões elaboradas baseadas na metodologia *Technology Acceptance Model* (TAM), com respostas quantitativas utilizando a escala Likert de 5 pontos. Obteve-se um total de 11 respostas ao formulário e os resultados confirmaram a relevância da ferramenta. Visto que existem diversos tipos de avaliações funcionais, a ferramenta revela um potencial para expansão futura, podendo abranger uma gama cada vez maior de funcionalidades, assim, atendendo cada vez mais as necessidades dos fisioterapeutas.

Palavras-chave: Aplicação Mobile. Fisioterapia Intensiva. Sistemas de Apoio a Decisão. *Progressive Web App*.

#### **ABSTRACT**

Intensive Care Units (ICU) are places intended to provide specialized care to patients in critical condition. ICU patients need strict control of their vital parameters with continuous and intensive care. Intensive Care Physiotherapists (physiotherapists responsible for ICU patients) use several techniques to measure the physical condition of these patients. Functional Assessments are part of these techniques and allow, even in critical conditions, physiotherapists to monitor the degradation and/or physical evolution of their patients in the ICU. This work seeks to implement a tool capable of helping professionals in performing these Functional Assessments, providing a quick way to manipulate the data from the assessment. As a first objective, the Functional Assessment that uses the Medical Research Council (MRC) scale has been implemented. The app expects the Functional Assessment data in order to provide immediate classification and information about that assessment. In addition, reports on the patient's evolution and history of the evaluations performed are presented. During the evaluation phase, physiotherapists participated in a series of tests and demonstrations of the new tool. Following their hands-on experience, they completed a 13-item questionnaire designed in accordance with the Technology Acceptance Model (TAM) framework. Responses were collected using a 5-point Likert scale to capture quantitative data. Out of the distributed questionnaires, 11 complete responses were gathered. The analysis of the results underscored the tool's significance in the clinical setting. Considering the diversity of functional assessments in physiotherapy, the tool demonstrates significant potential for future enhancements, with the capacity to integrate an increasingly wide array of features to better serve the evolving needs of physiotherapists.

Keywords: App; Functional Assessment; Intensive Care Physiotherapists; ICU.

# LISTA DE FIGURAS

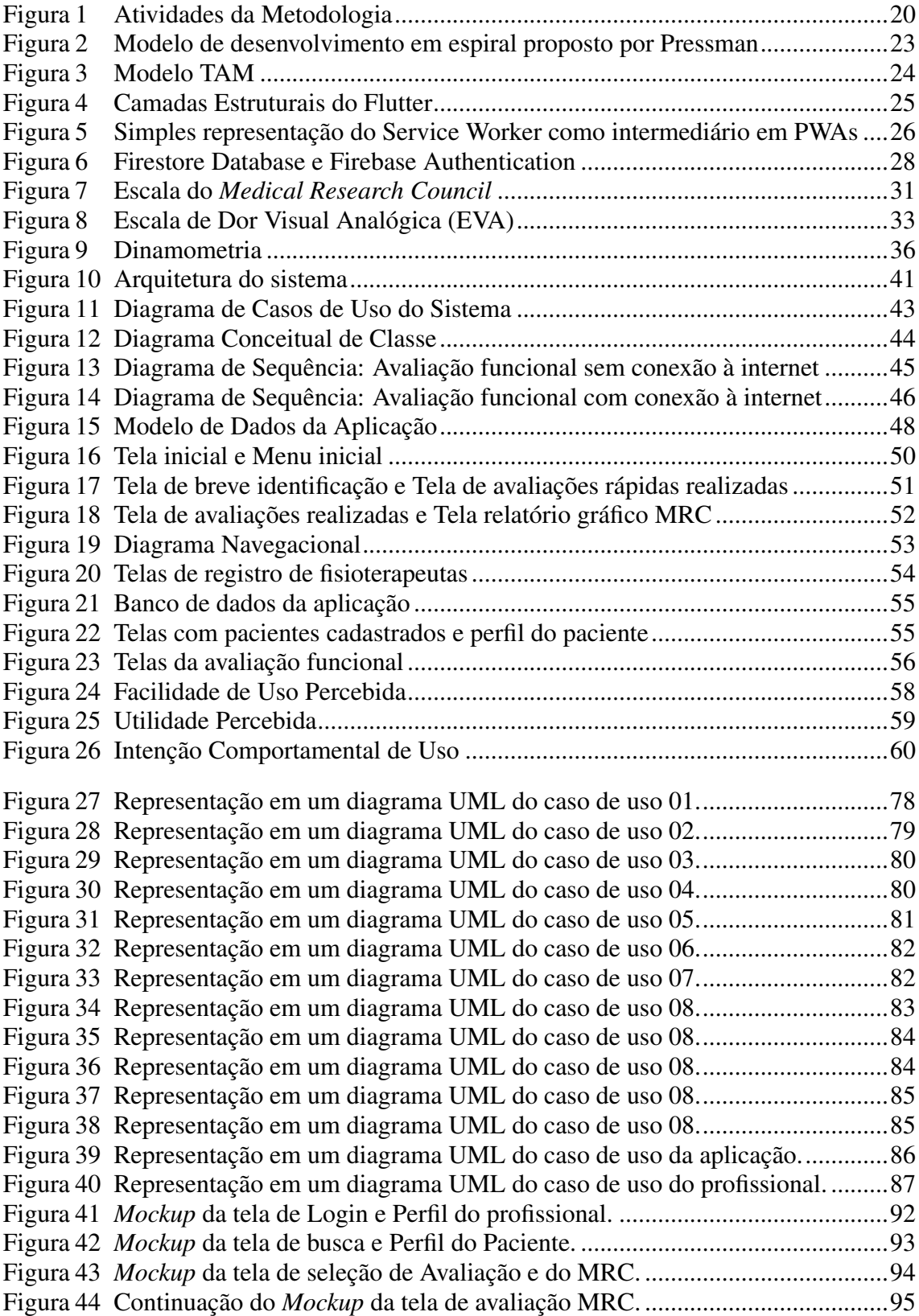

# LISTA DE TABELAS

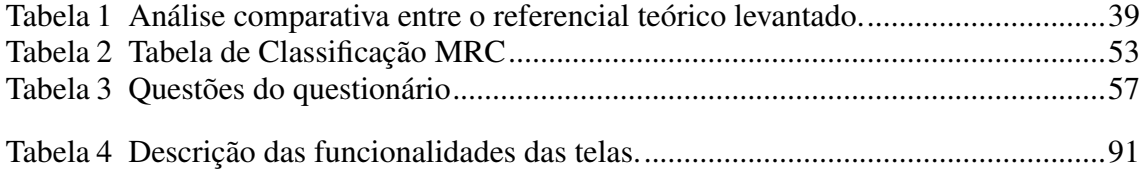

# LISTA DE ABREVIATURAS E SIGLAS

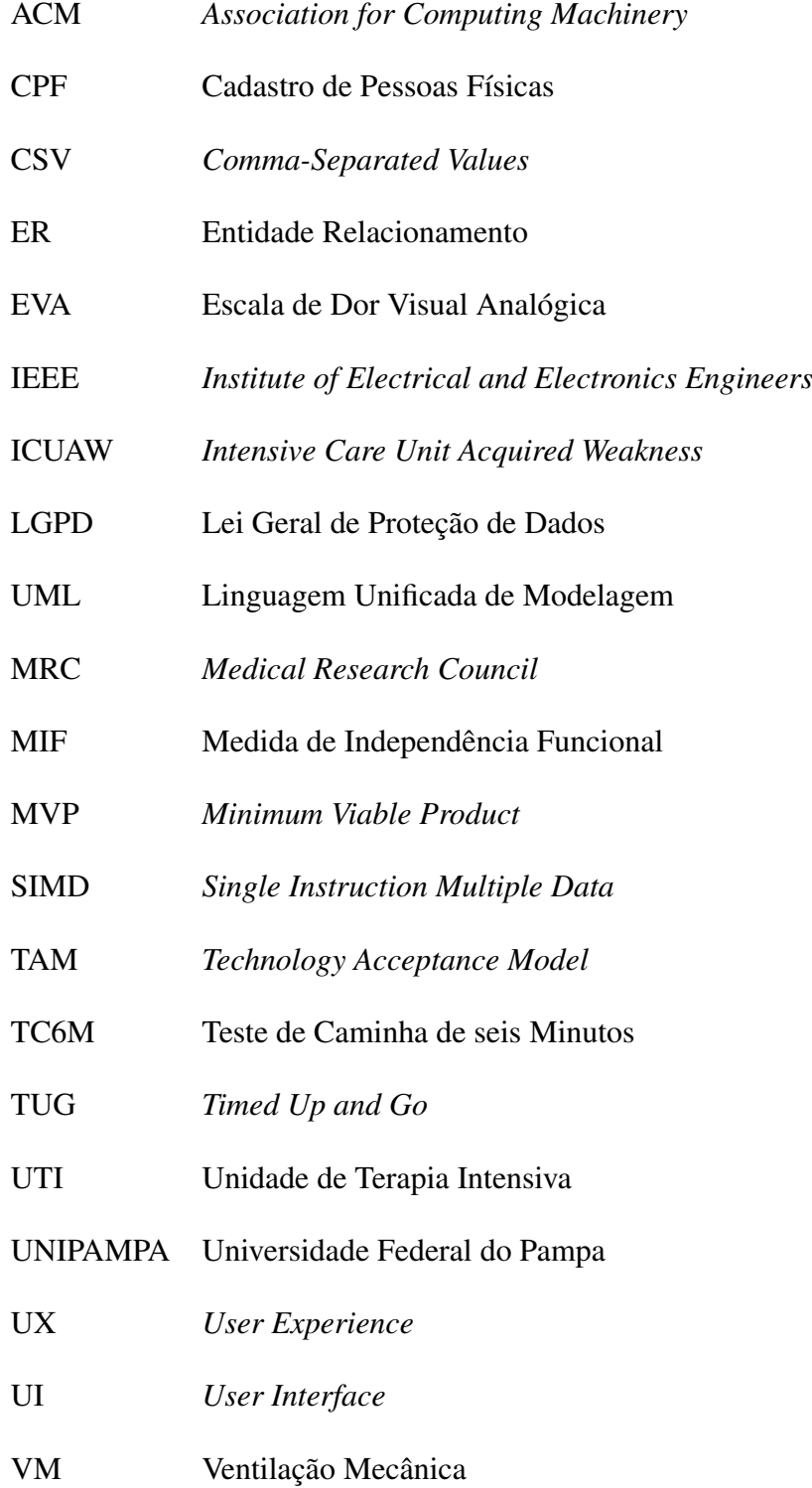

# **SUMÁRIO**

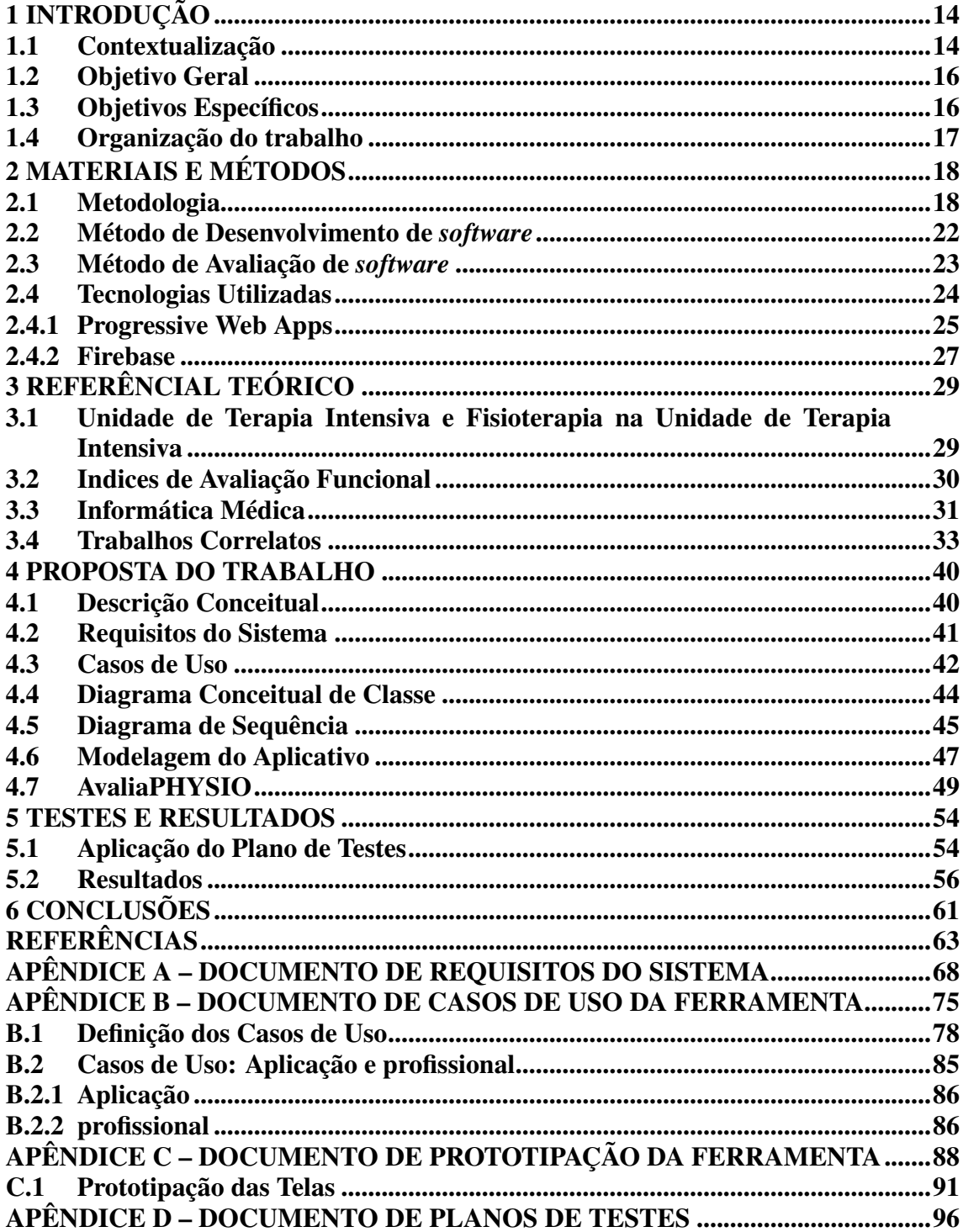

# <span id="page-14-0"></span>1 INTRODUÇÃO

Neste capítulo introdutório será feita a contextualização do estudo, apresentando o cenário e a relevância do tema escolhido. O objetivo geral será declarado, enfatizando a meta principal, seguido pelos objetivos específicos, que detalham as etapas para alcançar esse fim. E por último, a organização do trabalho será brevemente descrita, delineando o conteúdo dos capítulos subsequentes.

#### <span id="page-14-1"></span>1.1 Contextualização

A Unidade de Terapia Intensiva (UTI) é um ambiente hospitalar com sistema organizado para oferecer suporte vital de alta complexidade, com múltiplas modalidades de monitorização e suporte orgânico avançados para manter a vida durante condições clínicas de gravidade extrema e risco de morte por insuficiência orgânica. Essa assistência é prestada de forma contínua, 24 horas por dia, por uma equipe multidisciplinar especializada [\(BRASIL,](#page-63-1) [2019\)](#page-63-1).

Unidades de Terapia Intensiva são consideradas locais onde os pacientes em estado crítico recebem ajuda especializada. No caso de pacientes ali internados, é necessário monitoramento rigoroso dos sinais vitais e cuidados de enfermagem contínuos e intensivos [\(SOUZA; POSSARI; MUGAIAR,](#page-66-0) [1985\)](#page-66-0). Pacientes críticos são aqueles que estão em risco iminente de vida ou perda de função de um órgão ou sistema humano, e que estão clinicamente vulneráveis devido a traumas ou outras condições relacionadas a procedimentos que requerem urgências clínicas, cirúrgicas, obstétricas ou de saúde mental [\(BRASIL,](#page-63-2) [2011\)](#page-63-2).

De acordo com [Fu](#page-64-0) [\(2018\)](#page-64-0), o papel da fisioterapia na UTI é tratar as complicações advindas da internação e imobilização no leito por meio de exercícios específicos. Ela complementa dizendo que o objetivo da fisioterapia na UTI é melhorar a capacidade funcional geral dos pacientes e restaurar sua independência respiratória e física, diminuindo o risco de complicações associadas à permanência no leito. Antes da assistência fisioterapêutica contínua na UTI, muitos pacientes retornavam ao seu cotidiano com sérios comprometimentos motores dependentes para realizar suas atividades de vida diárias.

A Informática Médica utiliza ferramentas e instrumentos que podem apoiar a organização administrativa das consultas médicas, captar, armazenar e processar informação sobre os enfermos, gerar diagnósticos, orientações terapêuticas e acesso à informação, com o objetivo de melhorar o conhecimento e a disponibilidade médica quando e onde for preciso [\(WECHSLER](#page-67-0) *et al*., [2003\)](#page-67-0). Um dos exemplos do impacto e do potencial da Informática Médica seria o prontuário eletrônico, que de início seria apenas para documentar as informações de saúde do paciente, mas hoje a mesma tecnologia carrega muito mais consigo, sendo responsável por diferentes papéis como na identificação de grupos de paciente específicos, fonte de educação, reciclagem médica continuada, base legal para ações médicas, entre outras.

Devido à redução da capacidade e independência funcional de pacientes internados na UTI, alguns instrumentos de avaliação funcional podem diagnosticar e direcionar o atendimento fisioterapêutico. A avaliação funcional é definida como uma forma de sistematização objetiva dos níveis em que o indivíduo é capaz de desempenhar certa atividade ou função, levando em conta diversas áreas e habilidades para realização de atividades de vida diária, social, de lazer e outros comportamentos diários [\(MATURANA](#page-65-0) *[et al](#page-65-0)*., [2017\)](#page-65-0). Este estudo reuniu quatro importantes bases de dados possibilitando identificar os métodos de avaliação funcional mais utilizados, sendo eles, o Medical Research Council (MRC), Medida de Independência Funcional (MIF) e Short Form Health Survey (SF-36).

Além dos três testes citados acima, ainda existem outros testes que podem ser aplicados e levados em consideração durante um acompanhamento de um paciente. Em uma pesquisa realizada por [Santos](#page-66-1) *et al*. [\(2017\)](#page-66-1) no Hospital Universitário de Canoas - RS, durante a avaliação funcional de pacientes internados na UTI foram realizados seis tipos diferentes de testes funcionais, baseados no estado clínico do paciente. Dentre os tipos de testes utilizados, pode-se destacar o MRC e MIF citados anteriormente, além dos testes Timed Up and Go (TUG), Teste de caminhada de 6 minutos (TC6M), Tinetti e a Dinamometria.

Todos esses diferentes dados coletados em diferentes tipos de testes devem ser comparados a uma tabela de consulta para assim revelar um diagnóstico do paciente. Esse trabalho pretende desenvolver uma aplicação *mobile* capaz de receber esses dados e devolver de imediato um relatório juntamente com uma avaliação a partir dos métodos selecionados sobre as condições do paciente.

Nesse contexto, foi elaborada uma solução para a problemática descrita acima nas Unidades de Terapia Intensivas. A solução propõe suprir a ausência de uma forma ágil e de fácil aplicação, que permita aos fisioterapeutas atuando na UTI realizarem a avaliação

funcional dos pacientes e receberem um *feedback* imediato, a fim de, no mesmo momento, terem a possibilidade de tomar as devidas decisões visando a melhor recuperação do paciente e evitar possíveis complicações provenientes de longos períodos na UTI.

### <span id="page-16-0"></span>1.2 Objetivo Geral

Desenvolver um aplicativo multiplataforma *Mobile* capaz de auxiliar fisioterapeutas na avaliação funcional e acompanhamento de pacientes internados em Unidades de Tratamento Intensivo (UTI)

### <span id="page-16-1"></span>1.3 Objetivos Específicos

- Realizar estudo específico do referencial teórico, visando entender a fundo a problemática, os principais métodos de avaliação funcional em utilização, focando nos métodos mais utilizados atualmente;
- Estudar as ferramentas disponíveis, para assim, identificar qual ferramenta melhor atende às necessidades do trabalho;
- Realizar a etapa de elicitação de requisitos, visando obter as principais demandas para a modelagem da solução;
- Modelar a solução de acordo com os requisitos levantados, a fim de preparar para a etapa de implementação;
- Implementar o *Minimum Viable Product*, para submeter aos testes iniciais;
- A partir da primeira versão, coletar *feedback* dos profissionais envolvidos visando melhorar a usabilidade do mesmo;
- Discussão e análise do *feedback* dos profissionais envolvidos nos teste.
- Com a primeira versão contendo o mínimo necessário, estabelecer o adicional que poderá tornar o aplicativo uma ferramenta de valor ainda maior, como relatórios e histórico de pacientes;

### <span id="page-17-0"></span>1.4 Organização do trabalho

A estruturação do presente trabalho foi organizada em seis capítulos, sendo o capítulo [1](#page-14-0) de introdução, seguido pelo capítulo [2,](#page-18-0) o qual aborda a metodologia utilizada para o desenvolvimento da proposta, além de fazer uma introdução acerca das tecnologias que foram utilizadas. O capítulo [3](#page-29-0) apresenta o referencial teórico e a revisão da literatura sobre os trabalhos correlatos efetuada para a utilização no desenvolvimento da proposta, sendo elas Unidade de Terapia Intensiva e Fisioterapia na Unidade de Terapia Intensiva, índices de Avaliação Funcional, Informática Médica e, por fim, os trabalhos correlatos. O capítulo [4](#page-40-0) expõe a proposta de trabalho, abordando tópicos como a descrição, modelagem e diagramas do projeto, assim como os requisitos e casos de uso do *software*. O capítulo [5](#page-54-1) especifica os testes realizados para verificar as funcionalidades, como o fluxo de navegação dentro da aplicação e comunicação com a base de dados e, por fim, os resultados finais obtidos a partir do *feedback* dos fisioterapeutas e demais profissionais que testaram a aplicação. Acerca do capítulo [6,](#page-61-0) ele aponta as considerações finais sobre o projeto, como também o cronograma que foi determinado para a execução da proposta. O apêndice [A](#page-68-0) apresenta o Documento de Requisitos do Sistema, o qual descreve os requisitos mínimos para funcionamento. O apêndice [B](#page-75-0) ilustra a documentação de casos de uso da ferramenta. No apêndice [C,](#page-88-0) está anexado o Documento de Prototipação da Ferramenta, enquanto o apêndice [D](#page-96-0) explicita o Documento de Plano de Testes.

# <span id="page-18-0"></span>2 MATERIAIS E MÉTODOS

Neste capítulo, serão expostos os procedimentos e técnicas utilizados, abordando-se, inicialmente, a metodologia adotada para guiar a pesquisa. Também será apresentado o método de desenvolvimento de software selecionado, o qual delineia as fases e práticas para construir o sistema proposto. Em sequência, será realizada a descrição das tecnologias utilizadas, com ênfase nos *Progressive Web Apps* e na plataforma Firebase, apresentando suas funcionalidades e a importância no contexto deste trabalho. Esta seção visa oferecer uma compreensão detalhada do processo de desenvolvimento e das ferramentas tecnológicas que subsidiam o estudo.

#### <span id="page-18-1"></span>2.1 Metodologia

Como a definição etimológica da palavra Metodologia sugere, existem diferentes caminhos para se alcançar um objetivo, a metodologia é o estudo, a compreensão e a avaliação desses caminhos e métodos disponíveis que se pode colocar em prática para, neste caso, a realização de uma pesquisa acadêmica [\(PRODANOV; FREITAS,](#page-65-1) [2013\)](#page-65-1). [Prodanov e Freitas](#page-65-1) [\(2013\)](#page-65-1) ainda completam dizendo "A Metodologia, em um nível aplicado, examina, descreve e avalia métodos e técnicas de pesquisa que possibilitam a coleta e o processamento de informações, visando ao encaminhamento e à resolução de problemas e/ou questões de investigação."

De acordo com PRODANOV e FREITAS [\(2013,](#page-65-1) apud [FERRARI,](#page-64-1) [1974\)](#page-64-1), "a ciência é todo um conjunto de atitudes e de atividades racionais, dirigida ao sistemático conhecimento com objetivo limitado, capaz de ser submetido à verificação". Também mencionam algumas tarefas as quais a ciência deve cumprir, sendo uma destas tarefas: "o aproveitamento material do conhecimento visando à melhoria da condição de vida humana", que classifica bem o objetivo geral apresentado na Seção [1.2,](#page-16-0) [\(PRODANOV;](#page-65-1) [FREITAS](#page-65-1) apud [FERRARI,](#page-64-1) [1974\)](#page-64-1). Assim, essa seção apresentará os métodos utilizados para se alcançar os objetivos definidos para esta pesquisa acadêmica, visto que existem diferentes tipos de pesquisa, e cada um com suas diferentes características.

Buscando uma aplicação prática e visando a solução de um problema em específico e de atuação imediata, quanto à Natureza, se trata de uma pesquisa aplicada. O aplicativo resultante busca entrar como um apoio aos profissionais da área, auxiliando-os a realizar técnicas de avaliações funcionais e devolvendo um *feedback* imediato e, dessa forma, possibilitando uma ágil tomada de decisão logo após a avaliação.

O impacto e aceitação do aplicativo na rotina profissional foi observado e analisado sem que exista uma manipulação do local ou método de uso, classificando assim como uma pesquisa descritiva, no que se remete aos objetivos. [Prodanov e Freitas](#page-65-1) [\(2013\)](#page-65-1) mencionam que uma das características mais significativas das pesquisas descritivas é a utilização de técnicas padronizadas de coleta de dados, como questionários, que serão utilizados para melhorar a *User Experience* (UX) da aplicação.

Elaborar essa ferramenta e distribuí-la para uso foi o principal objetivo deste trabalho. Desempenhar um papel ativo na solução do problema, acompanhar e avaliar o impacto que a aplicação trouxe aos profissionais envolvidos, exigindo uma cooperação para que a ferramenta possa entregar um valor real, retratam um procedimento com características de uma pesquisa ação [\(PRODANOV; FREITAS,](#page-65-1) [2013\)](#page-65-1). O uso da Engenharia de *Software*, envolvendo uma ampla variedade de tarefas, que incluíram comunicação, análise de requisitos, modelagem do projeto, construção da aplicação, teste e também suporte [\(PRESSMAN; MAXIM,](#page-65-2) [2021\)](#page-65-2), orientou todo esse processo de desenvolvimento. [Prodanov e Freitas](#page-65-1) [\(2013\)](#page-65-1) conceituam a pesquisa-ação como uma pesquisa social empírica preocupada com a ação ou soluções para problemas coletivos em que pesquisadores e participantes, que representam situações ou problemas, participam de maneira colaborativa ou participativa (apud [THIOLLENT,](#page-66-2) [1998\)](#page-66-2). A figura [1](#page-20-0) demonstra um fluxograma com as etapas seguidas para se alcançar a solução deste trabalho.

Na UTI, existe uma possibilidade de melhoria quanto ao *feedback* das avaliações funcionais realizadas pelos fisioterapeutas. Percebeu-se durante a problematização que a forma atual de submeter e calcular os dados das avaliações funcionais não proporcionam um *feedback* dinâmico e ágil. Portanto, foi desenvolvido um aplicativo capaz de, não só categorizar o estado funcional do paciente proporcionando um *feedback* mais rápido, mas também armazenar e disponibilizar os dados do paciente para que o fisioterapeuta possa consultar quando lhe for conveniente.

No primeiro momento, foi efetuado um estudo sobre as avaliações funcionais realizadas dentro das UTIs. Este estudo consistiu em reunir livros atuais de fisioterapia, buscas de artigos relacionados publicados ou não, entrevistas com profissionais da área e observação de campo.

<span id="page-20-0"></span>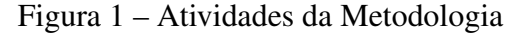

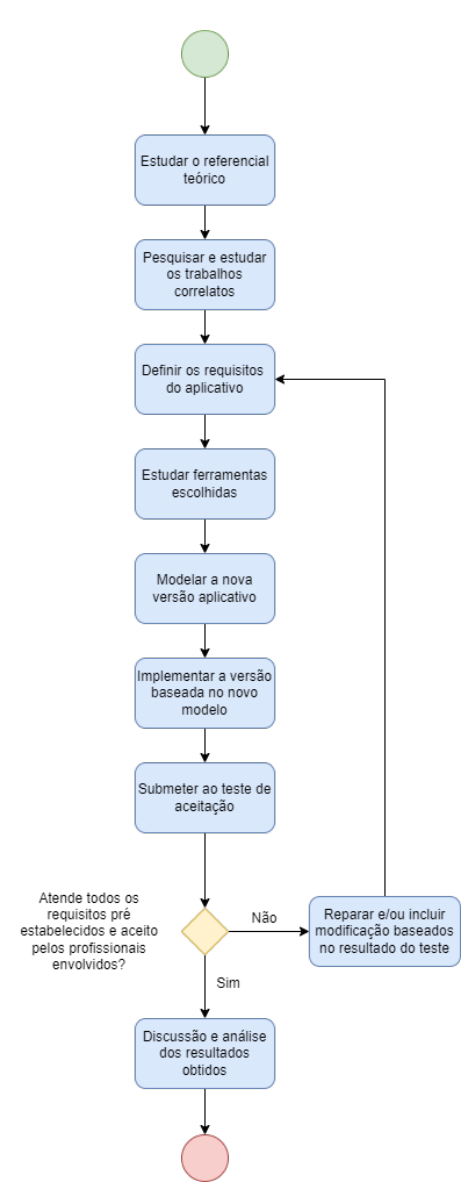

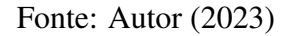

A partir do estudo anterior, foram elaboradas questões para guiar a entrevista de levantamento de requisitos com os *stakeholders* (equipe de fisioterapeutas intensivos). As questões visam auxiliar no desenvolvimento e elicitação dos requisitos necessários para que o *software* atue de maneira funcional. A partir da delimitação dos requisitos, inicia-se a modelagem do primeiro protótipo do aplicativo.

A ferramenta Flutter foi escolhida para o desenvolvimento da aplicação. Nesta etapa foi realizado um estudo para melhor domínio da ferramenta escolhida junto às tecnologias complementares, como o Firebase, utilizado em conjunto ao Flutter para criar a base de dados e facilitar a parte de autenticação.

Considerando os requisitos mínimos anteriormente levantados, foi possível, como será mencionado na etapa de modelagem e desenvolvimento, chegar a um MVP (do inglês, *Minimum Viable Product*). A escolha da *User Interface* (UI) também foi realizada levando em consideração a visita de campo, visto que uma pesquisa com o objetivo de idealizar uma interface que melhor se adapte à UTI também foi realizada.

Nesta etapa, com os requisitos mínimos, funcionais e não funcionais, coletados a partir de reuniões junto aos *stakeholders* com o auxílio de questões elaboradas durante a etapa de estudo da bibliografia, foi realizada a modelagem do *software*, resultando em artefatos tais como: diagramas de casos de uso, diagramas de sequência, diagramas de classe e etc.

Na quinta etapa, foi iniciada a construção do protótipo inicial, com o objetivo o *Minimum Viable Product*. De acordo com [Duc e Abrahamsson](#page-64-2) [\(2016\)](#page-64-2) um MVP deve ser construído com a menor quantidade de recursos possível, mas ainda assim, permitindo que seja testado pelo usuário final ( apud [RIES,](#page-65-3) [2011\)](#page-65-3). Este MVP contempla *front-end* e *back-end*, que em união disponibilizam uma interface gráfica com funcionalidades como, cadastro de paciente, acesso ao histórico, realização de uma avaliação funcional, etc. Neste primeiro protótipo, foi implementado o *Medical Research Council* (MRC) como método mais comumente utilizado por fisioterapeutas em Unidades de Tratamento Intensivo (UTI) como indica o estudo de [Maturana](#page-65-0) *et al*. [\(2017\)](#page-65-0). O aplicativo teve como foco a inclusão do MRC e a partir do mesmo foi incluído outro método de avaliação, a dinamometria.

Ao aplicar um Teste Caixa Preta visou-se identificar quais requisitos funcionais estão presentes no protótipo. O teste de caixa preta, também conhecido como teste funcional, tem como objetivo validar o comportamento do *software* em relação às funcionalidades de negócio documentadas e às especificações [\(VIDAL](#page-67-1) *et al*. apud [EVERETT; JR,](#page-64-3) [2007\)](#page-64-3). Nesse ponto, é também importante classificar o grau de usabilidade do aplicativo, com o objetivo de o deixar o mais dinâmico possível, desta forma garantindo que agilize a avaliação funcional aplicada pelo fisioterapeuta. O *Technology Acceptance Model* (TAM) aplicado nos profissionais envolvidos na pesquisa foi de grande importância para que, a partir de perguntas estratégicas, permitiram guiar como o aplicativo deveria se portar em questão de *User Interface* (UI) e *User Experience* (UX), visando uma melhor e fluente usabilidade [\(BARTELS,](#page-63-3) [2016\)](#page-63-3).

#### <span id="page-22-0"></span>2.2 Método de Desenvolvimento de *software*

Existem diferentes metodologias para se desenvolver um *software* [\(WAZLAWICK,](#page-67-2) [2019\)](#page-67-2), o que traz uma necessidade de um estudo para decidir qual se adequará melhor ao objetivo desse trabalho. E em seu livro, [Wazlawick](#page-67-2) [\(2019\)](#page-67-2) define engenharia de *software* como o processo de estudar, criar e otimizar os processos de trabalho para os desenvolvedores de *software*. Segundo [Filho](#page-64-4) [\(2003\)](#page-64-4), a engenharia de *software* é fundamentada na capacidade de aplicar conhecimentos científicos e empíricos junto a competências específicas na construção de estruturas, dispositivos e processos utilizando os recursos disponíveis a fim de guiar a síntese de artefatos capazes de atender uma ou mais demandas humanas. Dessa forma, nesta seção, discutiremos o método selecionado para a elaboração da aplicação, englobando etapas como levantamento de requisitos, modelagem, design e codificação.

Para o desenvolvimento de um *software*, existem os métodos tradicionais, também conhecidos como prescritivos, e existem os Métodos Ágeis, que possuem maior enfoque nas pessoas e não no processo em si, o que possibilita uma adaptação a novos fatores decorrentes do desenvolvimento do projeto e a rápida resposta às constantes mudanças do mercado [\(PRIKLADNICKI; WILLI; MILANI,](#page-65-4) [2014\)](#page-65-4).

Para o desenvolvimento desse projeto o modelo adotado foi o modelo espiral. O Modelo Espiral é uma abordagem de desenvolvimento de *software* que foi concebida por Barry Boehm em 1986 como uma maneira de combinar elementos do modelo sequencial linear, também conhecido como modelo em cascata, com a prototipagem iterativa. Este modelo visa acomodar a natureza evolutiva do desenvolvimento de *software*, permitindo iterações e revisões constantes [\(BOEHM,](#page-63-4) [1988\)](#page-63-4). A principal característica do modelo espiral é o seu ciclo de *feedback*, que permite que desenvolvedores aprendam com as fases anteriores e apliquem essas lições em etapas futuras, garantindo assim que o risco seja mitigado e que o usuário final receba um produto de *software* que corresponda mais precisamente às suas expectativas e necessidades [\(BOEHM,](#page-63-4) [1988\)](#page-63-4).

A implementação do modelo espiral é dividida em quatro fases principais: determinação de objetivos, análise de riscos, desenvolvimento e teste e planejamento da próxima iteração, conforme a figura [2](#page-23-0) apresenta. Estas fases são repetidas em espiral, e o progresso do desenvolvimento é constantemente avaliado e os riscos são identificados e gerenciados de forma proativa. A fase de determinação de objetivos envolve a definição de metas para a iteração atual, incluindo restrições de tempo, recursos e outros parâmetros

do projeto. Segue-se a análise de riscos, que é talvez a característica mais distintiva do modelo espiral, onde os riscos são identificados, avaliados e reduzidos através de estratégias apropriadas, como prototipagem ou simulação [\(BOEHM,](#page-63-4) [1988\)](#page-63-4).

Em seguida entra a fase de desenvolvimento e teste, onde o *software* é realmente construído e testado. A prototipagem é frequentemente usada nesta fase para criar um modelo funcional que pode ser avaliado pelos usuários finais. Isso permite que a partir do *feedback* seja possível realizar ajustes antes de avançar para a próxima etapa. Por fim, a fase de planejamento para a próxima iteração, com base no *feedback* recebido [\(BOEHM,](#page-63-4) [1988\)](#page-63-4).

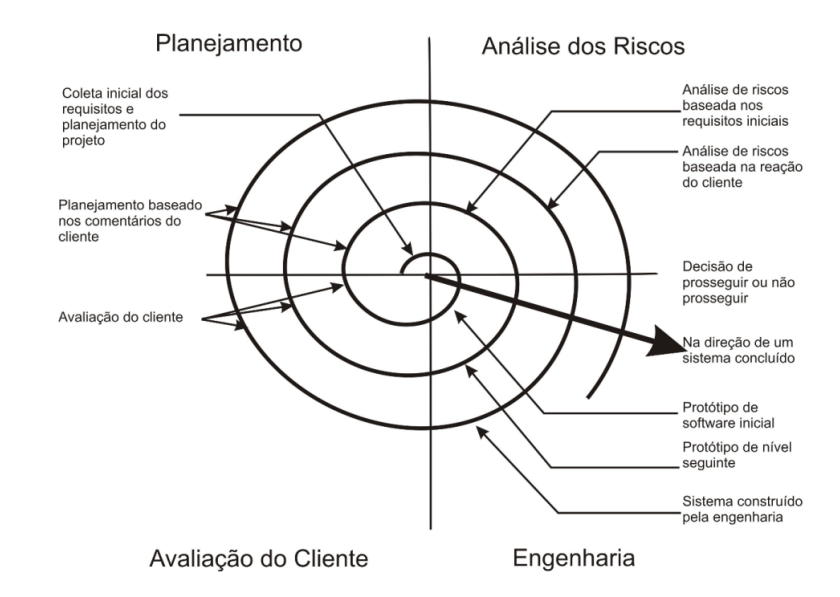

<span id="page-23-0"></span>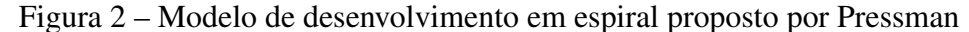

Fonte: [Pressman](#page-65-5) [\(1995\)](#page-65-5) adaptado de [Boehm](#page-63-4) [\(1988\)](#page-63-4).

### <span id="page-23-1"></span>2.3 Método de Avaliação de *software*

Utilizou-se o Modelo de Aceitação de Tecnologia (TAM, do inglês *Technology Acceptance Model*) como método de validação do sistema implementado. Este modelo (figura [3\)](#page-24-0), conforme [Dillon e Morris\(1996\)](#page-64-5) é considerado um dos modelos mais influentes e mais amplamente utilizado pelos pesquisadores para descrever a aceitação tecnológica pelos indivíduos, estudando a influência de fatores humanos na adoção das mesmas.

O TAM, introduzido originalmente por Davis em 1989, é uma teoria que visa explicar como os usuários aceitam e utilizam uma tecnologia específica. A premissa central do TAM é que a aceitação de uma tecnologia é determinada pela intenção

comportamental de um indivíduo de usar a tecnologia, que é influenciada pela sua atitude em relação ao uso da tecnologia. Esta atitude é afetada por duas crenças principais: a Percepção de Utilidade (UP) e a Percepção de Facilidade de Uso (FUP) [\(DAVIS,](#page-63-5) [1989\)](#page-63-5). A Percepção de Utilidade refere-se ao grau em que uma pessoa acredita que usar uma tecnologia particular aumentaria seu desempenho no trabalho, enquanto a Percepção de Facilidade de Uso se refere ao grau em que uma pessoa acredita que usar a tecnologia seria livre de esforço [\(DAVIS; BAGOZZI; WARSHAW,](#page-64-6) [1989\)](#page-64-6).

<span id="page-24-0"></span>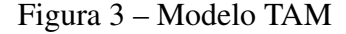

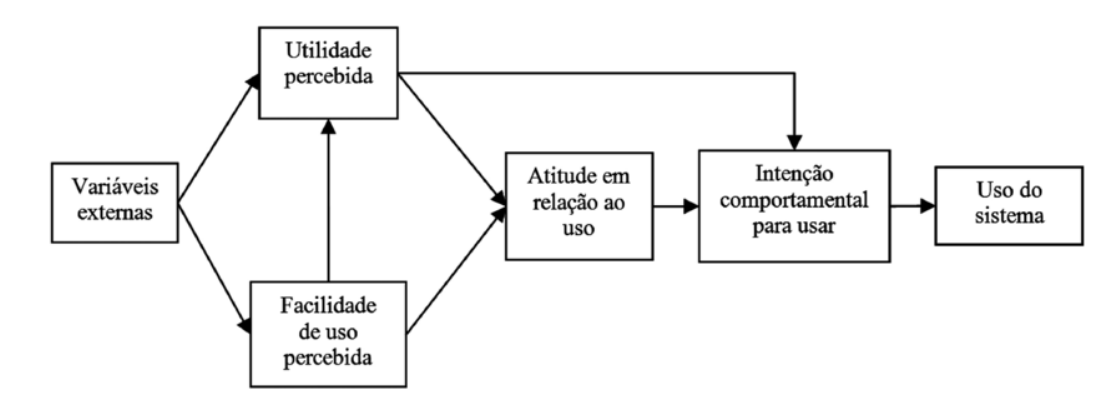

Fonte: [Davis](#page-63-6) [\(1985\)](#page-63-6)

Desde a sua introdução, o TAM, por ser amplamente adotado como uma ferramenta para prever a aceitação de novas tecnologias, tem sido aplicado em uma variedade de contextos de pesquisa. O modelo foi validado em várias situações e tem sido considerado útil para entender os fatores que influenciam a aceitação da tecnologia por parte dos usuários finais [\(VENKATESH; BALA,](#page-66-3) [2008\)](#page-66-3).

### <span id="page-24-1"></span>2.4 Tecnologias Utilizadas

Para o desenvolvimento do aplicativo, foi escolhido o Flutter, o qual, de acordo com sua documentação, é um conjunto de ferramentas para implementação de aplicativos *cross-plataform* criado para permitir que seu código fonte seja reutilizado em diferentes tipos de sistemas operacionais, como Android e iOS. O principal objetivo do Flutter é permitir que desenvolvedores entreguem aplicativos de alta performance que transmita a sensação de ser nativo daquela plataforma. Assim, a escolha do Flutter dentre outras soluções disponíveis no mercado se deu devido ao seu maior escopo de plataformas atendidas com o mesmo código fonte, podendo ser distribuído para dispositivos móveis com sistema operacional Android ou iOS, assim como navegadores *WEB*, e também para *Desktop*.

Para criar as aplicações, Flutter utiliza Dart, uma linguagem de programação criada e mantida pela Google. Dart foi originalmente desenvolvida para substituir e suceder o JavaScript, e é usada em larga escala dentro da Google e tem provado sua capacidade de desenvolver grandes aplicações Web, como o AdWords [\(TASHILDAR](#page-66-4) *et [al](#page-66-4)*., [2020\)](#page-66-4). O Flutter também utiliza um motor gráfico 2D chamado Skia, e em conjunto, Dart e Skia possibilitam a entrega de um código capaz de ser compilado para Android, iOS, Web e *Desktop* [\(BOUKHARY; COLMENARES,](#page-63-7) [2019\)](#page-63-7). A figura [4](#page-25-0) ilustra a estrutura das camadas internas que compõem o Flutter.

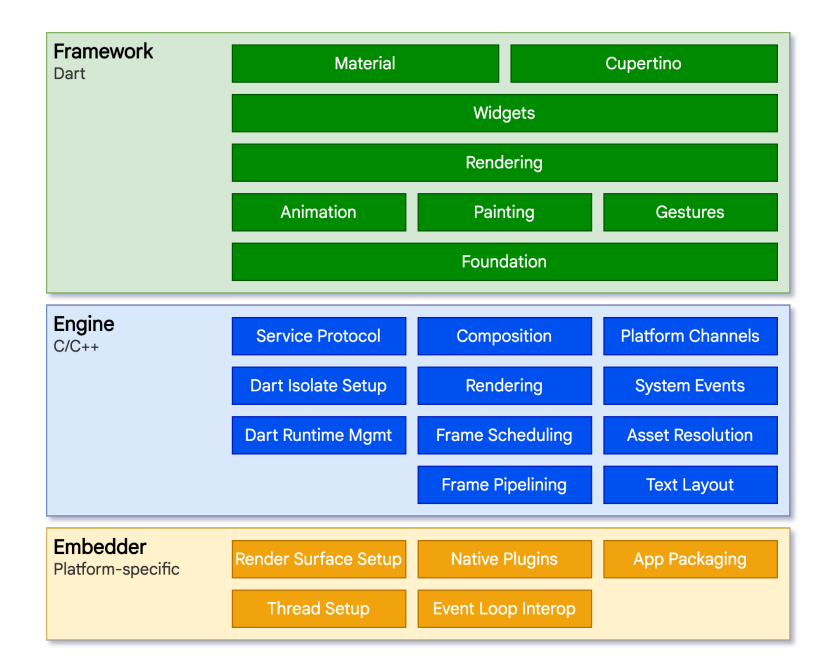

<span id="page-25-0"></span>Figura 4 – Camadas Estruturais do Flutter

Fonte: Documentação do Flutter (2023)

### <span id="page-25-1"></span>2.4.1 Progressive Web Apps

*Progressive Web Apps* (PWA) são aplicações *web* que utilizam as mais recentes tecnologias disponíveis nos navegadores para oferecer uma experiência de usuário otimizada. Elas podem ser carregadas como páginas regulares da *web*, mas oferecem funcionalidades como: offline, notificações push e acesso ao dispositivo que geralmente estão disponíveis apenas para aplicações mobile nativas [\(LEPAGE; RICHARD,](#page-65-6) [2020\)](#page-65-6).

O conceito de PWAs foi introduzido em 2015 pelos engenheiros da Google, Alex Russell e Frances Berriman. A ideia era combinar o melhor da web e do móvel para fornecer uma experiência de usuário otimizada em todos os canais digitais [\(RUSSELL,](#page-66-5) [2015\)](#page-66-5). Isso é atingido por meio de um elemento central, o Service Worker, que intercepta requisições de rede e permite um controle aprimorado do cache, conforme representado na figura [5,](#page-26-0) além de habilitar características como, por exemplo, notificações *push* [\(TANDEL; JAMADAR,](#page-66-6) [2018\)](#page-66-6).

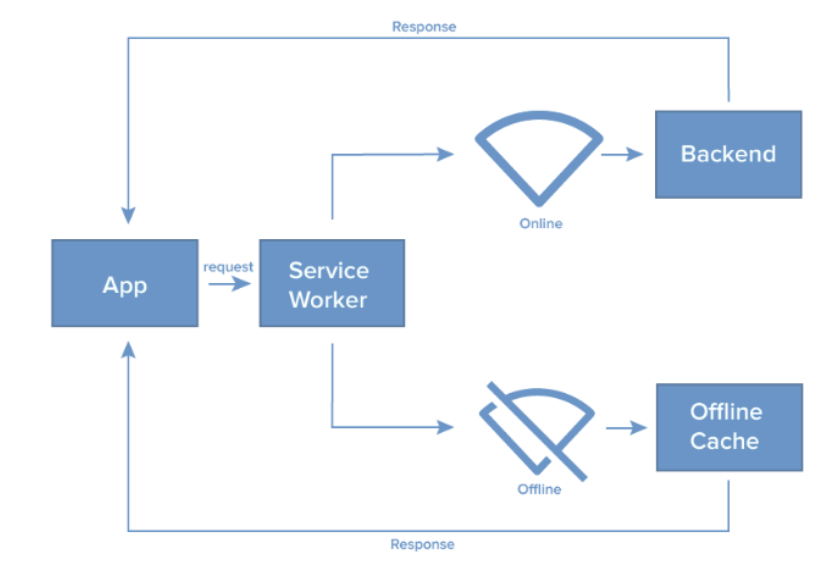

<span id="page-26-0"></span>Figura 5 – Simples representação do Service Worker como intermediário em PWAs

Os PWA empregam a abordagem do design responsivo, permitindo a visualização consistente em uma ampla gama de dispositivos, incluindo smartphones, tablets e desktops. Além disso, os PWAs apresentam algumas vantagens significativas para os desenvolvedores, uma vez que são mais fáceis e rápidos de desenvolver e manter do que os aplicativos nativos, pois são construídos sobre tecnologias da web amplamente adotadas e não precisam ser submetidos para avaliação em lojas de aplicativos, reduzindo o tempo de entrega ao usuário final [\(RUSSELL,](#page-66-5) [2015\)](#page-66-5).

O arquivo *manifest*, outro componente crucial dos PWAs, permitem que eles sejam descobertos pelos motores de busca e "instalados" nos dispositivos dos usuários, aparecendo como um aplicativo nativo no menu do dispositivo. Isso aumenta a acessibilidade e a facilidade de uso dos PWAs [\(TANDEL; JAMADAR,](#page-66-6) [2018\)](#page-66-6).

Fonte: [\(VU,](#page-67-3) [2019\)](#page-67-3)

#### <span id="page-27-0"></span>2.4.2 Firebase

Em conjunto, foram utilizados serviços do *Firebase*. O *Firebase*, desenvolvido pelo Google, fornece uma série de serviços, incluindo armazenamento em nuvem, hospedagem, banco de dados em tempo real (*Realtime Database*) e autenticação de usuários (*Firebase Authentication*), permitindo que os desenvolvedores se concentrem em criar experiências de usuário sem se preocupar com a infraestrutura do servidor [\(FIREBASE,](#page-64-7) [2023\)](#page-64-7). Dentre os serviços fornecidos, foram utilizados o *Firebase Authentication* e o *Firebase Realtime Database*, apresentando a arquitetura dos serviços na figura [6.](#page-28-0)

O *Firebase Authentication* fornece uma maneira fácil de autenticar usuários em aplicativos, permitindo que os desenvolvedores implementem uma variedade de métodos de autenticação, como login de e-mail e senha, login do Google, login do Facebook e login do Twitter, facilitando a implementação de processos de login seguros e proteção dos dados do usuário [\(SHARMA; DAND,](#page-66-7) [2019\)](#page-66-7).

O *Firebase Realtime Database* é outro serviço oferecido pelo *Firebase*, que permite armazenar e sincronizar dados em tempo real. Ele usa um modelo de dados orientado a documentos (NoSQL), que facilita a leitura e gravação de dados [\(FIREBASE,](#page-64-7) [2023\)](#page-64-7). Além disso, por fornecer atualizações em tempo real para todos os clientes conectados sempre que os dados são alterados, permite criar aplicativos interativos e colaborativos. Uma das principais vantagens do *Firebase Realtime Database* é que ele funciona offline. Isso significa que os aplicativos continuarão a funcionar mesmo quando não houver conexão com a internet. Quando a conexão é restabelecida, o *Firebase* sincroniza automaticamente os dados locais com os dados no servidor [\(MORONEY;](#page-65-7) [MORONEY,](#page-65-7) [2017\)](#page-65-7).

<span id="page-28-0"></span>Figura 6 – Firestore Database e Firebase Authentication

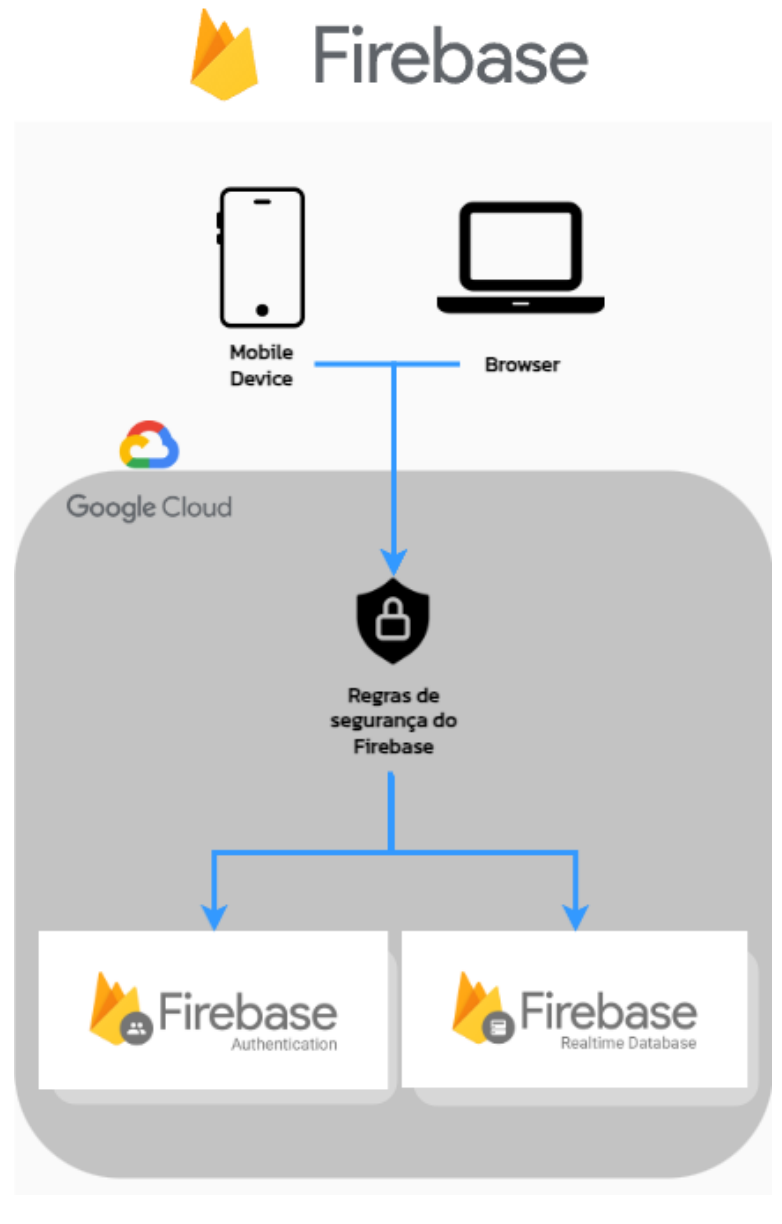

Fonte: Autor (2023)

# <span id="page-29-0"></span>3 REFERÊNCIAL TEÓRICO

Neste capítulo será apresentado os principais conceitos para uma melhor compreensão do trabalho, como: Unidades de Terapia Intensiva, Fisioterapia Intensiva, índices de Avaliação Funcional, Informática médica e, por fim, um estudo sobre os trabalhos correlatos encontrados.

#### <span id="page-29-1"></span>3.1 Unidade de Terapia Intensiva e Fisioterapia na Unidade de Terapia Intensiva

Originária da década de 1950 nos Estados Unidos, a terapia intensiva procura prestar cuidado ao paciente com risco iminente de morte, isto é, atende pacientes que apresentam instabilidade fisiológica, falência orgânica e que necessite de suporte e monitoramento contínuo [\(BRASIL,](#page-63-1) [2019\)](#page-63-1).

Em Unidades de Terapia Intensivas, os serviços prestados são destinados ao atendimento destes pacientes em estado crítico, com necessidades específicas, atendimentos complexos e especializados, levando a uma assistência permanente, além da utilização de recursos tecnológicos que permitem um monitoramento contínuo das condições vitais do paciente [\(LEITE; VILA](#page-65-8) apud [PADILHA; KIMURA,](#page-65-9) [2000\)](#page-65-9). A Unidade de Terapia Intensiva conta com uma equipe especializada de médicos, enfermeiros, fisioterapeutas e outros profissionais e equipamentos específicos, como ventiladores mecânicos, monitores cardíacos, utilização de drogas vasopressoras, entre outros, que possibilitam a realização de intervenções de emergência [\(FAVARIN;](#page-64-8) [CAMPONOGARA,](#page-64-8) [2012\)](#page-64-8).

[França](#page-64-9) *et al*. [\(2010\)](#page-64-9) menciona que a atrofiação muscular proveniente do desuso durante a estadia do paciente na UTI, pode ocorrer não apenas por conta do imobilismo, mas também por miopatia ou polineuropatia, sendo miopatia o conjunto de doenças de natureza muscular que atinge exclusivamente os músculos [\(FRIEDRICH,](#page-64-10) [2019\)](#page-64-10) e polineuropatia a disfunção simultânea de vários nervos periféricos por todo o organismo [\(RUBIN,](#page-66-8) [2020\)](#page-66-8).

De acordo com [Clini e Ambrosino](#page-63-8) [\(2005\)](#page-63-8), os dois fatores que intervêm na velocidade de recuperação do paciente são: o processo de desmame, que consiste na retirada gradual e progressiva do ventilador mecânico em pacientes portadores de insuficiência respiratória, e a fisioterapia, portanto, o tratamento fisioterapêutico se aplicado em estágios iniciais ajuda a prevenir atraso no desmame, mobilidade limitada e dependência total da ventilação mecânica (VM) ( apud [TOPP](#page-66-9) *et al*.[,2002\)](#page-66-9).

Devido à existência destes problemas decorrentes de longos períodos de permanência na UTI, o Fisioterapeuta atuará diretamente nesse processo de cronicidade e perda de funcionalidade. Para isso, utilizará procedimentos avaliativos, como as avaliações funcionais que proporcionam a elaboração de diagnósticos funcionais, e a partir destes diagnósticos, indicam e prescrevem a execução de técnicas com o objetivo de promover a independência funcional e melhoria da qualidade de vida dos pacientes da UTI [\(FRANÇA](#page-64-9) *et al*., [2010\)](#page-64-9).

#### <span id="page-30-0"></span>3.2 Indices de Avaliação Funcional

A capacidade funcional, como menciona [Peres](#page-65-10) *et al*. [\(2018\)](#page-65-10), está diretamente relacionada à capacidade de realizar as atividades de vida diária, que incluem atividades como comer, vestir, tomar banho, locomover, e demais atividades, que podem ser prejudicadas e/ou alteradas durante o período de internação hospitalar ( apud [CURZEL;](#page-63-9) [JUNIOR; RIEDER,](#page-63-9) [2013\)](#page-63-9).

Segundo [Santos](#page-66-1) *et al*. (apud [SILVA; MAYNARD; CRUZ,2010\)](#page-66-10), a mobilização precoce, além de viável e segura, é um procedimento que objetiva minimizar e/ou evitar os riscos que a internação por períodos prolongados podem gerar. Desta forma, restaurando ao máximo a capacidade funcional e a possibilidade de realizar as tarefas do cotidiano, que estão ligadas diretamente à qualidade de vida do paciente após alta.

Dentre os métodos para avaliar diferentes índices funcionais, é possível citar: a Medida de Independência Funcional (MIF), que inclui autocuidado, transferências, alimentação, locomoção, controle esfincteriano, comunicação e cognição. É possível mencionar também a dinamometria, que é utilizada para medir a força da pressão palmar. Quanto ao Teste de Caminhada de seis Minutos (TC6M), tem por objetivo avaliar a capacidade funcional na alta da UTI e previamente à alta. No que se diz ao método POMA-Brasil, além de avaliar a mobilidade também tem um foco no equilíbrio do paciente [\(Santos](#page-66-1) *et al*., [2017\)](#page-66-1), além de outros não citados aqui.

Utilizando o estudo de [Maturana](#page-65-0) *et al*. [\(2017\)](#page-65-0), o qual aponta quais as formas de avaliação funcional mais comumente utilizadas, o *Medical Research Concil* ganha destaque, sendo considerado o mais utilizado por fisioterapeutas intensivos. [Santos](#page-66-1) *et [al](#page-66-1)*. (apud [CIESLA](#page-63-10) *et al*., [2011\)](#page-63-10) resumem a maneira de se aplicar o *Medical Research Council*:

"... o MRC analisa a execução de seis movimentos específicos (abdução do ombro, flexão do cotovelo, extensão do punho, flexão do quadril, extensão do joelho e dorsiflexão do tornozelo) e membros superiores e inferiores, bilateralmente. Cada grupo muscular testado recebe uma pontuação de 0 a 5, sendo 0 nenhuma contração visível progredindo até o movimento ativo contra a gravidade e resistência máxima (5 pontos)..."

O resumo fornecido por [Santos](#page-66-1) *et al*. [\(2017\)](#page-66-1), se utilizado em conjunto com a escala apresentada na figura [7,](#page-31-0) permite uma melhor compreensão de como realizar e classificar os movimentos.

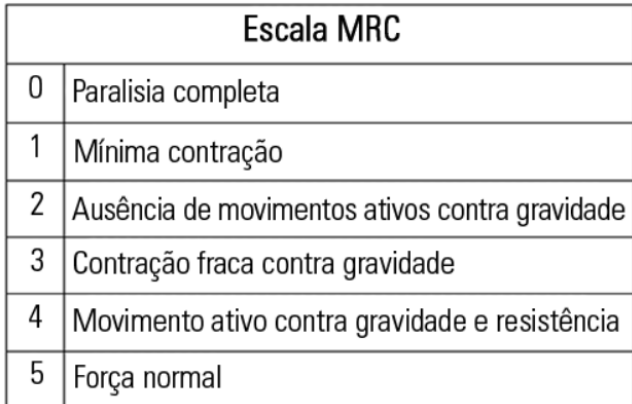

<span id="page-31-0"></span>Figura 7 – Escala do *Medical Research Council*

Fonte: [Latronico e Gosselink](#page-64-11) [\(2015\)](#page-64-11)

### <span id="page-31-1"></span>3.3 Informática Médica

Os avanços tecnológicos que ocorreram na área da saúde e informática, provenientes da industrialização, introduziram aparelhos cada vez mais modernos e sofisticados, capazes de contribuir em larga escala para a solução de problemas antes insolúveis e que podem proporcionar melhor qualidade de vida e saúde para os pacientes [\(BARRA](#page-63-11) *et al*., [2006\)](#page-63-11). [Almeida](#page-63-12) [\(2009\)](#page-63-12) já citava em seu simpósio que a tecnologia desempenha um papel fundamental na medicina, proporcionando diagnósticos e procedimentos, clínicos e cirúrgicos com maior rapidez e qualidade.

A tecnologia médica faz uso de diversos equipamentos avançados para diagnóstico ou para fins terapêuticos, e aliada à mudança na prática médica, acabou por revolucionar os cuidados na saúde. Ótica, microeletrônica, robótica, radiação, bioquímica, entre outras, são áreas as quais a medicina possui uma ligação forte com a tecnologia e seus avanços, avanços estes que são indispensáveis para a saúde e qualidade de vida das populações [\(RESENDE,](#page-65-11) [2017\)](#page-65-11).

No que se diz à Informática Médica, [Hogarth](#page-64-12) [\(1998\)](#page-64-12) resume que se trata da disciplina responsável por investigar e estruturar as informações médicas, e complementa citando [Shortliffe e Perreault](#page-66-11) [\(2000\)](#page-66-11), que descrevem a informática médica como " o campo científico que trata do armazenamento, recuperação, e uso otimizado da informação biomédica, dados, e conhecimento para a resolução rápida de problemas e tomada de decisões". E para complementar, [Hogarth](#page-64-12) [\(1998\)](#page-64-12) explana que " A Informática Médica diz respeito à informação e como ela é capturada, usada e armazenada, e não ao equipamento que torna tudo isso possível".

Com dados e informações sobre diferentes áreas da medicina, diversos *softwares* foram desenvolvidos e proporcionam diferentes aplicações para o meio. É possível citar softwares capazes de oferecerem uma lista de possíveis diagnósticos para um determinado problema. Softwares que utilizam informações como dados da gênese e evolução do problema, sintomas do paciente, resultados de exames, e assim, a partir do processamento desses dados, para oferecer um diagnóstico e sua probabilidade de acerto [\(LOBO,](#page-65-12) [2017\)](#page-65-12).

Estes *softwares* podem utilizar diferentes plataformas ou dispositivos para operarem, como computadores de mesa, celulares, tablets e até mesmo relógios. Para um ambiente dinâmico como a UTI, a mobilidade e praticidade de *softwares* que operam em dispositivos móveis como smartphones e tablets, podem proporcionar melhor agilidade durante a captura de informações nesse ambiente crítico. Uma vez que, como mencionam [Pereira](#page-65-13) *et al*. [\(2017\)](#page-65-13), uma das principais características dos aplicativos (*softwares*) móveis é a quebra da limitação da mobilidade, podendo estar constantemente com o profissional.

Na área da Fisioterapia, existem diversos aplicativos móveis com o objetivo de auxiliar o profissional. Um exemplo é o trabalho de [Rocha](#page-66-12) [\(2019\)](#page-66-12), que implementou um aplicativo para permitir que fisioterapeutas possam recomendar, com maior facilidade, exercícios aos seus pacientes, que podem visualizar o exercício dentro do próprio aplicativo. Essa solução estaria voltada para, principalmente, pacientes que possuem dificuldade de se deslocar até a clínica.

Já o aplicativo desenvolvido por [Cox e Ferraz](#page-63-13) [\(2018\)](#page-63-13), chamado de Fisioapp, foi desenvolvido para pacientes com dificuldades nas funções das articulações e oferece a possibilidade do fisioterapeuta acompanhar a realização dos movimentos e a evolução do paciente. A realização dos movimentos utiliza o acelerômetro do celular para verificar se o ângulo do movimento realizado está correto. Já a evolução do paciente pode ser acompanhada utilizando métricas como a tabela de Escala de Dor Visual Analógica (EVA), apresentada na figura [8,](#page-33-0) utilizada para medir o nível de dor do paciente.

#### <span id="page-33-0"></span>Figura 8 – Escala de Dor Visual Analógica (EVA)

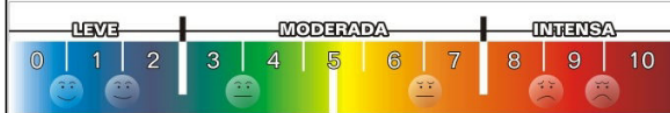

Fonte: [Cox e Ferraz](#page-63-13) [\(2018\)](#page-63-13)

Mas apesar dos avanços que a Informática Médica alcançou e pode alcançar, [Lobo](#page-65-12) [\(2017\)](#page-65-12) menciona que a tomada de decisão ainda depende, essencialmente, de um médico (ou profissional capacitado), que possui a experiência obtida através de anos de trabalho clínico e permite ao profissional avaliar as melhores hipóteses diagnósticas, interagir com o paciente e sugerir possíveis exames.

Diante do exposto, a informática médica tem potencial para se tornar uma aliada aos profissionais da saúde, e está em constante evolução conforme a tecnologia também evolui, desta forma, proporcionando cada vez mais benefícios tanto para os profissionais, que a fazem uso, quanto para os pacientes que poderão usufruir dos resultados deste benefício.

#### <span id="page-33-1"></span>3.4 Trabalhos Correlatos

Nesta seção, são abordados projetos que se correlacionam com a proposta de pesquisa, a qual consiste em desenvolver um aplicativo móvel para auxiliar fisioterapeutas intensivos a realizarem diferentes avaliações funcionais e receberem um *feedback* imediato. Dessa maneira, foi utilizada a metodologia de revisão sistemática, a qual consiste em reunir literaturas semelhantes para o levantamento bibliográfico, juntamente com uma busca aberta no *Google Scholar*

A metodologia descrita utiliza *strings* de busca para correlacionar projetos, sejam eles em português ou inglês, assim, foram utilizadas *strings* que baseiam-se na proposta do projeto, sendo elas: (MRC *OR Medical research Council*) *AND* (Fisioterapia *OR physiotherapy*) *AND* (*Performance Evaluation OR* Avaliacao Funcional *OR functional evaluation OR performance assessment OR functional assessment*) *AND* (*Intensive OR* Intensivo) . Com a definição das *strings* de busca, sucedeu-se a pesquisa das mesmas nos repositórios: *Google Scholar*, *IEEE*, *Scielo* e *PubMed*.

A *string* retornou um total de cinquenta e sete trabalhos e os mesmos foram filtrados por arquivos entre 2017 e 2022, idiomas em Inglês e Português e trabalhos com acesso gratuito. Destes cinquenta e sete trabalhos, vinte passaram e foram submetidos aos critérios de seleção.

Para o critério de seleção dos trabalhos, foi elaborada uma metanálise a fim de combinar e resumir as conclusões, agrupando e padronizando os dados obtidos. Assim, definiu-se como critérios perguntas com respostas binárias "sim" ou "não". As perguntas foram: "Este projeto visa o estudo de escalas funcionais para avaliar a função motora e a independência funcional de pacientes críticos?", "Este projeto desenvolve um método de automatização/auxílio para o cálculo dos resultados de avaliações funcionais?" e, por fim, "Este projeto utiliza o *framework* Flutter e o banco de dados Firebase para o seu desenvolvimento?". Quatro trabalhos atingiram o mínimo de duas respostas "sim" às perguntas acima, e assim, foram selecionados e estudados para verificar sua importância para o tema, e destes quatro trabalhos, dois são apresentados nessa seção, sendo eles, o trabalho de [Rocha](#page-66-12) [\(2019\)](#page-66-12) e o de [Santos](#page-66-1) *et al*. [\(2017\)](#page-66-1) . Os outros dois trabalhos restantes não apresentaram informações adicionais relevantes, se mostraram muito similares aos trabalhos escolhidos pelo autor, com pequenas variações como número de pacientes ou outros detalhes, e portanto não foram apresentados. Os demais trabalhos apresentados nessa seção foram selecionados em busca aberta utilizando o Google *Scholar*.

[Zhou](#page-67-4) *et al*. [\(2020\)](#page-67-4) estruturam uma pesquisa que objetiva identificar novas estratégias para prevenir ou gerenciar a ocorrência de fraqueza muscular adquirida nas UTI 's. Em seu estudo, [Zhou](#page-67-4) *et al*. [\(2020\)](#page-67-4) estudaram 147 pacientes de 2 diferentes hospitais, todos com idade superior a 18 anos. Sua metodologia propôs a seleção de indivíduos de forma aleatória divididos da seguinte forma: quarenta e nove pacientes receberam tratamento fisioterapêutico visando mobilização precoce e nutrição adequada, quarenta e nove pacientes receberam apenas mobilização precoce, e aos demais receberam tratamento comum em UTI 's. Os pacientes passaram por avaliações funcionais utilizando o MRC para validar a importância da mobilização precoce, além de outros cuidados como a nutrição do paciente. Este estudo demonstra o interesse em concretizar a importância da mobilização precoce de pacientes da UTI e o trabalho aqui proposto tem como objetivo o desenvolvimento de uma ferramenta capaz de auxiliar todos os fisioterapeutas e pesquisadores a realizar essas avaliações.

Em seu artigo, [Parry, Huang e Needham](#page-65-14) [\(2017\)](#page-65-14) realizaram uma pesquisa completa sobre as disfunções adquiridas na UTI. Abordando desde o conceito de funcionalidade

física, a importância da mensuração do funcionamento físico em UTI's, até métodos para conseguir avaliar, fornecendo informações como o momento correto e recomendado para cada tipo diferente de avaliação funcional. [Parry, Huang e Needham](#page-65-14) [\(2017\)](#page-65-14) fornecem uma estrutura detalhada de como e quando aplicar os conceitos e técnicas que envolvem cuidados funcionais para pacientes em UTI's, abordando desde o momento em que o paciente entra na unidade, seu período de permanência e cuidados pré e pós alta, recomendando ações a serem desenvolvidas na prática. Trazem também detalhes e aprofundamento sobre o tema, explicações detalhadas sobre quando e quais tipos de avaliações funcionais aplicar, e conclui enfatizando a importância da mobilização precoce de pacientes em UTI 's.

[Santos](#page-66-1) *et al*. [\(2017\)](#page-66-1) visaram realizar um estudo para analisar a evolução funcional de pacientes críticos internados na UTI, incluindo critérios de mobilidade, força muscular, equilíbrio, marcha e força de pressão palmar. Assim, foram avaliados noventa pacientes com idades entre dezesseis a cinquenta e nove anos, com tempo de permanência de internação na UTI de três a nove dias e de internação hospitalar de dez a vinte dias. Neste estudo, utilizaram seis tipos diferentes de avaliações funcionais, sendo elas: *Timed Up and Go*, teste de caminhada de seis minutos, medida de independência funcional, MRC, dinamometria e tinetti. Dessa maneira, com relação ao MRC, concluiu-se que é um método viável e seguro que possibilita a análise da força muscular do paciente ao longo da sua estadia na UTI, permitindo avaliar os efeitos negativos ocasionados pela permanência na terapia intensiva. A partir desta pesquisa, definiu-se o MRC como primeira avaliação funcional a ser implementada na ferramenta, pois, conforme o exposto estudo, demonstrou ser o método mais viável para medir a força muscular em pacientes de terapia intensiva.

O trabalho desenvolvido por [Roque, Souza e Taveira](#page-66-13) [\(2017\)](#page-66-13) realizam uma revisão bibliográfica buscando artigos relacionados ao MRC e a dinamometria, a figura [9](#page-36-0) mostra um dinamômetro palmar, visando verificar qual dos dois instrumentos entregam uma melhor avaliação da força muscular periférica no ambiente de unidade de terapia intensiva. Após analisarem oito artigos, mencionam que o MRC é usualmente utilizado no ambiente de terapia intensiva para avaliar força muscular, todavia, é um instrumento que depende da colaboração do paciente, tornando-o difícil realizar a avaliação. Dos oito artigos selecionados, seis artigos são relacionados à escala MRC e dois artigos sobre a dinamometria e MRC. Além disso, mencionam que o uso isolado do MRC mostrou-se insuficiente para realizar a avaliação precoce da *Intensive Care Unit Acquired*
*Weakness* - Fraqueza muscular adquirida na unidade de terapia intensiva (ICUAW) necessitando ser utilizado em conjunto a outros métodos de avaliação. Assim, pode-se avaliar a importância deste projeto com a atual proposta, tendo em vista que o objetivo é implementar um aplicativo contendo as principais formas de avaliações funcionais e, como início, o desenvolvimento do método de avaliação funcional mais comumente utilizado. A partir deste estudo, evidenciou-se a importância da implementação de mais uma avaliação funcional, visto que realizar apenas um método de avaliação não se mostra suficiente para avaliar precocemente a fraqueza muscular adquirida na UTI.

Figura 9 – Dinamometria

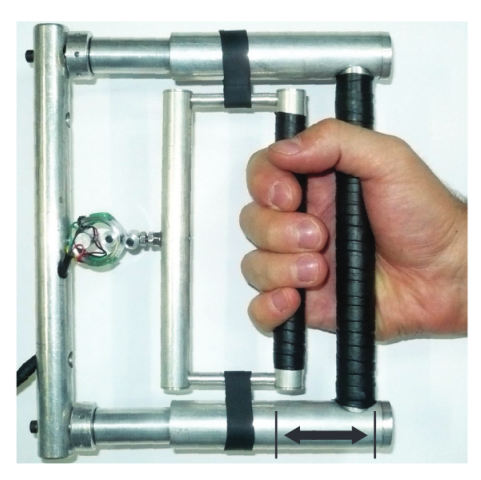

Fonte: [Dias](#page-64-0) *et al*. [\(2010\)](#page-64-0)

O projeto desenvolvido por [Rocha](#page-66-0) [\(2019\)](#page-66-0) modela um aplicativo móvel para viabilizar uma melhor comunicação à distância entre fisioterapeutas e seus pacientes, propondo funcionalidades como vídeos explicativos integrados sobre os diferentes exercícios fisioterapêuticos, lista de exercícios a serem realizados e outras funcionalidades. Tendo em vista o objetivo do atual projeto que consiste desenvolver um aplicativo móvel, a pesquisa citada possui relação com o mesmo, pois aborda diferentes *frameworks* capazes de suprir a necessidade de implementação de um aplicativo. Em sua pesquisa, [Rocha](#page-66-0) [\(2019\)](#page-66-0) cita os *frameworks*: Ionic, React Native, Xamarin, Adobe PhoneGap e o Flutter. Após uma análise dos *frameworks* citados, Rocha optou por utilizar o Flutter devido ao seu maior escopo de plataformas capazes de utilizar o mesmo código fonte para a criação do *software*. Além disso, foi mencionado que o Flutter é confiável pelo fato de ser desenvolvido pela Google, a qual é a empresa mantedora do *framework*. Baseado nesse estudo, o Flutter foi escolhido para o desenvolvimento da solução proposta neste trabalho.

Com isso, a partir do levantamento bibliográfico realizado, foi possível contrastar as abordagens adotadas com a proposta no presente trabalho, que é auxiliar fisioterapeutas na avaliação funcional dentro da UTI via aplicativo *mobile*, como ilustrado na Tabela [1.](#page-39-0)

O estudo de [Santos](#page-66-1) *et al*. [\(2017\)](#page-66-1) contribuiu para a compreensão geral do tema deste trabalho, abordando diferentes tipos de avaliações funcionais e ajudando na decisão da primeira avaliação a ser implementada no aplicativo, o MRC. [Parry, Huang e](#page-65-0) [Needham](#page-65-0) [\(2017\)](#page-65-0) trouxeram uma visão mais técnica e aplicada das avaliações funcionais, recomendando momentos específicos para realizar os diferentes tipos, e quais resultados e desafios pode se esperar. [Zhou](#page-67-0) *et al*. [\(2020\)](#page-67-0) evidenciam a importância da mobilização precoce e do tratamento imediato de todo paciente que entra na UTI, com nutrição e avaliação funcional, e em sua pesquisa utiliza o MRC para realizar suas avaliações. [Roque, Souza e Taveira](#page-66-2) [\(2017\)](#page-66-2) complementam realizando uma comparação entre dois dos principais métodos para avaliar fraqueza muscular adquirida na UTI, o MRC e a Dinamometria, e em sua pesquisa evidenciam a importância da realização de mais de um método de avaliação para se obter resultados mais precisos.

[Rocha](#page-66-0) [\(2019\)](#page-66-0) contribuiu para este trabalho trazendo uma comparação entre os diversos *Framework* que poderiam ser escolhidos para a implementação da ferramenta, e em seu trabalho utiliza Flutter, o qual em sua pesquisa demonstrou ser o mais completo no quesito multiplataformas.

Em seu trabalho, [Zhou](#page-67-0) *et al*. [\(2020\)](#page-67-0) realizam uma pesquisa para evidenciar a importância da mobilização precoce dos pacientes em terapia intensiva. Ao utilizar o MRC para efetuar a avaliação dos pacientes, esse trabalho afirma a eficácia do método, apoiando assim, a decisão de o escolher como a primeira implementação de avaliação funcional para a solução proposta neste trabalho.

[Parry, Huang e Needham](#page-65-0) [\(2017\)](#page-65-0) já aprofundam um pouco mais trazendo informações precisas do monitoramento do paciente, como o momento no qual a avaliação foi realizada, qual o intervalo entre avaliação e entre outras informações, evidenciando assim, a importância de registros detalhados sobre cada avaliação realizada com o auxílio da solução proposta. Também demonstram aplicações dos diferentes métodos de avaliações funcionais, surgindo assim a ideia de permitir que o aplicativo possa realizar mais de um tipo de avaliação, mesmo que de início tenha o foco apenas no MRC. Em complemento ao exposto, [Santos](#page-66-1) *et al*. [\(2017\)](#page-66-1) realizam e registram dados sobre os diferentes métodos de avaliação, e permite uma boa compreensão de qual método aplicar para qual tipo de avaliação necessária. Além disso, detalham sobre cada método,

incluindo o MRC, fornecendo assim melhor conhecimento sobre como a solução proposta pode e deve ser utilizada, contribuindo para a construção de planos de testes, favorecendo a acurácia do mesmo.

A revisão bibliográfica realizada por [Roque, Souza e Taveira](#page-66-2) [\(2017\)](#page-66-2) expõe a importância da inclusão de outros métodos para a avaliação muscular de pacientes intensivos, citando o dinamômetro para melhor mensurar a condição do paciente. Em sua revisão, pode-se notar também que o MRC é um método amplamente utilizado por fisioterapeutas intensivos, o que, novamente, apoia a decisão de o implementar em primeira instância, e também a importância de considerar na modelagem da proposta, a implementação futura de outros métodos de avaliação.

A aplicação desenvolvida por [Rocha](#page-66-0) [\(2019\)](#page-66-0) é uma solução mais voltada para o uso de fisioterapeutas não intensivos, auxiliando assim na realização de atividades, visando atender as necessidades de pacientes à distância. A solução proposta por esse trabalho buscou apenas as avaliações funcionais realizadas na UTI, o que é bem específico em comparação à solução de [Rocha](#page-66-0) [\(2019\)](#page-66-0).

Por fim, a discussão em torno dos trabalhos correlatos forneceu uma base sólida para a direção e desenvolvimento do presente trabalho. A escolha do MRC como método inicial de avaliação funcional no aplicativo, respaldada pelas contribuições de [Santos](#page-66-1) *et al*. [\(2017\)](#page-66-1), [Zhou](#page-67-0) *et al*. [\(2020\)](#page-67-0), e [Roque, Souza e Taveira](#page-66-2) [\(2017\)](#page-66-2), que não apenas destacaram a eficácia do método, mas também a necessidade de integrar múltiplas avaliações para resultados mais precisos. A decisão pelo uso do Flutter, conforme sugerido por [Rocha](#page-66-0) [\(2019\)](#page-66-0), foi embasada na sua eficiência como *framework* multiplataforma, se adequando às necessidades de desenvolvimento da ferramenta proposta. Ademais, a importância de um registro detalhado e a mobilização precoce de pacientes, enfatizados por [Parry, Huang e Needham](#page-65-0) [\(2017\)](#page-65-0), orientaram a funcionalidade de acompanhamento detalhado no aplicativo, importante para os relatórios e os testes. Assim, a reflexão sobre os estudos anteriores orientou a escolha de tecnologias, métodos de avaliação e funcionalidades, resultando na solução proposta, a qual buscou se alinhar às melhores práticas e conhecimentos atuais na área de avaliação funcional em terapia intensiva.

<span id="page-39-0"></span>

| Proposta       | Objetivo           | Método                    | Ferramenta          | Importância        |
|----------------|--------------------|---------------------------|---------------------|--------------------|
| Zhou et al.    | Evidenciar<br>a    | <b>MRC</b>                |                     | Ressalta<br>a      |
| (2020)         | importância<br>da  |                           |                     | importância<br>de  |
|                | mobilização        |                           |                     | ferramenta<br>uma  |
|                | precoce na UTI     |                           |                     | capaz de auxiliar  |
|                |                    |                           |                     | avaliações<br>as   |
|                |                    |                           |                     | funcionais         |
| Parry,         | Discutir           | <b>Diversos</b>           | $\overline{a}$      | Este<br>estudo     |
| Huang<br>e     | conceitos<br>de    |                           |                     | mostrou detalhes   |
| Needham        | avaliações         |                           |                     | sobre<br>como      |
| (2017)         | funcionais,<br>sua |                           |                     | quando<br>as<br>e  |
|                | importância,       |                           |                     | diferentes formas  |
|                | diferentes         |                           |                     | avaliação<br>de    |
|                | métodos<br>e       |                           |                     | funcional devem    |
|                | quando<br>devem    |                           |                     | ser realizadas     |
|                | ser aplicados.     |                           |                     |                    |
| Santos<br>et   | Comparar           | <b>Timed</b><br>Up<br>and |                     | Definição          |
| al. (2017)     | diferentes         | Go: Medida de             |                     | do<br>primeiro     |
|                | métodos<br>de      | Caminhada<br>de           |                     | método<br>a<br>ser |
|                | avaliação          | seis<br>minutos;          |                     | implementado no    |
|                | funcional          | MRC;<br>MIF;              |                     | aplicativo.        |
|                |                    | Dinamometria;             |                     |                    |
|                |                    | Tinetti                   |                     |                    |
| Roque,         | Comparar<br>a      | <b>MRC</b>                |                     | Evidenciar<br>a    |
| Souza<br>e     | efetividade        | Dinamometria              |                     | importância<br>de  |
| Taveira        | do MRC e da        |                           |                     | implementar        |
| (2017)         | Dinamometria       |                           |                     | de<br>mais<br>uma  |
|                | avaliar<br>para    |                           |                     | forma<br>de        |
|                | fraqueza           |                           |                     | avaliação          |
|                | muscular           |                           |                     | funcional<br>no    |
|                |                    |                           |                     | aplicativo.        |
| Rocha          | Modelar<br>um      | $\overline{\phantom{0}}$  | <b>Flutter</b><br>e | Definição<br>do    |
| (2019)         | aplicativo         |                           | Firebase            | framework a ser    |
|                | auxiliar<br>para   |                           |                     | utilizado para o   |
|                | fisioterapeutas    |                           |                     | trabalho.          |
| <b>Marques</b> | Desenvolver        | <b>MRC</b>                | Flutter<br>e        | Desenvolver        |
| (2023)         | aplicativo<br>um   | Dinamometria              | Firebase            | ferramenta<br>uma  |
|                | auxiliar<br>para   |                           |                     | mobile<br>para     |
|                | fisioterapeutas    |                           |                     | auxiliar<br>a      |
|                | intensivos<br>em   |                           |                     | realização<br>de   |
|                | avaliações         |                           |                     | avaliações         |
|                | funcionais         |                           |                     | funcionais<br>e    |
|                |                    |                           |                     | proporcionar       |
|                |                    |                           |                     | rápido feedback    |

Tabela 1 – Análise comparativa entre o referencial teórico levantado.

Fonte: Autor (2022)

#### 4 PROPOSTA DO TRABALHO

Neste capítulo, são apresentadas a modelagem e as etapas de desenvolvimento do *software* AvaliaPhysio, que busca auxiliar a realização de avaliações funcionais na UTI. A modelagem do sistema conta com a implementação do *back-end* e do *front-end* do sistema.

#### 4.1 Descrição Conceitual

Este projeto buscou desenvolver um sistema multiplataforma para auxiliar os profissionais de fisioterapia na avaliação funcional de pacientes internados na UTI por meio de um *software* que analisa resultados da execução de seis movimentos específicos, os quais envolvem os membros inferiores e superiores do corpo humano. Os pacientes que passaram pela avaliação funcional devem estar cadastrados no sistema, onde foram registrados pelo fisioterapeuta informações pessoais para sua identificação. O profissional de fisioterapia também deve estar cadastrado no sistema com as suas principais informações para registro do mesmo em cada avaliação realizada. O sistema possui um registro de cada avaliação, no qual é informado o paciente e o fisioterapeuta, contendo informações sobre as avaliações já realizadas para que seja possível acompanhar a evolução do paciente pelo sistema. Relatórios de pacientes podem ser gerados para acompanhamento mais preciso das avaliações realizadas ao decorrer do tempo.

Para o cadastro de profissionais fisioterapeutas, pacientes e das avaliações realizadas, foi utilizado o armazenamento em um banco de dados do tipo NoSQL. Ademais, foram desenvolvidas telas para cada ação do usuário, oferecendo um espaço interativo para o profissional que irá utilizar a aplicação. A figura [10](#page-41-0) representa a arquitetura do sistema.

O principal objetivo deste projeto foi o desenvolvimento de uma solução viável para o acompanhamento de pacientes, visando suprir a necessidade de diagnósticos rápidos, permitindo que os profissionais fisioterapeutas realizem avaliações funcionais em pacientes e recebam um *feedback* imediato, possibilitando a tomada de decisões para a recuperação do paciente e evitando complicações à longo prazo. A possibilidade da visualização imediata das informações proporciona uma melhor análise, facilitando o trabalho diário de avaliação, além de permitir a observação periódica do paciente.

<span id="page-41-0"></span>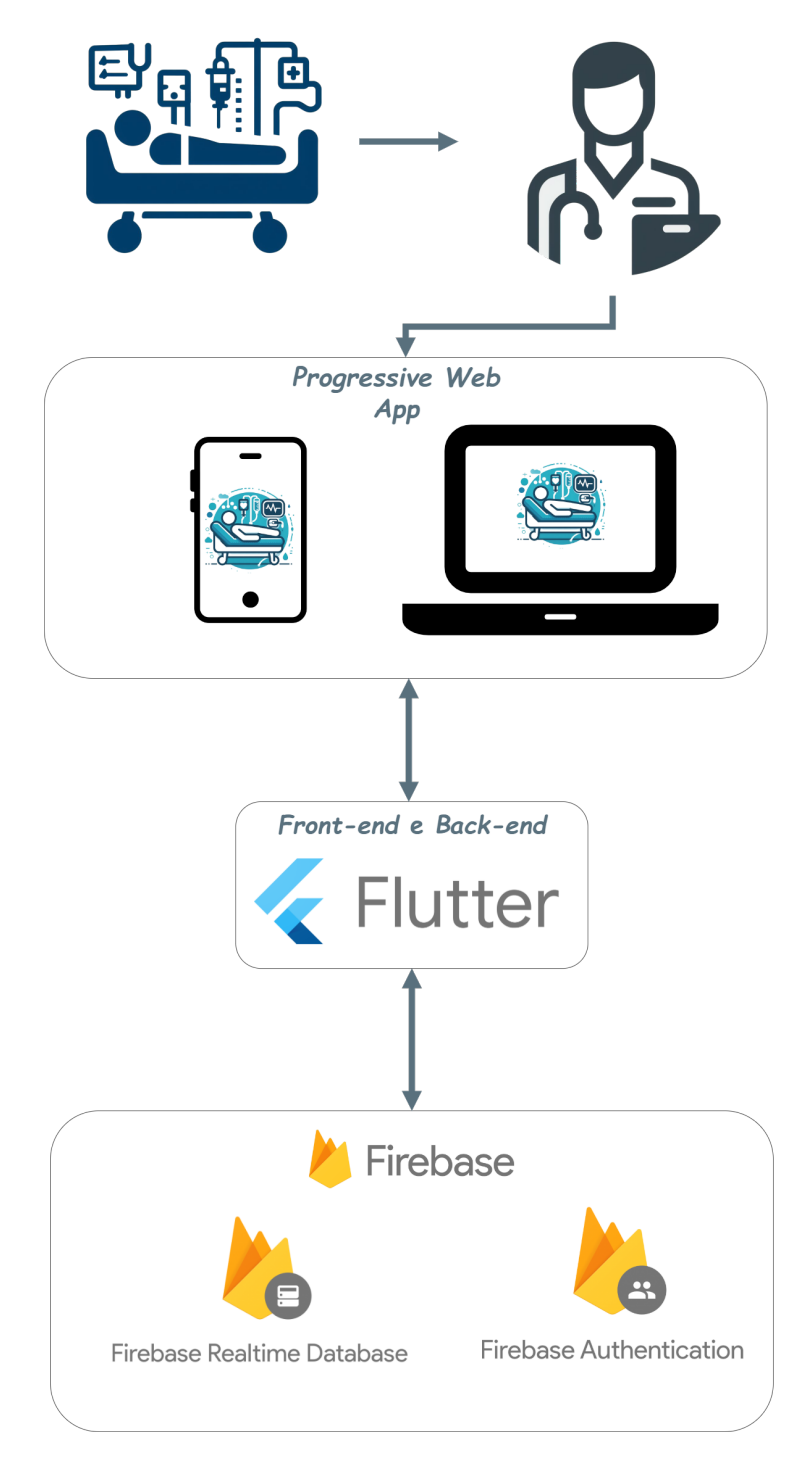

Fonte: Autor (2023)

## 4.2 Requisitos do Sistema

Conforme [Sommerville](#page-66-3) [\(2007\)](#page-66-3), os requisitos de um sistema possuem como objetivo definir o que o sistema deve realizar, quais as necessidades reais e identificar quais restrições existem para que o *software* seja desenvolvido. Para o levantamento das necessidades que o sistema deveria suprir, organizou-se uma reunião em conjunto com o *stakeholder* do projeto, sendo este um profissional de fisioterapia do Hospital Universitário da Urcamp Doutor Mário Araújo do município de Bagé/RS.

Entre os requisitos estabelecidos para o desenvolvimento do sistema, a capacidade de efetuar avaliações funcionais de forma autônoma, sem depender de conexão à internet, sobressai como um aspecto crítico. Tal característica foi categorizada como essencial devido às frequentes situações de ausência ou de conexões de rede instáveis no contexto de uso previsto para o *software*. A autonomia operacional do sistema em condições de conectividade limitada é, portanto, uma prioridade para garantir sua funcionalidade e confiabilidade no ambiente alvo.

Diante disso, foram desenvolvidos testes para avaliar o desempenho do sistema em situações onde a conexão com a internet não está disponível. A metodologia e os resultados detalhados desses testes são abordados no capitulo [5,](#page-54-0) de testes e resultados, deste trabalho e os resultados obtidos confirmam que o requisito foi atendido, e a aplicação demonstrou ser capaz de funcionar adequadamente em modo offline. Os demais requisitos funcionais e não funcionais encontram-se detalhados no Apêndice [A,](#page-68-0) onde são especificadas tanto a sua prioridade quanto a sua descrição.

#### 4.3 Casos de Uso

De acordo com os conceitos de engenharia de *software*, casos de uso representam uma técnica baseada em cenário para elicitação de requisitos, conforme afirma [Sommerville](#page-66-3) [\(2007\)](#page-66-3). Assim, um caso de uso visa identificar as interações do ator com o sistema. Um ator, no diagrama de casos de uso, representa um papel que um ser humano, um dispositivo de hardware ou até outro sistema desempenha quando interage com o sistema [\(DOMíNGUEZ,](#page-64-1) [2010\)](#page-64-1).

A Linguagem Unificada de Modelagem (UML) possibilita a representação de casos de uso através do diagrama de casos de uso [\(BOOCH; RUMBAUGH; JACOBSON,](#page-63-0) [2005\)](#page-63-0). Conforme [Girotto](#page-64-2) [\(2016\)](#page-64-2), a utilização de casos de uso para documentação visa auxiliar o desenvolvedor de *software* a representar as funcionalidades do sistema, onde são representadas as intenções do usuário, facilitando a compreensão do conjunto de requisitos funcionais, representando um fator crítico na entrega de um *software* de qualidade. Assim, a modelagem dos casos de uso e as interações do usuário com o sistema podem ser visualizados no Apêndice [B.](#page-75-0) A figura [11](#page-43-0) ilustra o diagrama de casos de uso com o objetivo de exibir os detalhes das interações do usuário com o sistema.

<span id="page-43-0"></span>Figura 11 – Diagrama de Casos de Uso do Sistema

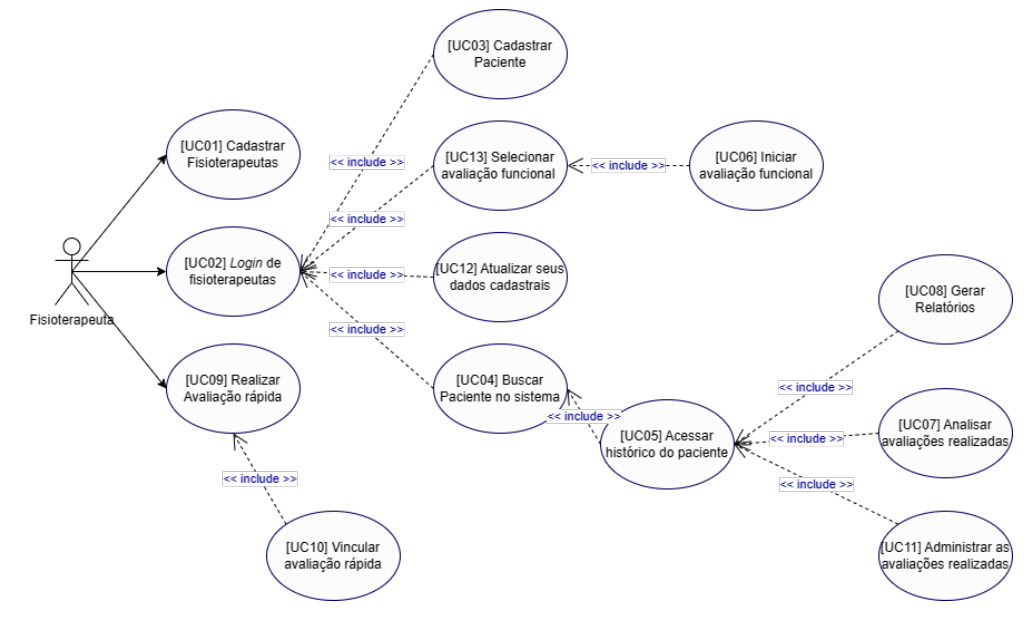

Fonte: Autor (2023)

Assim, o diagrama de casos de uso visa auxiliar os desenvolvedores de *software* na elicitação dos requisitos do sistema, buscando sanar possíveis dúvidas ao longo do desenvolvimento.

#### 4.4 Diagrama Conceitual de Classe

Segundo [Sommerville](#page-66-3) [\(2007\)](#page-66-3), um método em Engenharia de *Software* visa facilitar o desenvolvimento da aplicação de alta qualidade dentro de custos adequados. Assim, [Domínguez](#page-64-1) [\(2010\)](#page-64-1) afirma que todos os métodos em Engenharia de *Software* estão baseados em modelos de desenvolvimento de um sistema, os quais podem ser representados graficamente, ou seja, os modelos representam a especificação e projeto de um sistema. Um dos modelos de componentes de um método é o diagrama conceitual de classe. Um diagrama de classes denota a estrutura estática de um sistema [\(BOOCH;](#page-63-0) [RUMBAUGH; JACOBSON,](#page-63-0) [2005\)](#page-63-0). A Figura [12](#page-44-0) ilustra o diagrama conceitual de classe obtido através do compreendimento da proposta do projeto, da análise dos requisitos do sistema e do compreendimento dos casos de uso. Ademais, cabe salientar que os diagramas de classes são representações das relações entre as entidades da aplicação.

Com a elaboração do diagrama conceitual de classe é possível ter uma elucidação da estrutura do *software*, principalmente no viés de comunicação entre os componentes do sistema. Dessa maneira, é possível visualizar o funcionamento da aplicação desde o início da avaliação funcional para escolha da técnica, as relações entre paciente e avaliação e a geração de relatórios.

<span id="page-44-0"></span>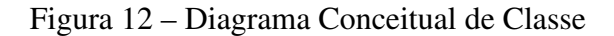

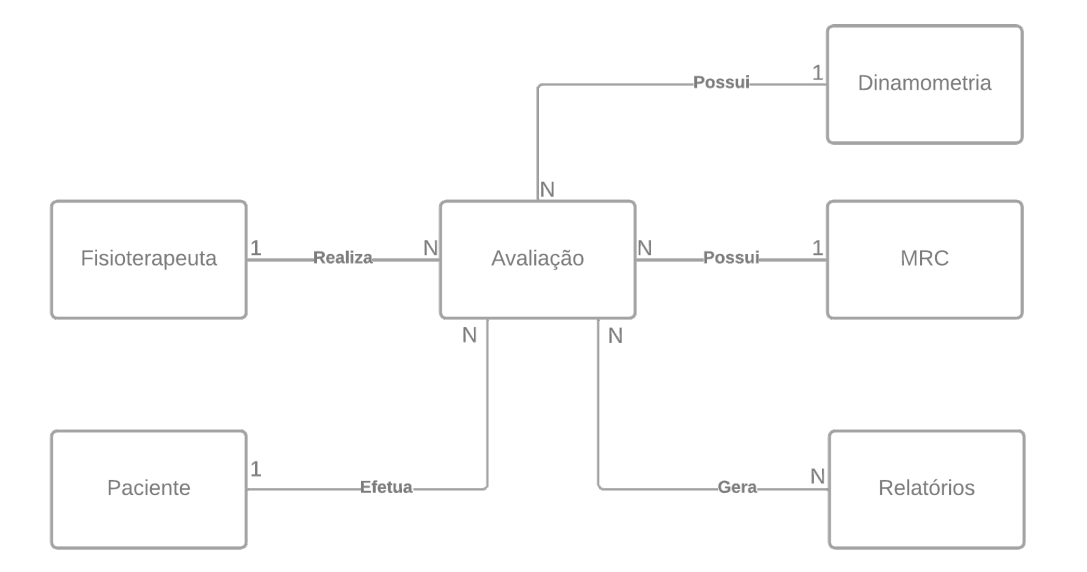

Fonte: Autor (2023)

#### 4.5 Diagrama de Sequência

Os diagramas de sequência representam a sequência temporal de processos, ou seja, eles apresentam as mensagens trocadas entre as classes em ordem de execução. Os diagramas de sequência em UML são usados, principalmente, para modelar as interações entre os atores e os objetos em um sistema e as interações entre os próprios objetos [\(SOMMERVILLE,](#page-66-3) [2007\)](#page-66-3). Os diagramas de sequência ilustrados na Figura [13](#page-45-0) e [14](#page-46-0) demonstram a principal funcionalidade da aplicação, a realização da avaliação funcional.

<span id="page-45-0"></span>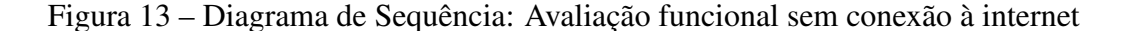

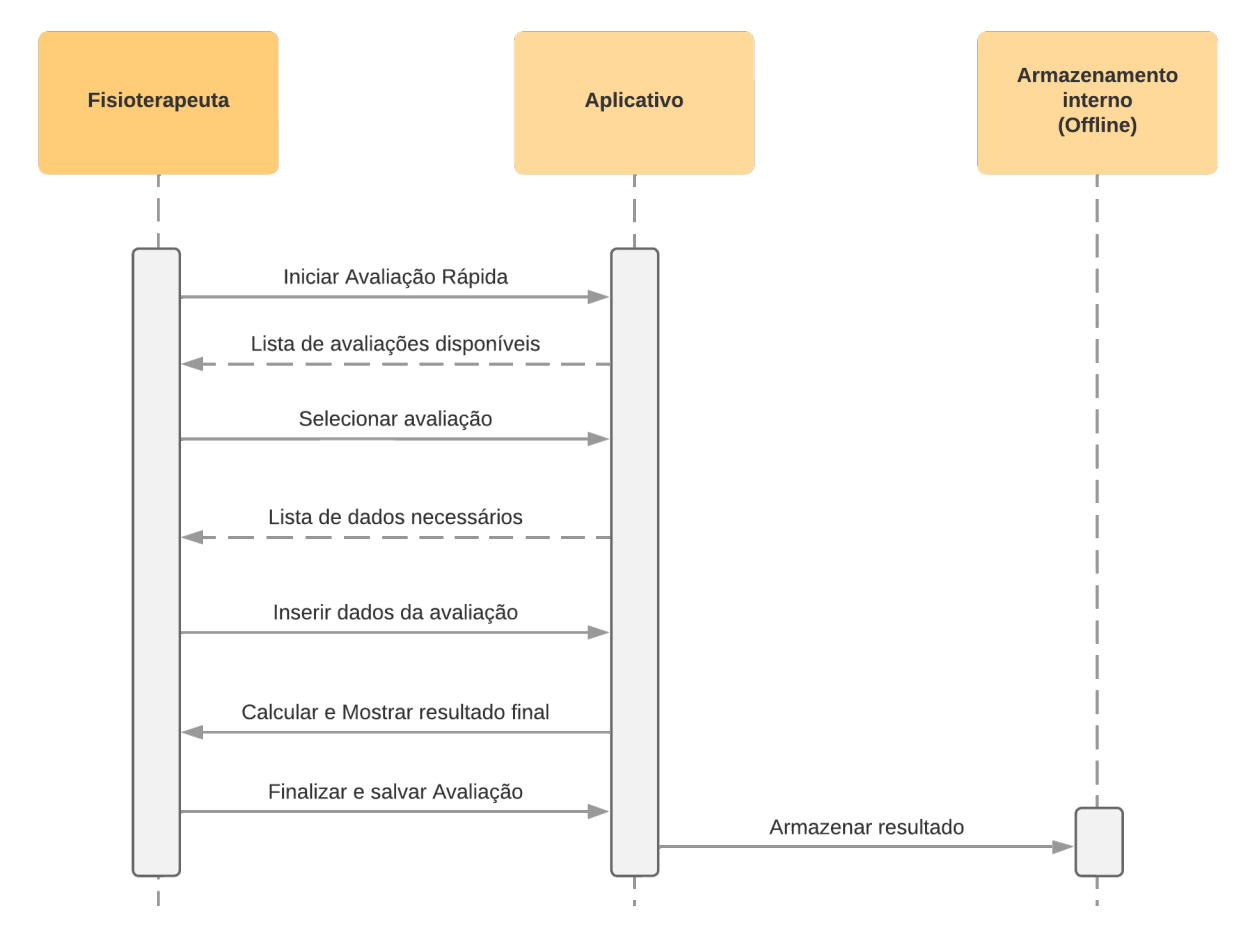

Fonte: Autor (2023)

O fluxo do diagrama de sequência representado pela figura [13](#page-45-0) inicia-se pela realização de uma "Avaliação Rápida", esse fluxo, permite a realização de avaliações sem a necessidade de estar logado no sistema ou conectado à internet. A então denominada "Avaliação Rápida", inicia o fluxo na própria tela de login ao selecionar o botão "Avaliação Rápida", sendo direcionado à seleção de avaliações que ao ser selecionada, permitirá ao profissional realizar a avaliação e coletar os dados. Ao informar os dados

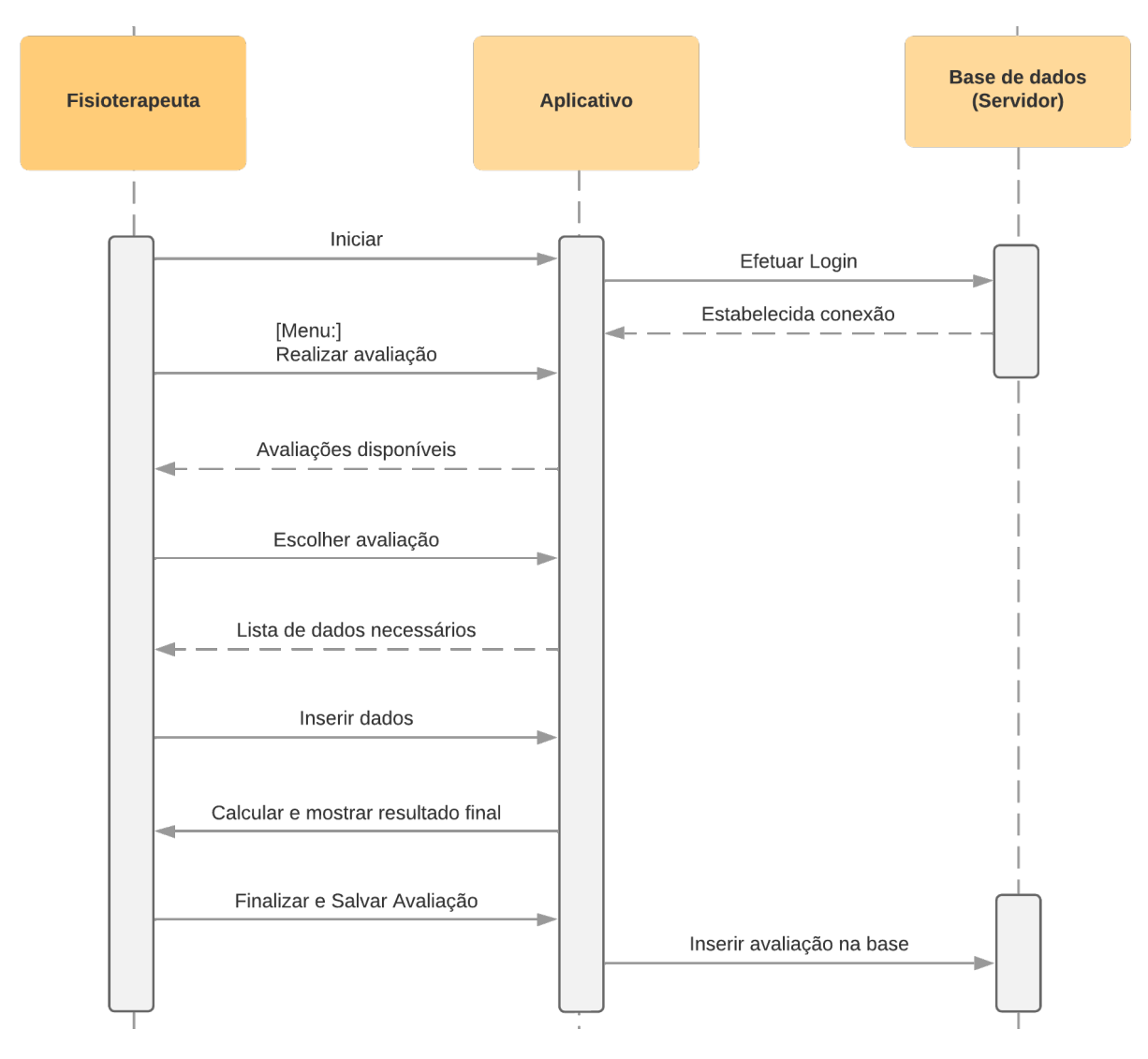

<span id="page-46-0"></span>Figura 14 – Diagrama de Sequência: Avaliação funcional com conexão à internet

Fonte: Autor (2023)

coletados ao aplicativo, o mesmo realizará os cálculos necessários e informará o resultado ao profissional. Ao finalizar a avaliação o sistema armazenará os dados localmente, dessa forma, assim que tiver acesso à internet e o login for realizado, o fisioterapeuta possa vincular a avaliação ao respectivo paciente.

Em seguida, é apresentado na figura [14](#page-46-0) o diagrama de sequencia em que o fisioterapeuta realiza o *login* no aplicativo. O aplicativo comunica-se com a base de dados para validar as informações e, caso validado, estabelece a conexão e libera o acesso ao fisioterapeuta. O aplicativo então informa ao fisioterapeuta as avaliações funcionais disponíveis, onde o mesmo deve escolher a avaliação que deseja realizar no paciente e, em seguida, coletar os dados do paciente. Após o fisioterapeuta informar os dados coletados ao aplicativo, o mesmo calcula o resultado e o informa ao fisioterapeuta. O resultado

é salvo pelo fisioterapeuta no aplicativo que, por outro lado, informa a avaliação a base da dados. Após o cadastramento na base de dados, a avaliação funcional do paciente é encerrada.

#### 4.6 Modelagem do Aplicativo

Para o desenvolvimento de uma solução que supra as demandas do problema de pesquisa, foi proposto desenvolver uma ferramenta mobile de auxílio na etapa de avaliação funcional de pacientes internados em UTI. A implementação da solução será composta por um *software*, o qual conta com um *back-end* e um *front-end*, responsável pela comunicação direta com um banco de dados e com o usuário.

Foi estabelecido junto ao *stakeholder* do projeto alguns requisitos que devem ser supridos, como: o aplicativo deve possuir um ambiente para cadastro de fisioterapeutas e pacientes, armazenar dados para *login* de pacientes e fisioterapeutas, acessar o histórico de cada paciente e desenvolver um relatório disponível para *download* e, por fim, o sistema deve utilizar os dados coletados durante a avaliação funcional realizada pelo fisioterapeuta para que seja capaz de retornar ao fisioterapeuta uma classificação do nível funcional do paciente.

Com a delimitação dos requisitos funcionais, foi realizada a prototipação das telas da solução com o intuito de demonstrar e ilustrar a modelagem do *software*. Um protótipo é uma representação limitada de um design, a qual pode ser um esboço em papel de uma tela ou conjunto de telas, uma "fotografia" eletrônica, uma simulação em vídeo de uma tarefa, uma maquete tridimensional, de papel ou cartolina, ou um simples conjunto de telas vinculadas por *hyperlinks* [\(PREECE; SHARP; ROGERS,](#page-65-1) [2015\)](#page-65-1). Conforme [Sommerville](#page-66-3) [\(2007\)](#page-66-3), os protótipos de telas podem ser utilizados para ilustração e comunicação entre os desenvolvedores do projeto ou até mesmo para testar ideias.

Para o desenvolvimento da prototipação de telas utilizou-se o Figma [\(Figma, Inc,](#page-64-3) ), que é um editor gráfico de vetor e prototipagem de projetos de *desing*. Este editor possibilita a criação e a interação com as telas desenvolvidas, sejam elas para diferentes *smartphones* ou *web*. No Apêndice C é apresentado o Documento de Prototipação da Ferramenta que ilustra a representação inicial de cada tela desenvolvida para o *software*.

Por fim, considerando a referência demonstrada por [Awan](#page-63-1) [\(2022\)](#page-63-1) em seu livro, foi elaborado o Diagrama de Modelagem de dados com base nos requisitos abordados com o *stakeholder* do projeto para a construção do produto final, o qual ilustra as entidades, atributos e relacionamentos. Na figura [15](#page-48-0) é possível visualizar o Diagrama projetado para a solução, o qual conta com as entidades pacientes, fisioterapeutas, avaliações e os *sub-documents* MRC e dinamometria. Os *sub-documets* são documentos que utilizam o relacionamento conhecido como *embedded* ou "incorporados"em tradução literal. Essa característica é comum para bancos de dados NoSQL.

Paciente Fisioterapeuta **Sub-Document MRC** id\_fisio ObjectID id\_pac ObjectID id\_mrc ObjectID nome STRING nome STRING class\_paciente INT sexo STRING observacao STRING nascimento TIMESTAMP peso FLOAT celular **INT** sexo STRING cpf INT **Sub-Document Dinamometria** senha STRING cpf INT id dina ObjectID sus **INT** crefito **INT** forca\_paciente INT celular **INT** email STRING observacao STRING contato\_emergencial INT  $\frac{1}{1:N}$ data\_modf TIMESTAMP  $N:1$ avaliacoes id\_ava ObjectID  $1:N$ CPF paciente INT id\_fisioterapeuta ObjectID  $N:1$ data TIMESTAMP tipo String avaliacao Embeded Document

<span id="page-48-0"></span>Figura 15 – Modelo de Dados da Aplicação

Fonte: Autor (2023)

A coleção fisioterapeuta armazena informações do cadastro de fisioterapeutas, como: identificação do fisioterapeuta, nome completo, sexo, número do telefone, Cadastro de Pessoas Físicas (CPF), senha para acesso, número do CREFITO e o e-mail. A coleção paciente é responsável por armazenar informações, como: identificação do paciente, nome completo, data de nascimento, peso, sexo, CPF, número do SUS, número do telefone, contato de emergência e data da última modificação. Já a coleção avaliações armazena informações como: a identificação do paciente, a identificação do fisioterapeuta, a identificação do tipo de avaliação funcional e a data da avaliação. Por fim, a tabela MRC possui informações, como: o resultado final da avaliação e a observação, caso o fisioterapeuta tenha fornecido.

Com a modelagem da aplicação realizada, ou seja, com a criação de possíveis protótipos de tela e a modelagem da base de dados do *software*, o próximo passo foi a construção da aplicação. Em suma, todos os modelos desenvolvidos nessa etapa e nas anteriores serviram para a concepção da solução.

#### 4.7 AvaliaPHYSIO

O *software*, denominado AvaliaPHYSIO em razão da tradução literal para o inglês da palavra fisioterapia, possui a finalidade de auxiliar os fisioterapeutas no *feedback* da aplicação da avaliação funcional. Dessa maneira, após a definição dos requisitos e modelagem, o próximo passo da implementação do aplicativo, conta com um *back-end* associado a um banco de dados e um *front-end* responsável pela interface de informação apresentada ao usuário.

Para implementação do *front-end* e *back-end* utilizou-se o framework Flutter, cuja finalidade é desenvolver aplicações para dispositivos multiplataforma. Na figura [16\(a\)](#page-50-0) é ilustrada a tela de menu incial do aplicativo contendo as opções: "Meus Pacientes", "Realizar Avaliação Funcional", "Cadastrar Novo paciente", "Meus dados". Na [16\(b\)](#page-50-0) vemos a tela de *login* ou cadastro, além da opção para realização da "avaliação rápida". As outras telas da aplicação são inseridas dentro do mesmo *layout*, mantendo assim um padrão em todo o sistema.

<span id="page-50-0"></span>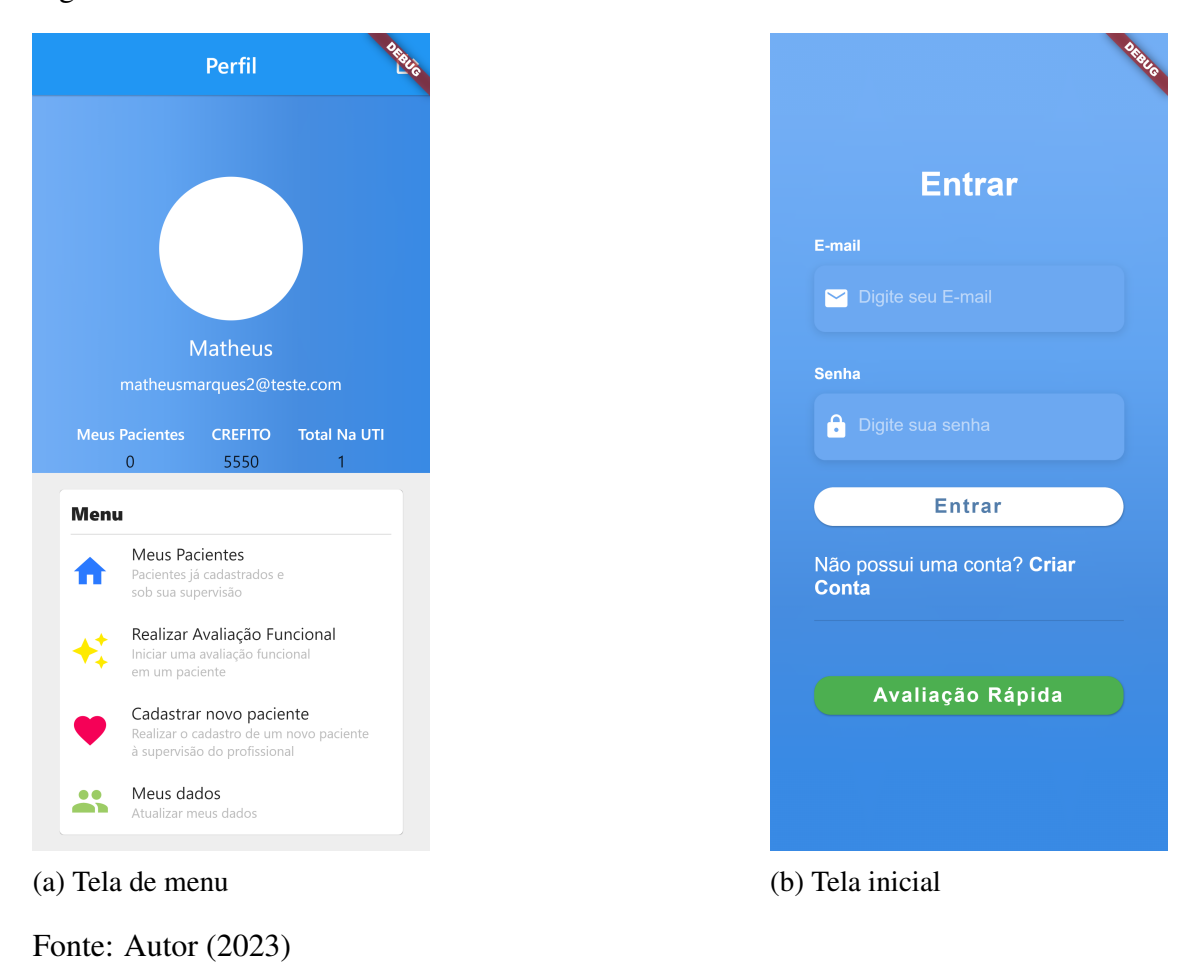

Figura 16 – Tela inicial e Menu inicial

A "Avaliação Rápida" permite realizar avaliações funcionais mesmo quando estiver sem conexão com a internet ou quando não há tempo para realizar o *login*. Assim, ao selecionar "Avaliação Rápida" na [16\(b\),](#page-50-0) o usuário poderá realizar a avaliação normalmente, como demonstrado na figura [23\(a\)](#page-56-0) e [23\(b\).](#page-56-0) A diferença começa no momento de salvar a avaliação realizada, como podemos notar na figura [17\(a\),](#page-51-0) na qual podemos realizar uma breve identificação do paciente após a avaliação e, por fim, armazená-la localmente. Essa identificação é importante para que, quando a conexão com a internet se reestabelecer e o usuário realizar o *login*, seja possível identificar a avaliação e por fim vincular a algum paciente, como demonstra a figura [17\(b\).](#page-51-0)

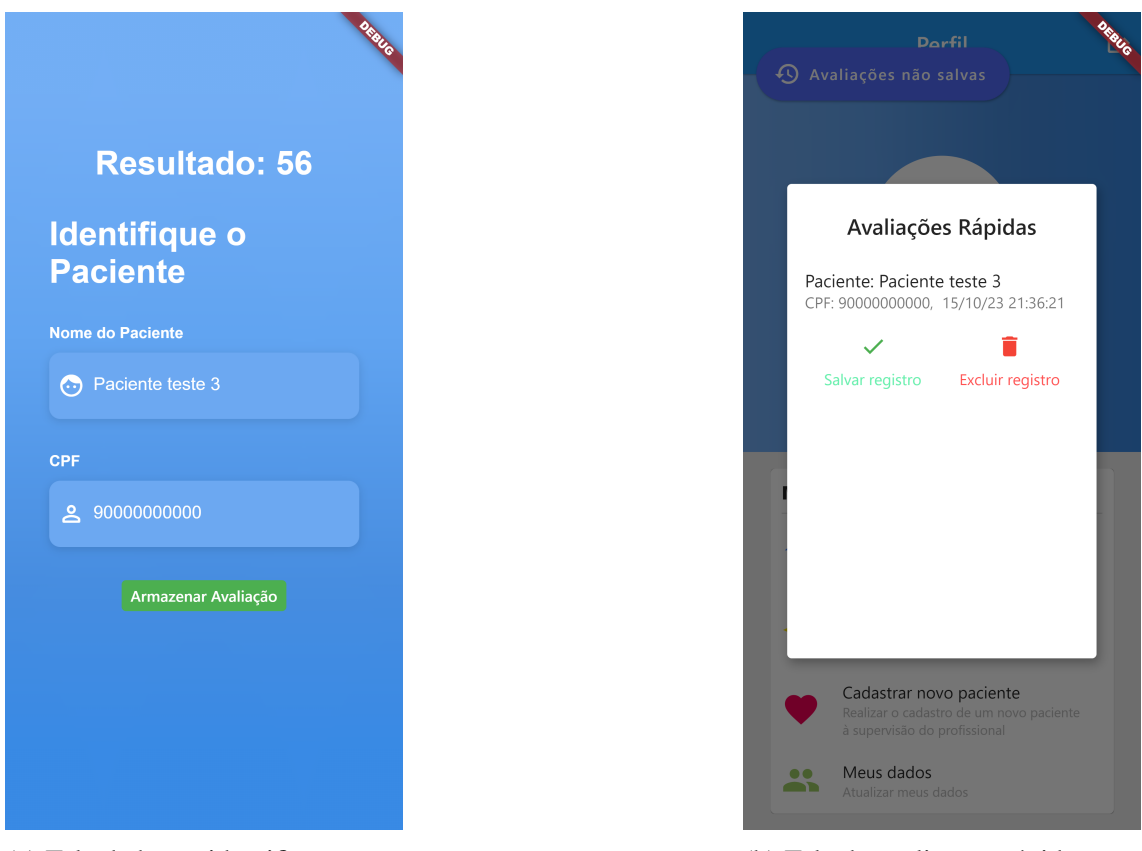

<span id="page-51-0"></span>Figura 17 – Tela de breve identificação e Tela de avaliações rápidas realizadas

Fonte: Autor (2023)

(a) Tela de breve identificação (b) Tela de avaliações rápidas

A figura [18\(a\)](#page-52-0) exibe a primeira tela dos relatórios MRC, na qual lista em uma coluna as avaliações realizadas do paciente selecionado. No canto superior direito teremos as demais opções para análise ou exportação das avaliações, sendo elas: Relatório Gráfico, conforme demonstrado na figura [18\(b\),](#page-52-0) gerar um relatório em CSV e, por fim, o relatório no formato PDF.

Para o armazenamento dos dados utilizou-se o banco de dados em tempo real da plataforma *Firebase*. Um dos principais motivos para utilizar o *Firebase* como banco de dados em aplicações Flutter é a sua facilidade de uso. O *Firebase* fornece uma documentação detalhada e recursos que facilitam a configuração e a integração com o Flutter. Além disso, existem bibliotecas e *plugins* específicos que simplificam ainda mais o processo de implementação, possibilitando o foco no desenvolvimento do aplicativo em si.

Considerando que um dos principais requisitos que envolve o desenvolvimento de qualquer *software* é a proteção de dados conforme a Lei Geral de Proteção de Dados Pessoais (LGPD), utilizou-se a ferramenta Firebase Authentication, que é um

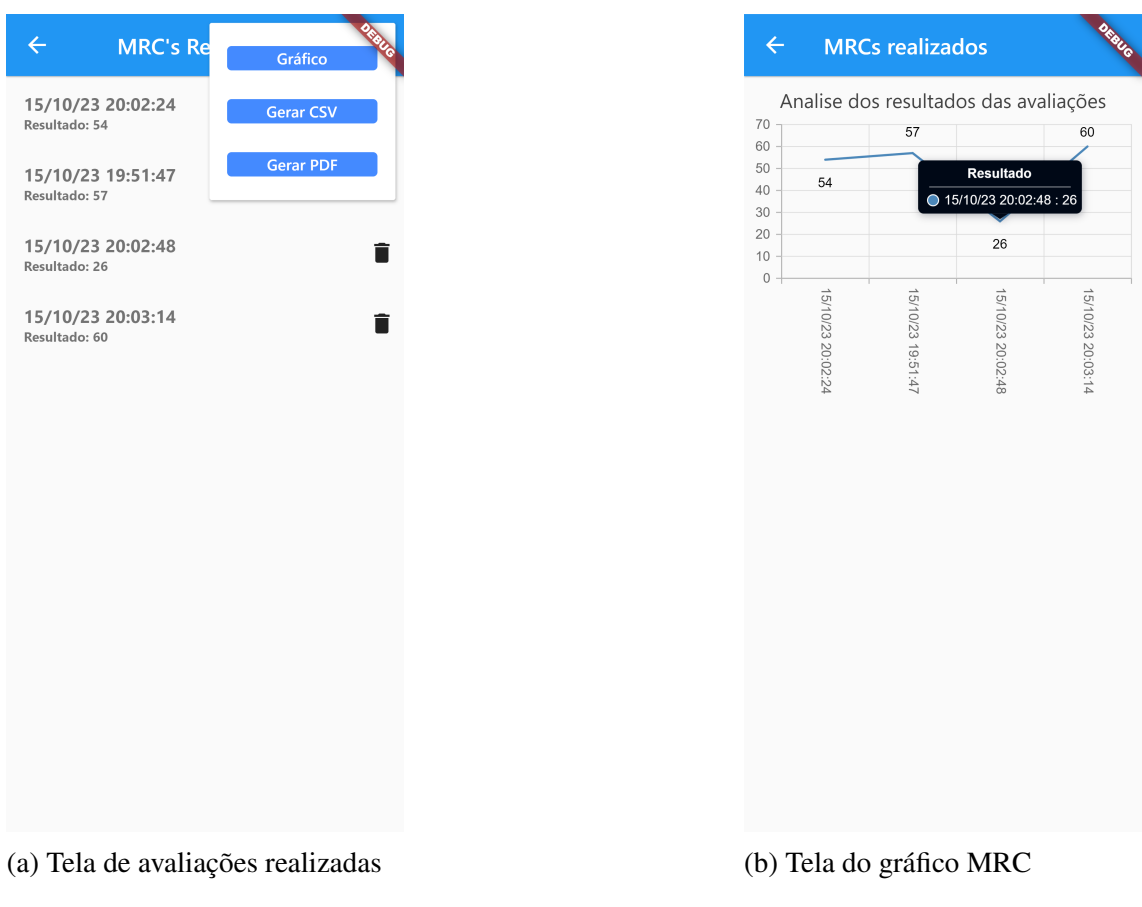

<span id="page-52-0"></span>Figura 18 – Tela de avaliações realizadas e Tela relatório gráfico MRC

Fonte: Autor (2023)

serviço do Firebase que implementa toda a lógica complexa de autenticação, facilitando o desenvolvimento de um sistema de autenticação seguro, além de melhorar a experiência de login e integração para os usuários da aplicação. A principal vantagem de utilizar essa ferramenta é que ela própria realiza a criptografia de dados, armazenamento de senhas e outras verificações de segurança. Na figura [16\(b\)](#page-50-0) é ilustrada a tela inicial de login do usuário, onde o usuário pode criar uma nova conta, realizar o login caso já tenha realizado o primeiro acesso, além de um botão que redireciona para uma avaliação funcional rápida, visando maior praticidade em algum caso de emergência, não sendo necessário que o fisioterapeuta realize o *login* no sistema em um primeiro momento.

Para realização da avaliação funcional, o profissional deve selecionar o valor baseado nos movimentos do paciente de acordo com a escala do MRC, como ilustra a figura [23\(a\).](#page-56-0) Após selecionado o valor para cada um dos membros, o fisioterapeuta deve pressionar no aplicativo o botão "Calcular". Assim, o aplicativo informa ao fisioterapeuta o somatório dos valores selecionados e, conforme a Tabela [2](#page-53-0) de classificação do MRC, classifica o paciente quanto ao seu estado de fraqueza muscular.

<span id="page-53-0"></span>

| <b>Resultado</b> | do | <b>Estado de Fraqueza Muscular</b>             |
|------------------|----|------------------------------------------------|
| Somatório (V)    |    |                                                |
| $V \le 36$       |    | Fraqueza muscular grave                        |
| $36 < V \leq 48$ |    | Fraqueza muscular significativa                |
| V > 48           |    | Possível fraqueza muscular, mas não tão severa |

Tabela 2 – Tabela de Classificação MRC

Fonte: Autor (2023)

Na figura [19](#page-53-1) é possível observar a estrutura e conexões das telas do sistema, proporcionando uma visão clara e detalhada da navegabilidade. Esse diagrama é uma ferramenta complementar para aprimorar a usabilidade e fornecer uma experiência de usuário intuitiva. Ao analisar essa representação visual, é possível identificar o fluxo entre as telas do sistema.

<span id="page-53-1"></span>Figura 19 – Diagrama Navegacional

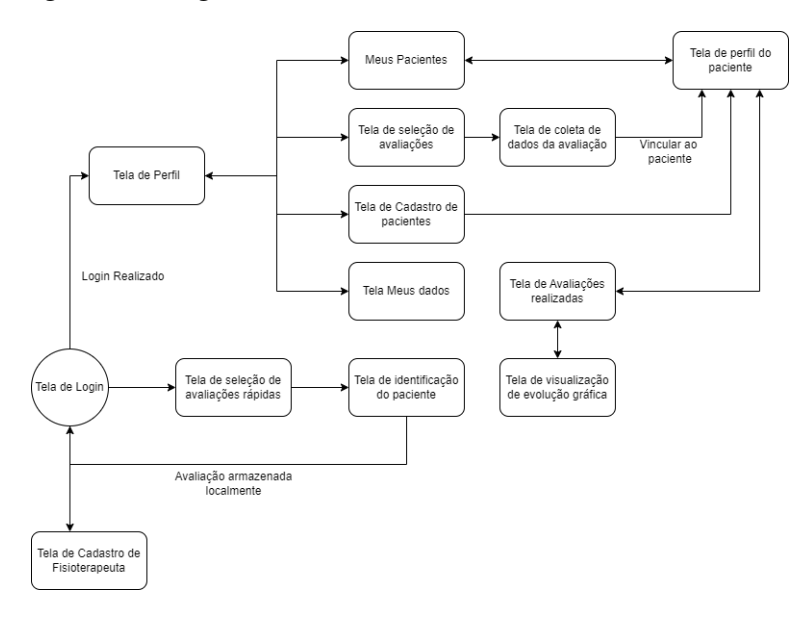

Fonte: Autor (2023)

Ademais, com a modelagem dos requisitos, modelagem do banco de dados e implementação da aplicação, o próximo passo foi a execução dos testes funcionais. Desta forma, no próximo capítulo são apresentadas as avaliações funcionais efetuadas na ferramenta desenvolvida.

#### <span id="page-54-0"></span>5 TESTES E RESULTADOS

Este capítulo apresenta a concepção e realização dos testes funcionais do *software*. Assim, são apresentadas as informações relacionadas a formulação dos testes, e também considerações acerca dos resultados obtidos, sendo estes com relação ao plano de testes de *software* desenvolvido e com os fisioterapeutas.

#### 5.1 Aplicação do Plano de Testes

Inicialmente, iniciaram-se testes acerca das funcionalidades do *software* desenvolvido para verificação do sistema. Estes testes visam abordar o funcionamento de cada funcionalidade específica do *software*. As especificações e a elaboração dos testes estão disponíveis no Apêndice [D,](#page-96-0) o qual ilustra a o Documento de Plano de Testes da Aplicação.

Dessa maneira, realizou-se o cadastro de pacientes fictícios e fisioterapeutas (figura [20\)](#page-54-1), verificando a comunicação da aplicação com a base de dados. Os resultados obtidos demonstraram êxito e ocorreram como o esperado, ou seja, todos os registros feitos foram armazenados no banco de dados da aplicação, como ilustra a figura [21.](#page-55-0)

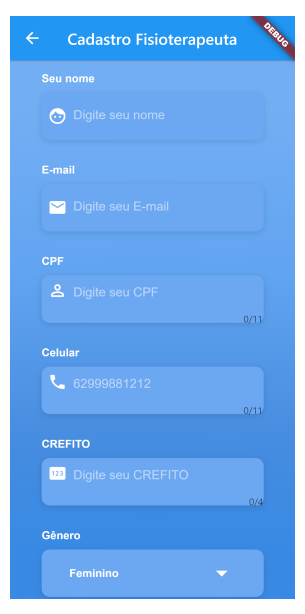

<span id="page-54-1"></span>Figura 20 – Telas de registro de fisioterapeutas

(a) Tela de cadastro (b) Tela de cadastro Fonte: Autor (2023)

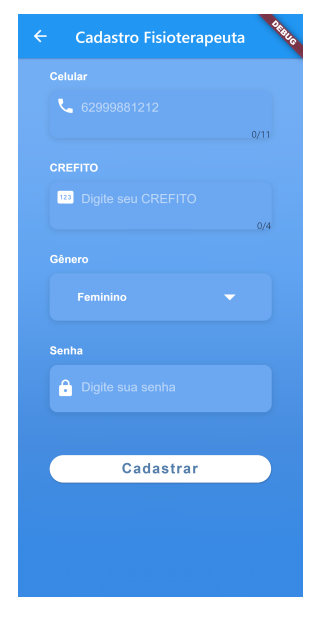

Com o cadastro realizado, o fisioterapeuta é redirecionado para a tela de menu

| > fisioterapeuta > 8wHYM7rkgAN<br>More in Google Cloud v<br>Ħ |  |                              |               |                                   |   |
|---------------------------------------------------------------|--|------------------------------|---------------|-----------------------------------|---|
| avaliafisiotoc                                                |  | I fisioterapeuta             | $\equiv$ :    | B 8wHYM7rkqANNq7Blbatt0h6Pbxu2    | ÷ |
| $+$ Start collection                                          |  | $+$ Add document             |               | $+$ Start collection              |   |
| avaliacao                                                     |  | 8wHYM7rkgANNg7BIbatt0h6Pbxu2 | $\rightarrow$ | $+$ Add field                     |   |
| fisioterapeuta                                                |  | MaQ73dj3bseYiw10pmgEjBeZx7K2 |               | celular: 53900000000              |   |
| pacientes                                                     |  |                              |               | cpf:0                             |   |
|                                                               |  |                              |               | crefito: "0001"                   |   |
|                                                               |  |                              |               | email: "giulianaleon15@gmail.com" |   |
|                                                               |  |                              |               | nome: "Giuliana Leon"             |   |
|                                                               |  |                              |               | sexo: "Feminino"                  |   |
|                                                               |  |                              |               |                                   |   |

<span id="page-55-0"></span>Figura 21 – Banco de dados da aplicação

Fonte: Autor (2023)

da aplicação (figura [16\(a\)\)](#page-50-0). Ao pressionar "Meus Pacientes", o fisioterapeuta logado pode verificar todos os pacientes cadastrados sob a sua supervisão no sistema (figura [22\(a\)\)](#page-55-1), podendo assim visualizar os relatório de MRC de cada sessão realizada pelo paciente selecionado (figura [22\(b\)\)](#page-55-1). O *software* também disponibiliza a geração destes relatórios para *download*. O formato pode ser do tipo *Comma-Separated Values* (CSV) prevendo facilitar uma possível integração/migração dos dados para algum sistema legado do hospital, em PDF ou em gráfico, contendo todas avaliações daquele paciente.

<span id="page-55-1"></span>Figura 22 – Telas com pacientes cadastrados e perfil do paciente

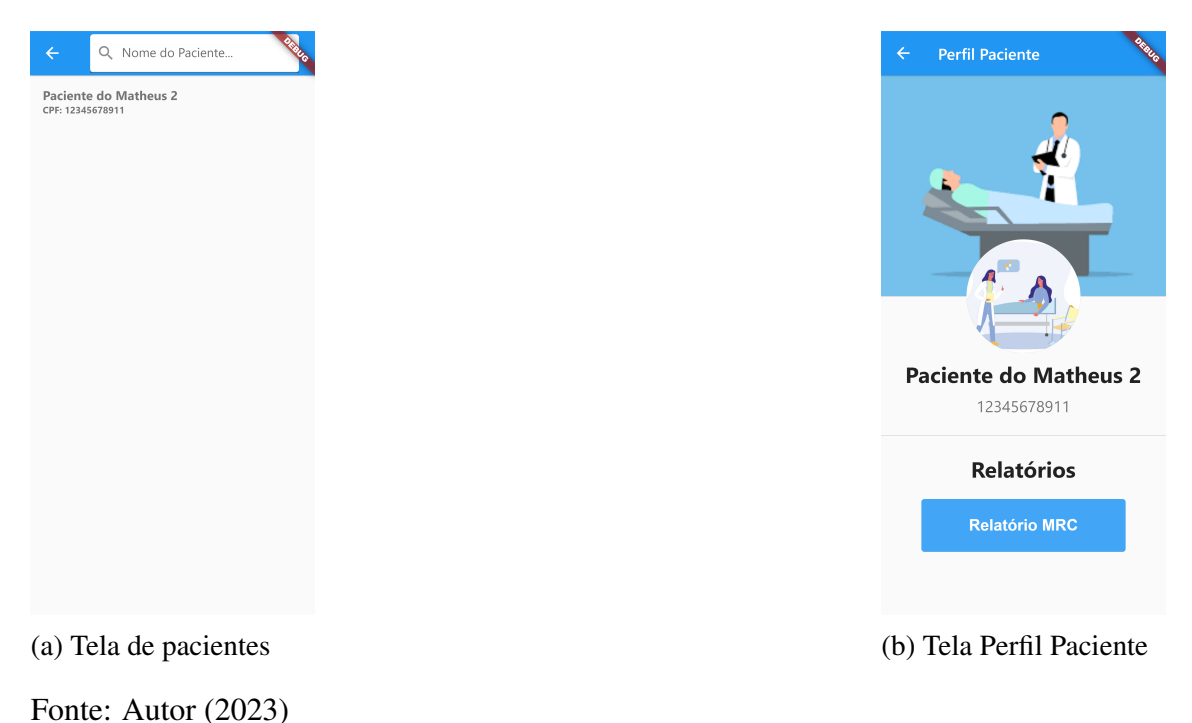

Para iniciar a avaliação funcional, o fisioterapeuta deve selecionar a opção "Realizar avaliação funcional" no menu da aplicação, onde o mesmo será redirecionado para a tela do MRC, como apresenta a figura [23\(a\),](#page-56-0) a qual permite que o fisioterapeuta informe os dados coletados com base nos movimentos do paciente. Após finalizar a coleta de dados, o fisioterapeuta deve selecionar o botão "Calcular" e em seguida "Salvar Avaliação" (figura [23\(b\)\)](#page-56-0), onde a aplicação irá redirecionar o fisioterapeuta para uma página com todos os pacientes cadastrados sob a sua supervisão para assim vincular a sessão realizada, como ilustra a figura [23\(c\).](#page-56-0)

```
Figura 23 – Telas da avaliação funcional
```
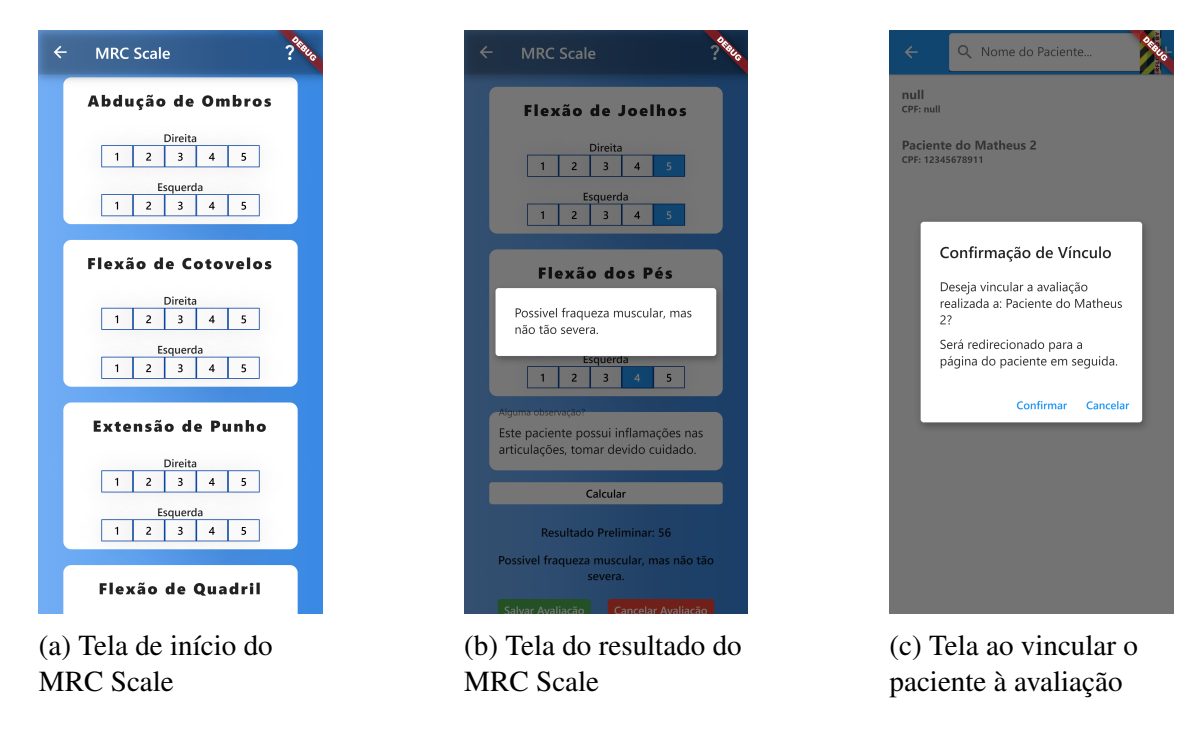

Fonte: Autor (2023)

Por fim, os dados utilizados neste teste foram exclusivamente para demonstrar todas as funcionalidades do *software*, verificando assim que todas as funções desenvolvidas foram integralmente cumpridas e ocorrem como o esperado conforme a especificação do plano de teste.

## 5.2 Resultados

Para a avaliação do aplicativo, realizou-se uma sessão de demonstração da ferramenta por meio de vídeos<sup>[7](#page-0-0)</sup>, o qual exemplificava todo o funcionamento da aplicação

<sup>&</sup>lt;sup>7</sup>Disponíveis em: [<https://www.youtube.com/playlist?list=PL9VptNj\\_e4I6MtBLDU8cVT1FbSxdemf57>](https://www.youtube.com/playlist?list=PL9VptNj_e4I6MtBLDU8cVT1FbSxdemf57)

para estudantes e profissionais de fisioterapia, e a possibilidade de testar a ferramenta a qualquer momento através do *link*[8](#page-0-0) de acesso. Em complemento, os vídeos e o *link* foram disponibilizados em um questionário, utilizando o Google *Forms*, e enviado para demais estudantes e profissionais da fisioterapia e medicina. Mediante a interação dos profissionais com a ferramenta e os vídeos, o questionário, composto por treze questões com respostas quantitativas, baseadas em uma Escala *Likert* de 5 pontos, e uma questão com resposta subjetiva, abrindo possibilidade para sugestões, foi respondido por 11 pessoas. Na Tabela [3](#page-57-0) são apresentadas as questões do formulário.

<span id="page-57-0"></span>

| N. <sup>o</sup> | <b>Variáveis</b> | Questão                                                                |  |
|-----------------|------------------|------------------------------------------------------------------------|--|
| $\overline{1}$  | [FUP1]           | A ferramenta é de fácil uso?                                           |  |
| $\overline{2}$  | [FUP2]           | A ferramenta é autoexplicativa quanto a navegabilidade? É possível     |  |
|                 |                  | entender e navegar em seus menus sem problemas/dificuldades?           |  |
| 3               | [FUP3]           | A ferramenta é clara de ser compreendida?                              |  |
| $\overline{4}$  | [FUP4]           | É fácil encontrar a informação que desejo no aplicativo?               |  |
| 5               | [FUP5]           | A ferramenta é intuitiva de modo que antes de clicar em algum botão eu |  |
|                 |                  | sei a ação dele?                                                       |  |
| 6               | [FUP6]           | Utilizar a ferramenta é agradável?                                     |  |
| 7               | [UP1]            | A ferrameta facilita o cálculo e classificação da avaliação funcional? |  |
| 8               | [UP2]            | A ferramenta disponibiliza a visualização de relatórios das avaliações |  |
|                 |                  | realizadas?                                                            |  |
| 9               | [UP3]            | A ferramenta disponibiliza aos resultados que espero?                  |  |
| 10              | [IC1]            | Recomendo a utilização da ferramenta?                                  |  |
| 11              | [IC2]            | Estou motivado a utilizar a ferramenta?                                |  |
| 12              | [IC3]            | Utilizar a ferramenta atendeu as minhas expectativas?                  |  |
| 13              | [IC4]            | A ferramenta é apropriada para o cálculo de avaliação funcional        |  |
|                 |                  | utilizando a escala do Medical Research Council (MRC)?                 |  |
| 14              |                  | Você tem alguma sugestão? Se sim, qual?                                |  |

Tabela 3 – Questões do questionário

Fonte: Autor (2023)

Baseado no método de avaliação de *software* apresentado no capítulo [2](#page-18-0) na seção [2.3,](#page-23-0) serão apresentados os resultados obtidos a partir do questionário fundamentado no modelo TAM. A metodologia empregada buscou capturar as percepções dos usuários quanto à utilidade percebida, a facilidade de uso percebida e a intenção de uso da ferramenta, aspectos centrais na previsão da aceitação e adoção tecnológica conforme proposto por [Davis](#page-63-2) [\(1989\)](#page-63-2). Os dados coletados por meio do questionário TAM permitiram uma avaliação quantitativa das variáveis de interesse, cujos resultados aqui apresentados possibilitam uma análise relevante sobre o comportamento dos usuários em relação à

<sup>8</sup>Disponível em: [<https://avaliafisiotcc.web.app/>](https://avaliafisiotcc.web.app/)

ferramenta.

A primeira variável do modelo TAM visa avaliar o grau de adoção do *software* pelos usuários. Esta variável foi medida através de seis perguntas, sendo elas expostas na Tabela [3](#page-57-0) como: [FUP1], [FUP2], [FUP3], [FUP4], [FUP5] e [FUP6]. Como ilustrado na figura [24,](#page-58-0) obteve-se uma ótima aceitação da adoção da tecnologia, com respostas variando de "Concordo Totalmente" à "Sem opinião".

<span id="page-58-0"></span>Figura 24 – Facilidade de Uso Percebida

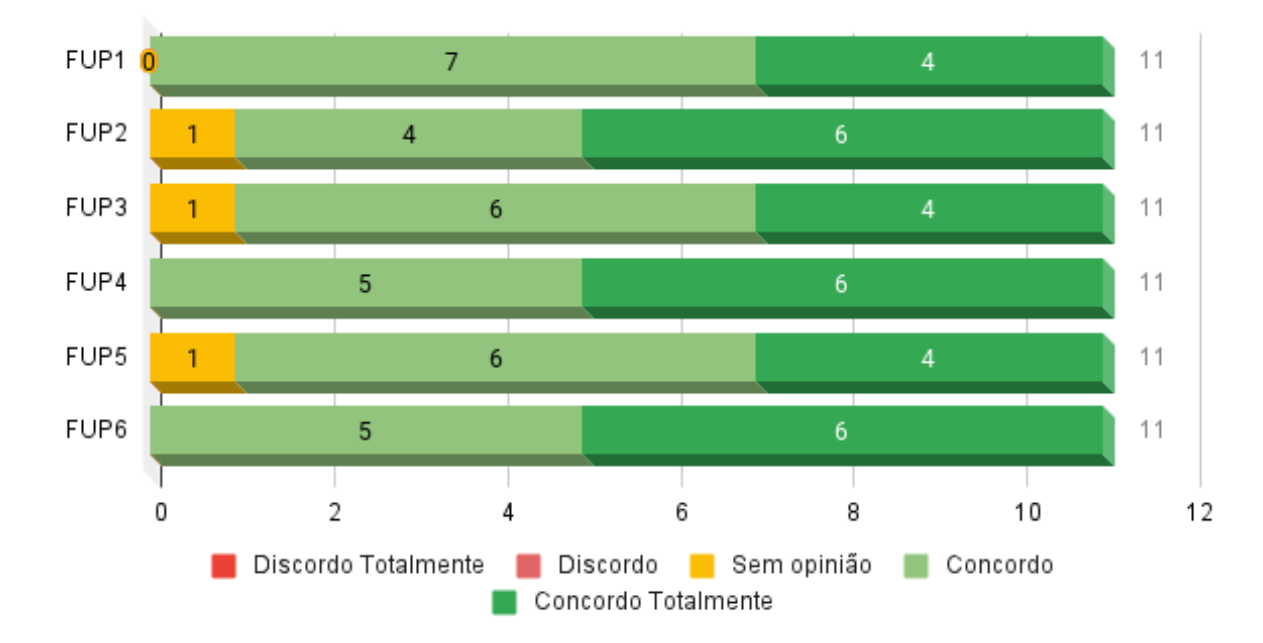

Facilidade de Uso Percebida

Fonte: Autor 2023

Para a segunda variável do modelo TAM, a qual visa avaliar como o grau no qual os fisioterapeutas concordam que o aplicativo aumentará a sua performance na aplicação da avaliação funcional, foi mensurada através de três perguntas, sendo elas expostas na Tabela [3](#page-57-0) como: [UP1], [UP2] e [UP3]. Como ilustrado na figura [25,](#page-59-0) para todas perguntas, obteve-se respostas entre as escalas "Concordo" à "Sem opinião", ou seja, os fisioterapeutas acreditam que o aplicativo irá auxiliar na aplicação da técnica, melhorando o seu desempenho.

<span id="page-59-0"></span>Figura 25 – Utilidade Percebida

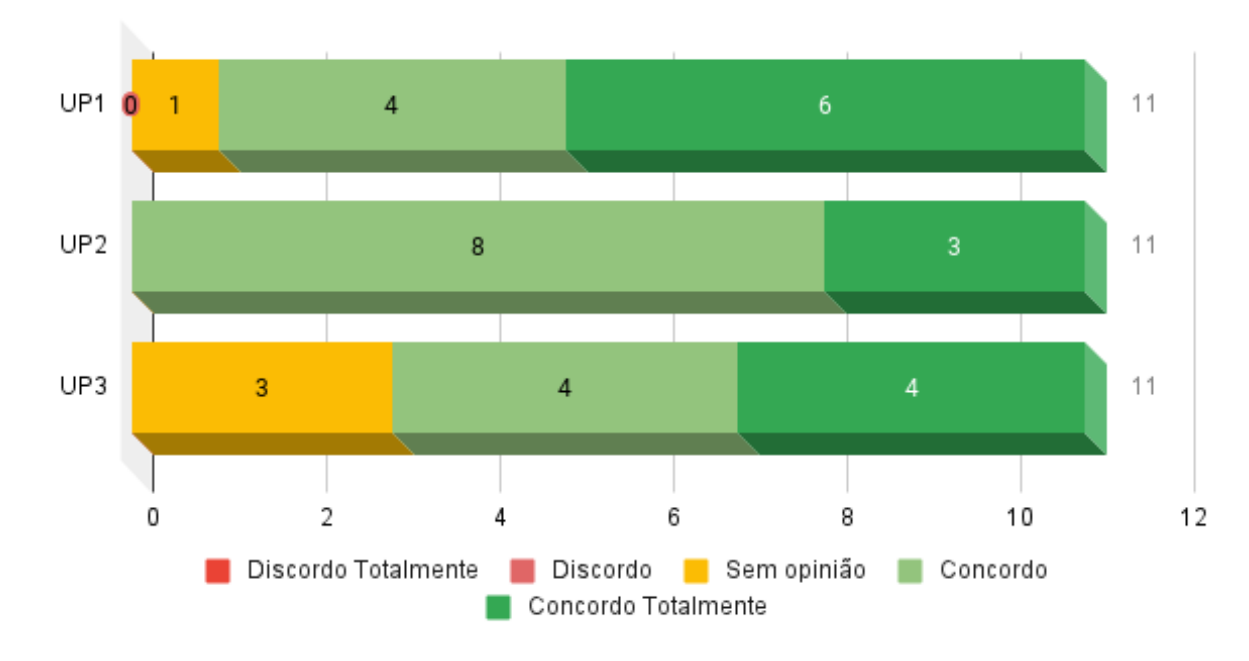

Utilidade Percebida

Por fim, para a terceira variável do modelo TAM, a qual define o grau de intenção de utilização do *software*, foi medido através de cinco perguntas, sendo elas expostas na Tabela [3](#page-57-0) como: [IC1], [IC2], [IC3] e [IC5]. Como ilustra a figura [26,](#page-60-0) obteve-se uma boa intenção de uso da aplicação desenvolvida.

Assim, de acordo com respostas obtidas no formulário, o sistema AvaliaPHYSIO atingiu uma boa aceitação pelos seus avaliadores, ou seja, os fisioterapeutas o utilizariam no seu dia a dia para a realização da avaliação funcional devido a sua praticidade e funcionalidade, com funcionalidades de armazenamento de dados durante as sessões para a avaliação da evolução do paciente. Assim, os avaliadores determinaram que recomendariam esta ferramenta.

Fonte: Autor 2023

<span id="page-60-0"></span>Figura 26 – Intenção Comportamental de Uso

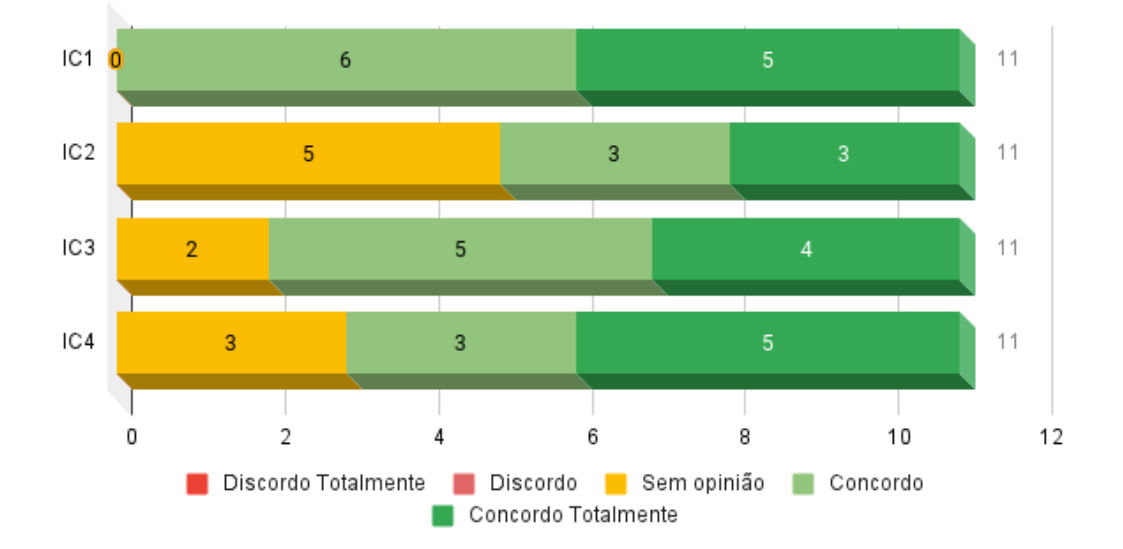

Intenção Comportamental de Uso

Fonte: Autor 2023

E por fim, foi realizada uma última pergunta para determinar se os avaliadores possuíam alguma sugestão de melhoria para aplicação. Assim, obteve-se três respostas, as quais são discutidas brevemente no próximo capítulo como sugestões de pontos de continuação do desenvolvimento da ferramenta.

Com os resultados obtidos acerca dos testes realizados e da validação e análise do instrumento de pesquisa, verifica-se que o aplicativo desenvolvido teria uma boa aceitação para dar suporte em atividades de avaliação funcional em ambientes de UTI. Com os altos valores das respostas recebidas no formulário, é possível afirmar que o *software* atende as necessidades dos possíveis interessados nesta ferramenta.

#### 6 CONCLUSÕES

Visando facilitar fisioterapeutas intensivos a coletar e obter um *feedback* ao realizar avaliações funcionais, verificou-se a possibilidade de desenvolver uma ferramenta multiplataforma *mobile* a fim de obter e processar dados referentes às avaliações realizadas na UTI e fornecer ao profissional uma central de controle com seus pacientes, além de um relatório com as avaliações previamente realizadas. Assim, este trabalho apresenta uma solução alcançada mediante à conclusão do Trabalho de Conclusão de Curso 1 (TCC 1) e o Trabalho de Conclusão de Curso 2 (TCC 2), baseada no desenvolvimento de uma ferramenta utilizando os conceitos de desenvolvimento de *software* adquiridos durante a formação.

De início, foi realizada uma pesquisa teórica com o objetivo de compreender melhor o tema envolvido na pesquisa, de tal forma que os trabalhos similares estudados e analisados foram de extrema valia, fornecendo um norte para a compreensão do objetivo da proposta e a visualizar melhor a relevância do trabalho. Para a modelagem do sistema e definição das funcionalidades, foi realizada uma reunião para definição dos requisitos em conjunto com o profissional de fisioterapia. Tanto a pesquisa teórica quanto a modelagem do sistema foram iniciadas no TCC 1 e, quando necessário, revisadas no TCC 2. A modelagem do sistema teve maiores revisões e refinamentos, visto que um dos objetivos do TCC 2 foi a evolução da solução apresentação no final do TCC 1.

O estudo permitiu definir assertivamente e de forma embasada quais avaliações funcionais são utilizadas com maior recorrência e assim definir qual seria o primeiro foco de implementação na ferramenta no TCC 1 e no TCC 2. Ao concluir que o MRC seria implementado primeiro, foi efetuada uma busca mais específica com o objetivo de compreender melhor a escala MRC e como ela seria desenvolvida na ferramenta. No TCC 2, na etapa de implementação de melhorias na ferramenta e baseado no estudo realizado no TCC 1, foi incluída a segunda avaliação funcional no sistema, a dinamometria palmar.

Assim, ao implementar a primeira versão da ferramenta, apresentada no TCC 1, e baseado no *feedback* dos testes conduzidos, a ferramenta passou por um período de refinamento e amadurecimento no TCC 2, resultando em uma melhora na navegação, novas funcionalidades e avaliações e um meio mais prático para o acesso da mesma.

E a partir de testes e demonstrações do uso da ferramenta, fisioterapeutas foram submetidos a um questionário contendo 13 questões elaboradas baseadas na metodologia Technology Acceptance Model (TAM), com respostas quantitativas utilizando a escala Likert de 5 pontos. Obteve-se um total de 11 respostas ao formulário e os resultados confirmaram a relevância da ferramenta. Visto que existem diversos tipos de avaliações funcionais, a ferramenta revela um potencial para expansão futura, podendo abranger uma gama cada vez maior de funcionalidades, assim, atendendo cada vez mais as necessidades dos fisioterapeutas.

## REFERÊNCIAS

ALMEIDA, M. J. de. Tecnologia e medicina: uma visão da academia. Revista bioética, v. 8, n. 1, 2009.

<span id="page-63-1"></span>AWAN, T. NoSQL Data Modeling & Its Diagram Creation: A Brief Guide with Examples to Model Real-World Requirements for NoSQL Databases. [S.l.: s.n.], 2022.

BARRA, D. C. C. *et al*. Evolução histórica e impacto da tecnologia na área da saúde e da enfermagem. Revista Eletrônica de Enfermagem, v. 8, n. 3, 2006.

BARTELS, M. Y. Experiencia de usuarios: la importancia de UX en el desarrollo de sistemas. Tese (Doutorado) — Universidad del Salvador, 2016.

BOEHM, B. W. A spiral model of software development and enhancement. Computer, v. 21, n. 5, p. 61–72, 1988.

<span id="page-63-0"></span>BOOCH, G.; RUMBAUGH, J.; JACOBSON, I. Unified modeling language user guide. 2005.

BOUKHARY, S.; COLMENARES, E. A clean approach to flutter development through the flutter clean architecture package. p. 1115–1120, 2019.

BRASIL. Ministério da Saúde. 2011. Disponível em: https://bvsms.saude.gov.br/bvs/saudelegis/gm/2011/prt2338\_03\_10\_2011.html.

BRASIL. Diário oficial da união dou. 1, p. 128, 2019.

CIESLA, N. *et al*. Manual muscle testing: a method of measuring extremity muscle strength applied to critically ill patients. JoVE (Journal of Visualized Experiments), n. 50, p. e2632, 2011.

CLINI, E.; AMBROSINO, N. Early physiotherapy in the respiratory intensive care unit. Respiratory Medicine, v. 99, n. 9, p. 1096–1104, 2005. ISSN 0954-6111. Disponível em: https://www.sciencedirect.com/science/article/pii/S095461110500051X.

COX, K.; FERRAZ, R. Fisioapp: Aplicativo para acompanhamento fisioterápico de pacientes com dificuldades nas funções das articulações. In: SBC. Anais do XVIII Escola Regional de Computação Bahia, Alagoas e Sergipe. [S.l.], 2018. p. 328–337.

CURZEL, J.; JUNIOR, L. A. F.; RIEDER, M. d. M. Avaliação da independência funcional após alta da unidade de terapia intensiva. Revista Brasileira de Terapia Intensiva, SciELO Brasil, v. 25, p. 93–98, 2013.

DAVIS, F. D. A technology acceptance model for empirically testing new end-user information systems: Theory and results. Tese (Doutorado) — Massachusetts Institute of Technology, 1985.

<span id="page-63-2"></span>DAVIS, F. D. Perceived usefulness, perceived ease of use, and user acceptance of information technology. MIS Quarterly, JSTOR, v. 13, n. 3, p. 319–340, 1989.

DAVIS, F. D.; BAGOZZI, R. P.; WARSHAW, P. R. User acceptance of computer technology: A comparison of two theoretical models. Management Science, INFORMS, v. 35, n. 8, p. 982–1003, 1989.

<span id="page-64-0"></span>DIAS, J. A. *et al*. Força de preensão palmar: métodos de avaliação e fatores que influenciam a medida. Revista Brasileira de Cineantropometria & Desempenho Humano, SciELO Brasil, v. 12, p. 209–216, 2010.

DILLON, A.; MORRIS, M. User acceptance of information technology: Theories and models. Annual Review of Information Science and Technology, v. 31, 01 1996.

<span id="page-64-1"></span>DOMíNGUEZ, A. H. Engenharia de software. 2010.

DUC, A. N.; ABRAHAMSSON, P. Minimum Viable Product or Multiple Facet Product? The Role of MVP in Software Startups. Cham: Springer International Publishing, 2016. 118–130 p.

EVERETT, G. D.; JR, R. M. Software testing. Testing Across the Entire, 2007.

FAVARIN, S. S.; CAMPONOGARA, S. Perfil dos pacientes internados na unidade de terapia intensiva adulto de um hospital universitário. Revista de Enfermagem da UFSM, v. 2, n. 2, p. 320–329, 2012.

FERRARI, A. T. Metodologia da Ciência. 3. ed. Rio de Janeiro: Kennedy, 1974.

<span id="page-64-3"></span>Figma, Inc. Figma. Disponível em: https://www.figma.com.

FILHO, W. de P. P. Engenharia de software. [S.l.]: LTC, 2003. v. 2.

FIREBASE, G. Solutions for app development challenges | Firebase. Google, 2023. Disponível em: https://firebase.google.com/solutions?hl=pt-br.

FRANÇA, E. E. *et al*. Força tarefa sobre a fisioterapia em pacientes críticos adultos: diretrizes da associação brasileira de fisioterapia respiratória e terapia intensiva (assobrafir) e associação de medicina intensiva brasileira (amib). Faculdade Assis Gurgacz, 2010.

FRIEDRICH, M. Miopatias: o que são e quais os tipos. 2019. Disponível em: https://drmauriciofriedrich.com.br/miopatias/.

FU, C. Terapia intensiva: avanços e atualizações na atuação do fisioterapeuta. Editorial, v. 25, n. 3, p. 240–240, 2018.

<span id="page-64-2"></span>GIROTTO, A. N. Uma proposta para derivar casos de uso a partir de modelos bpmn com suporte computacional. 2016.

HOGARTH, M. Informática Médica: Um Pouco de História. Califórnia: [s.n.], 1998. v. 1.

LATRONICO, N.; GOSSELINK, R. Abordagem dirigida para o diagnóstico de fraqueza muscular grave na unidade de terapia intensiva. Revista Brasileira de Terapia Intensiva, SciELO Brasil, v. 27, p. 199–201, 2015.

LEITE, M. A.; VILA, V. d. S. C. Dificuldades vivenciadas pela equipe multiprofissional na unidade de terapia intensiva. Revista Latino-Americana de Enfermagem, SciELO Brasil, v. 13, p. 145–150, 2005.

LEPAGE, P.; RICHARD, S. What are progressive web apps? 2020. Disponível em: https://web.dev/what-are-pwas/.

LOBO, L. C. Inteligência artificial e medicina. Revista Brasileira de Educação Médica, p. 185–193, 2017.

MATURANA, M. J. *et al*. Escalas de avaliação funcional em unidade de terapia intensiva (uti): Rrevisão sistematica. Revista Inspirar, v. 13, n. 2, p. 21 – 29, 2017.

MORONEY, L.; MORONEY, L. The firebase realtime database. The Definitive Guide to Firebase: Build Android Apps on Google's Mobile Platform, Springer, p. 51–71, 2017.

PADILHA, K. G.; KIMURA, M. Aspectos éticos da prática de enfermagem em unidade de terapia intensiva. SOBETI em Revista, v. 1, p. 4–11, 2000.

<span id="page-65-0"></span>PARRY, S. M.; HUANG, M.; NEEDHAM, D. M. Evaluating physical functioning in critical care: considerations for clinical practice and research. Crit Care, v. 21, p. 1, 2017.

PEREIRA, I. M. *et al*. Tecnologia móvel para coleta de dados de pesquisas em saúde. Acta Paulista de Enfermagem, SciELO Brasil, v. 30, p. 479–488, 2017.

PERES, N. T. *et al*. Avaliação da independência funcional em pacientes críticos até 90 dias após alta da uti. Fisioterapia Brasil, v. 19, n. 2, 2018.

<span id="page-65-1"></span>PREECE, J.; SHARP, H.; ROGERS, Y. Interaction Design: Beyond Human-Computer Interaction. Wiley, 2015. ISBN 9781119020752. Disponível em: https://books.google.com.br/books?id=n0h9CAAAQBAJ.

PRESSMAN, R. S. Engenharia de Software: Uma Abordagem Profissional. São Paulo, Brasil: Makron Books, 1995. 1088 p. ISBN 8534602379.

PRESSMAN, R. S.; MAXIM, B. R. Engenharia de software-9. [S.l.]: McGraw Hill Brasil, 2021.

PRIKLADNICKI, R.; WILLI, R.; MILANI, F. Métodos ágeis para desenvolvimento de software. [S.l.]: Bookman Editora, 2014.

PRODANOV, C. C.; FREITAS, E. C. de. Metodologia do Trabalho Científico: Métodos e Técnicas da Pesquisa e do Trabalho Acadêmico. 2. ed. Novo Hamburgo: Feevale, 2013.

RESENDE, V. I. C. A tecnologia na saúde: evolução e expectativas para o futuro. Tese (Doutorado), 2017.

RIES, E. The lean startup: How today's entrepreneurs use continuous innovation to create radically successful businesses. Crown Business, 2011.

<span id="page-66-0"></span>ROCHA, G. R. T. Desenvolvimento de aplicativo para auxílio no tratamento fisioterapêutico a distância. 2019.

<span id="page-66-2"></span>ROQUE, S. M.; SOUZA, F.; TAVEIRA, G. Utilização do escore medical research council (mrc) e da dinamometria de preensão palmar no diagnóstico de fraqueza muscular adquirida em unidade de terapia intensiva (uti): Revisão bibliográfica. Revista Inspirar, v. 10, n. 1, p. 1–14, 2017.

RUBIN, M. Polineuropatia. 2020. New York Presbyterian Hospital-Cornell Medical Center. Disponível em: [<https://www.msdmanuals.com/pt-br/casa/dist%C3%](https://www.msdmanuals.com/pt-br/casa/dist%C3%BArbios-cerebrais,-da-medula-espinal-e-dos-nervos/nervo-perif%C3%A9rico-e-dist%C3%BArbios-relacionados/polineuropati.) [BArbios-cerebrais,-da-medula-espinal-e-dos-nervos/nervo-perif%C3%A9rico-e-dist%](https://www.msdmanuals.com/pt-br/casa/dist%C3%BArbios-cerebrais,-da-medula-espinal-e-dos-nervos/nervo-perif%C3%A9rico-e-dist%C3%BArbios-relacionados/polineuropati.) [C3%BArbios-relacionados/polineuropati.>](https://www.msdmanuals.com/pt-br/casa/dist%C3%BArbios-cerebrais,-da-medula-espinal-e-dos-nervos/nervo-perif%C3%A9rico-e-dist%C3%BArbios-relacionados/polineuropati.)

RUSSELL, A. Progressive web apps: Escaping tabs without losing our soul. Alex Russell, 2015. Disponível em: https://infrequently.org/2015/06/progressive-apps-escaping-tabs-without-losing-our-soul/.

<span id="page-66-1"></span>Santos, L. J. dos *et al*. Avaliação funcional de pacientes internados na unidade de terapia intensiva adulto do hospital universitário de canoas. Fisioterapia e Pesquisa, v. 24, n. 4, p. 437 – 443, 2017.

SHARMA, D.; DAND, H. Firebase as baas for college android application. International Journal of Computer Applications, v. 178, n. 20, p. 1–6, 2019.

SHORTLIFFE, E. H.; PERREAULT, L. E. Medical informatics: Computer applications in health care. Addison-Wesley, p. 715, 2000.

SILVA, A. P. P. d.; MAYNARD, K.; CRUZ, M. R. d. Efeitos da fisioterapia motora em pacientes críticos: revisão de literatura. Revista Brasileira de Terapia Intensiva, SciELO Brasil, v. 22, p. 85–91, 2010.

<span id="page-66-3"></span>SOMMERVILLE, I. Engenharia de Software. 7. ed. São Paulo: Pearson, 2007.

SOUZA, M. de; POSSARI, J. F.; MUGAIAR, K. H. B. Humanização da abordagem nas Unidades de Terapia Intensiva / Intensive Care Units: humanization of care. Ministério da Saúde, v. 5, n. 2, p. 77–79, 1985.

TANDEL, S.; JAMADAR, A. Impact of progressive web apps on web app development. International Journal of Innovative Research in Science, Engineering and Technology, v. 7, n. 9, p. 9439–9444, 2018.

TASHILDAR, A. *et al*. Application development using flutter. International Research Journal of Modernization in Engineering Technology and Science, v. 2, n. 08, p. 1262–1266, 2020.

THIOLLENT, M. Metodologia da Pesquisa Ação. 8. ed. São Paulo: Cortez, 1998.

TOPP, R. *et al*. The effect of bed rest and potential of prehabilitation on patients in the intensive care unit. AACN clinical issues, v. 13, p. 263–276, may 2002.

VENKATESH, V.; BALA, H. Technology acceptance model 3 and a research agenda on interventions. Decision Sciences, Wiley Online Library, v. 39, n. 2, p. 273–315, 2008.

VIDAL, A. R. *et al*. Teste funcional sistemático estendido: uma contribuição na aplicação de critérios de teste caixa-preta. Universidade Federal de Goiás, 2011.

VU, L. PWA vs SPA: Alike but different. [S.l.]: SimiCart, 2019. [<https:](https://www.simicart.com/blog/pwa-vs-spa/) [//www.simicart.com/blog/pwa-vs-spa/>.](https://www.simicart.com/blog/pwa-vs-spa/) Accessed: 2023-11-19.

WAZLAWICK, R. Engenharia de software: conceitos e práticas. [S.l.]: Elsevier Editora Ltda., 2019.

WECHSLER, R. *et al*. A informática no consultório médico. Jornal de Pediatria, v. 79, n. 1, p. S3 – S12, 2003.

<span id="page-67-0"></span>ZHOU, W. *et al*. Effect of early activity combined with early nutrition on acquired weakness in icu patients. Medicine (Baltimore), v. 99, p. 29, 2020.

<span id="page-68-0"></span>APÊNDICE A – DOCUMENTO DE REQUISITOS DO SISTEMA

# **Documento de Requisitos**

Aplicativo para Avaliação Funcional em UTI's

23 de Novembro de 2023, Versão Final.

## **1. Introdução**

O objetivo deste documento é especificar os requisitos do aplicativo "para avaliação funcional em Unidades de Terapia Intensiva", fornecendo assim informações necessárias para a implementação do projeto em si, além dos testes necessários.

Estes requisitos, separados entre requisitos funcionais e não funcionais, foram levantados utilizando uma bateria de questões listadas neste documento. Cada requisito possui seu grau de prioridade, sendo:

- a. **Essencial:** são requisitos de suma importância para que a aplicação tenha real valor para o *stakeholder*. É o requisito sem o qual a ferramenta não entra em funcionamento, são imprescindíveis.
- b. **Importante:** a ferramenta entra em funcionamento sem este requisito , mas de forma insatisfatória. Entretanto, mesmo sem esse requisito, a ferramenta poderá ser utilizada/implantada.
- c. **Desejável:** A ausência deste requisito não afeta a usabilidade básica da ferramenta, a mesma poderá ser utilizada de forma satisfatória. Este requisito será tratado com menor prioridade, podendo ser implementado em futuras versões da ferramenta caso não tenha sido possível a implementação em tempo hábil.

## **2. Descrição do Usuário**

Esta seção terá uma breve explicação do *stakeholder* quanto ao que se espera da aplicação, utilizando uma explicação um pouco mais literal do que se pôde obter durante a reunião de levantamento de requisitos.

- I. O sistema terá um ambiente para cadastros de fisioterapeutas e pacientes.
- II. O sistema deverá ser capaz de armazenar dados para *login* dos fisioterapeutas.
- III. O sistema deverá ser capaz de acessar o histórico de cada paciente e devolver um relatório disponível para *download*.
- IV. O sistema deverá utilizar os dados coletados durante uma avaliação funcional realizada pelo fisioterapeuta em seis grupos musculares conforme a escala do MRC, avaliando-os numa escala de 1 a 5. Após, a aplicação deverá ser capaz de retornar ao fisioterapeuta uma classificação do nível funcional do paciente.

### **3. Requisitos Funcionais**

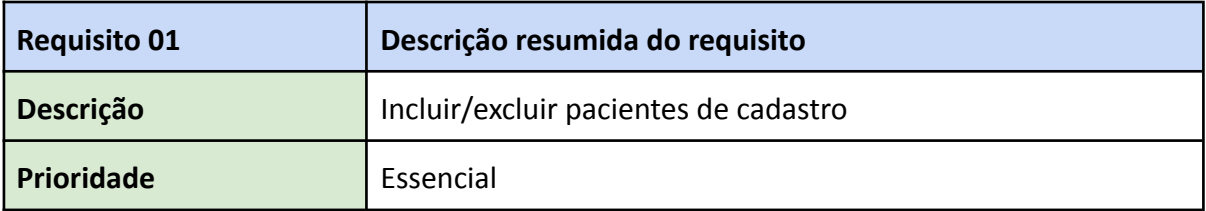

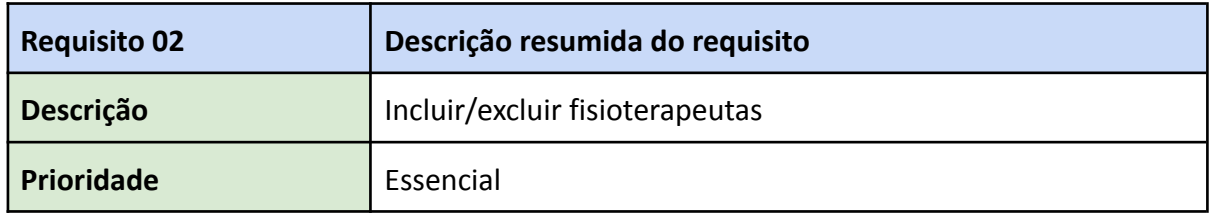

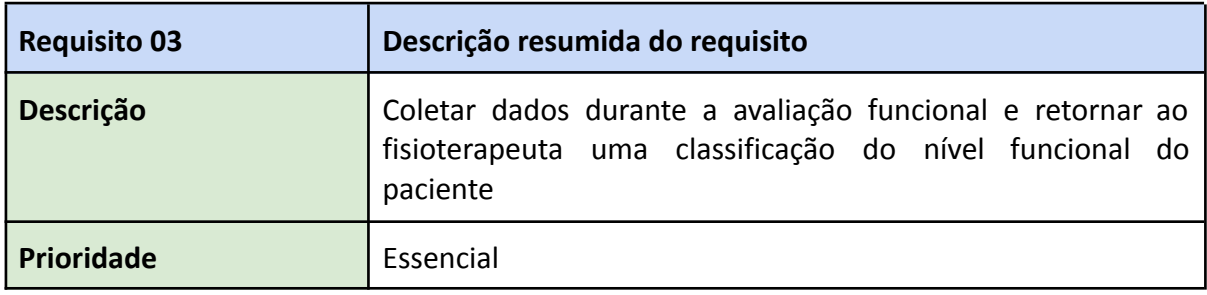

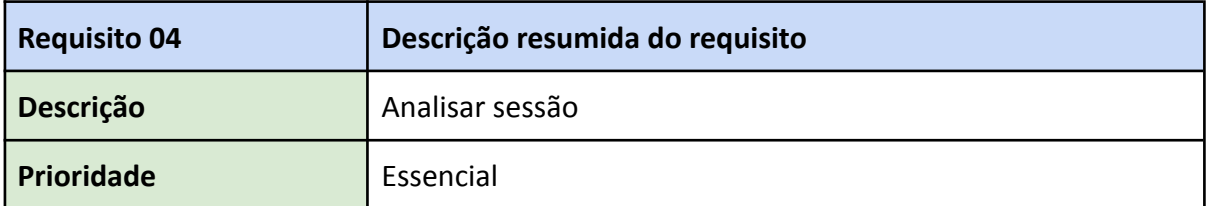

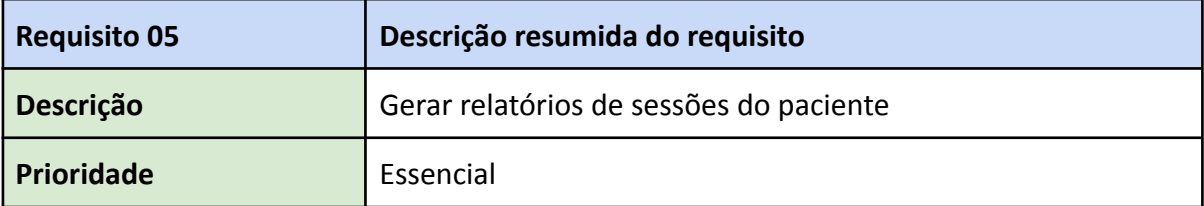
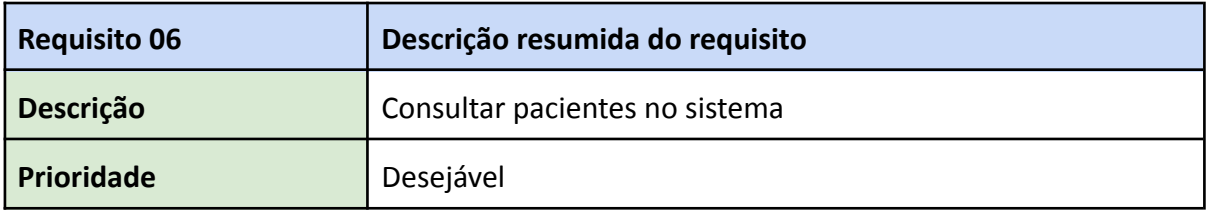

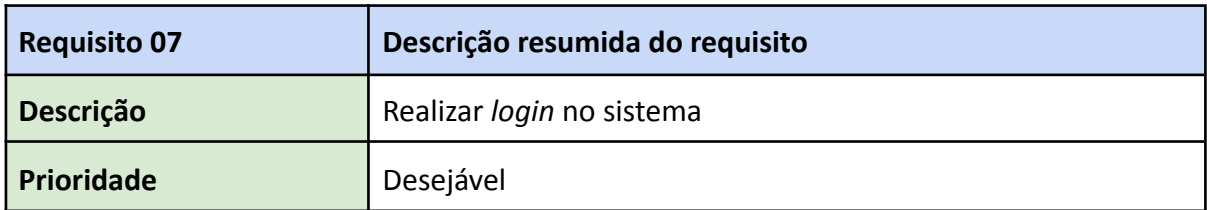

### **4. Requisitos Não-Funcionais**

Aos requisitos não-funcionais foi adicionado mais um campo visando classificar o tipo deste requisito, podendo ser:

- **a. Usabilidade:** relacionado à facilidade de uso da interface do usuário e material de treinamento
- **b. Confiabilidade:** relacionado à frequência, severidade de falhas e habilidade de recuperação das mesmas, além do quão correta a ferramenta é
- **c. Desempenho:** relacionado a eficiência, uso de recursos e tempo de resposta da ferramenta
- **d. Segurança:** relacionada a integridade, privacidade e autenticidade dos dados da ferramenta
- **e. Distribuição:** relacionada à distribuição da versão executável da ferramenta
- **f.** *Hardware* **ou** *Software***:** associado ao *hardware* ou *software* utilizados para o desenvolvimento da ferramenta.

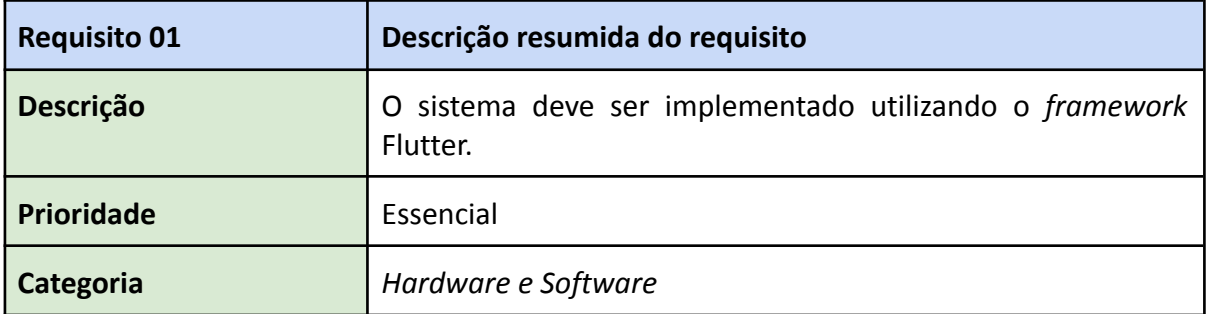

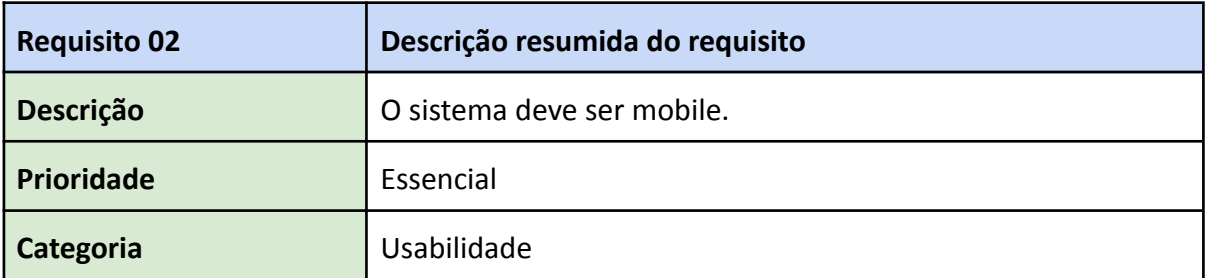

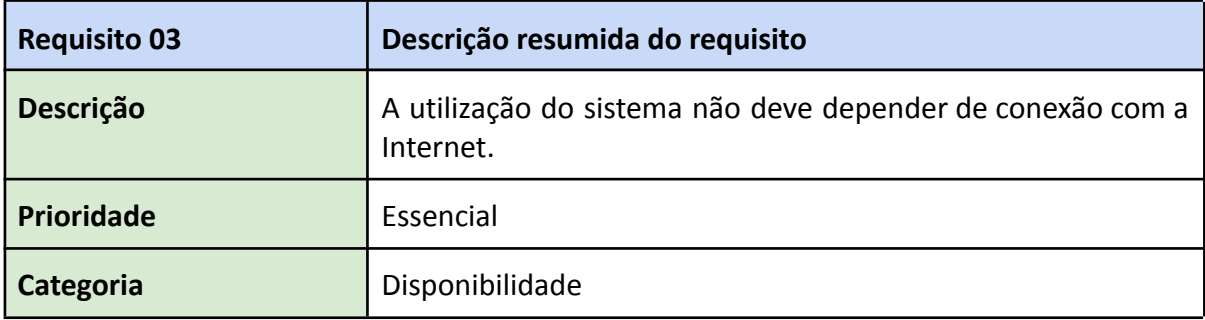

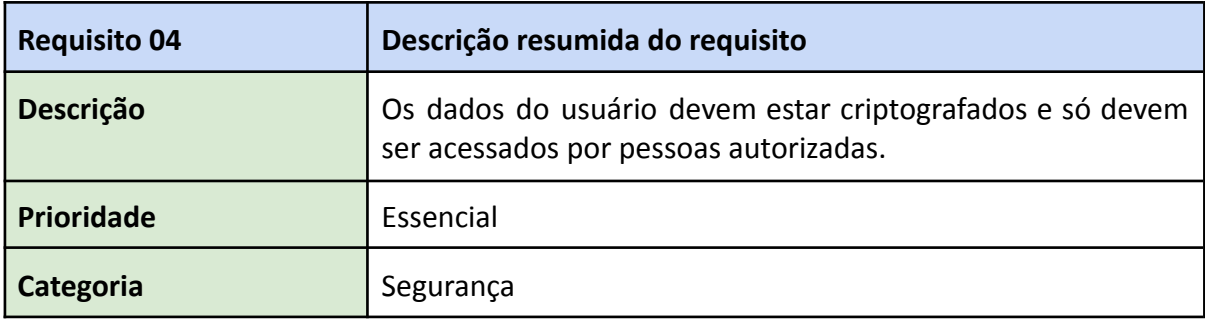

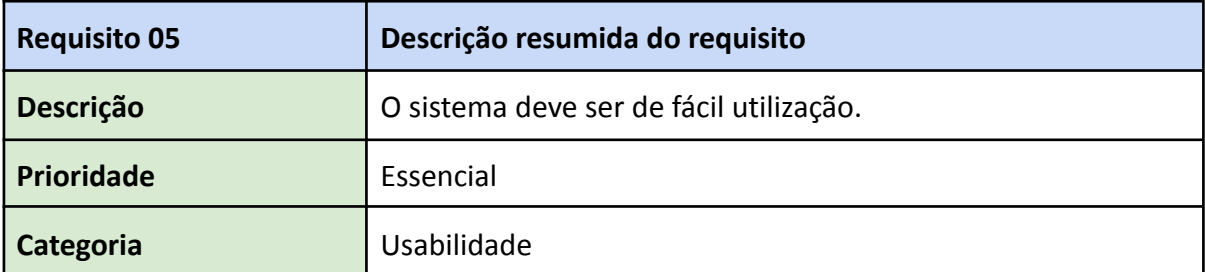

### **Questões utilizada durante o levantamento de requisitos**

- **1.** Atualmente, como são feitos os cálculos dos dados obtidos das avaliações funcionais? Utilizam alguma ferramenta de auxílio, como planilhas, por exemplo?
- **2.** Onde são armazenadas as informações das avaliações funcionais atualmente?
- **3.** Mais de um fisioterapeuta atende o mesmo paciente? (Questão surgiu para decidir se o armazenamento de informações será centralizado ou não)
- **4.** Possuem um dinamômetro? É comum hospitais possuírem dinamômetros?( Questão surgiu visando implementar a dinamometria no aplicativo?
- **5.** Qual o método mais utilizado para avaliação funcional no hospital em questão?
- **6.** Em qual momento, durante toda a permanência do paciente, a avaliação funcional é realizada?
- **7.** Existe uma quantidade média de avaliações funcionais por paciente?
- **8.** O MRC possui a análise de vários grupos musculares, seria interessante manter separadamente o registro de cada grupo muscular do paciente? ( Por exemplo, se um paciente está apresentando melhoria em todos os movimentos, menos adução de ombros, seria interessante rever como o mesmo está sendo mantido para que vise melhorar esse ponto em específico? )
- **9.** Qual a importância de ter mais de uma avaliação diferente?
- **10.** Quantas avaliações diferentes são performadas no hospital em questão e quais?
- **11.** Além dos fisioterapeutas, qual outro profissional poderia utilizar esta ferramenta? Pensando sobre a possibilidade dos médicos desejarem acesso a históricos e outras informações dos pacientes.

# APÊNDICE B – DOCUMENTO DE CASOS DE USO DA FERRAMENTA

# **Documento de Casos de Uso**

Aplicativo para Avaliação Funcional em UTI's

23 de Novembro de 2023, Versão Final.

### **1. Introdução**

O objetivo deste documento é especificar os casos de uso para a Avaliação Funcional em Unidades de Terapia Intensiva, fornecendo assim informações necessárias para a implementação do projeto em si, além dos testes da aplicação. Neste documento será realizado o detalhamento de cada caso de uso e suas informações, dentre elas: descrição do caso de uso, o seu autor, as condições para sua execução e, por fim, o seu fluxo de tarefas. Para a elaboração destes diagramas de casos de uso, utilizou-se os requisitos levantados anteriormente, os quais relatam as funcionalidades do sistema.

#### **2. Organização do documento de Casos de Uso**

Na estruturação da primeira seção do documento, são elencados todos os casos de uso da aplicação, bem como o seu respectivo diagrama UML e sua descrição. Na segunda seção, de maneira mais breve, é ilustrado os casos de uso referentes ao sistema e aos usuários.

#### B.1 Definição dos Casos de Uso

Nesta seção serão descritos os casos de uso da aplicação, contemplando informações acerca de suas definições e, ao final, será ilustrado o diagrama de casos UML. Para desenvolvimento dos casos de uso, utilizou-se os requisitos mínimos apontados no apêndice [A.](#page-68-0)

#### [UC01 - Cadastrar fisioterapeutas]

- Descrição: Este caso de uso tem por finalidade cadastrar o fisioterapeuta na aplicação.
- Ator: Fisioterapeuta.
- Condições: O profissional já deve ter instalado o aplicativo no seu *smartphone*.
- Fluxo de tarefas:
	- 1. Na tela inicial da aplicação, o profissional deve pressionar o botão "Criar conta".
	- 2. O profissional deve informar dados pessoais como: nome completo, o número do CREFITO, número de telefone, sexo e, por fim o número do CPF.
	- 3. Após, o profissional deve pressionar o botão "Cadastrar".
	- 4. O profissional será redirecionado para tela inicial da aplicação.
	- 5. O caso de uso está finalizado.

Figura 27 – Representação em um diagrama UML do caso de uso 01.

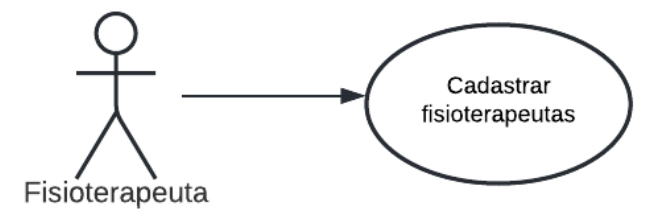

Fonte: Autor (2022).

#### [UC02 - *Login* de fisioterapeutas]

- Descrição: Este caso de uso tem por finalidade *logar* o fisioterapeuta na aplicação.
- Ator: Fisioterapeuta.
- Condições: O profissional já deve possuir um cadastro na aplicação.
- Fluxo de tarefas:
- 1. Na tela de login, o profissional deve informar o seu e-mail e senha.
- 2. O profissional é redirecionado para tela de menu com todas as opções da aplicação.
- 3. O caso de uso está finalizado

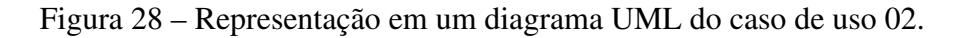

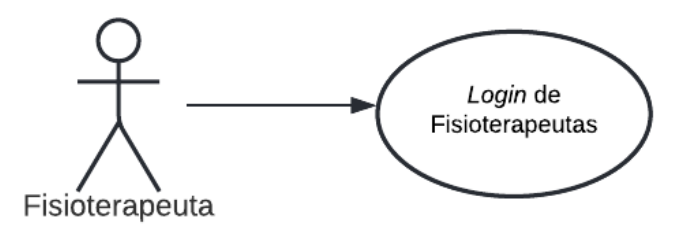

Fonte: Autor (2022).

# [UC03 - Cadastrar paciente]

- Descrição: Este caso de uso tem por finalidade cadastrar o paciente na aplicação.
- Ator: Fisioterapeuta.
- Condições: O profissional deve possuir um cadastro no sistema para realizar o cadastro do paciente e acompanhar a sua evolução.
- Fluxo de tarefas:
	- 1. O profissional deve estar logado no sistema.
	- 2. No menu inicial, o profissional deve selecionar a opção "Cadastrar Paciente".
	- 3. Na tela de "Cadastrar Paciente", o profissional deve informar os dados do paciente, como: nome completo, data de nascimento, sexo, número do CPF, número do SUS e telefone para contato. Após, O profissional deve pressionar o botão "Cadastrar", onde será redirecionado para o menu da aplicação.
	- 4. O caso de uso está finalizado.

## [UC04 - Buscar paciente no sistema]

- Descrição: Este caso de uso tem por finalidade buscar o paciente na base de dados para analisar sua evolução a partir do histórico das avaliações realizadas.
- Ator: Fisioterapeuta.
- Condições: O paciente deve possuir um cadastro no sistema.
- Fluxo de tarefas:
	- 1. O profissional deve estar logado no sistema.

Figura 29 – Representação em um diagrama UML do caso de uso 03.

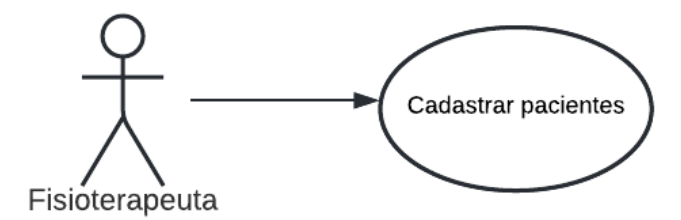

Fonte: Autor (2022).

- 2. No menu inicial, o profissional deve selecionar a opção "Meus Pacientes", onde será pedido que informe o nome do paciente ou CPF do paciente.
- 3. O profissional será direcionado para página do paciente.
- 4. O caso de uso está encerrado.

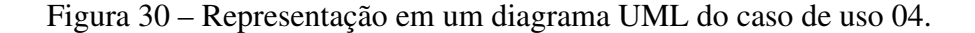

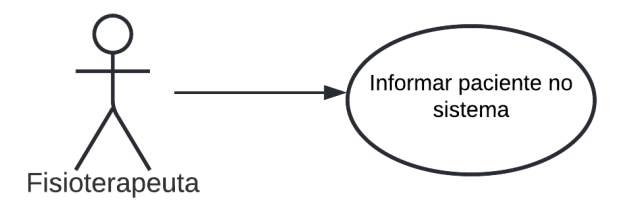

Fonte: Autor (2022).

#### [UC05 - Acessar histórico do paciente]

- Descrição: Este caso de uso tem por finalidade acessar o histórico de todas as sessões realizadas pelo paciente.
- Ator: Fisioterapeuta.
- Condições: O profissional deve estar logado no sistema, o paciente deve estar cadastrado e deve, pelo menos, ter realizado uma avaliação funcional.
- Fluxo de tarefas:
	- 1. No menu da aplicação, deve ser selecionado a opção "Meus Pacientes", realizar a busca inserindo o nome ou CPF do paciente e ao selecionar o

paciente será redirecionado para a página do mesmo. Nessa página, ao clicar em "Relatórios", o profissional será redirecionado para o histórico de avaliações.

2. O caso de uso está encerrado.

Figura 31 – Representação em um diagrama UML do caso de uso 05.

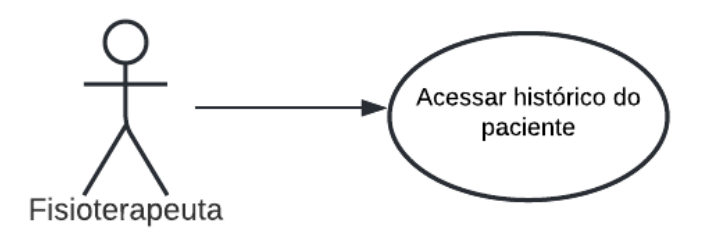

Fonte: Autor (2022).

## [UC06 - Iniciar avaliação funcional]

- Descrição: Este caso de uso tem por finalidade iniciar uma avaliação funcional com o paciente.
- Ator: Fisioterapeuta.
- Condições: O profissional deve possuir um cadastro na aplicação e estar logado no sistema.
- Fluxo de tarefas:
	- 1. No menu da aplicação, deve ser selecionado a opção "Realizar Avaliação"e, após, selecionar a avaliação desejada, podendo até o momento, escolher entre MRC e Dinamometria.
	- 2. O profissional será redirecionado para a página da respectiva avaliação e poderá iniciar o atendimento.
	- 3. O caso de uso está encerrado.

#### [UC07 - Analisar avaliações realizadas]

- Descrição: Este caso de uso tem por finalidade avaliar a sessão de avaliação funcional do paciente a partir de um gráfico contendo a evolução do paciente.
- Ator: Fisioterapeuta.
- Condições: O profissional e o paciente devem possuir um cadastro na aplicação, o profissional deve estar logado no sistema e o paciente deve ter realizado pelo menos uma sessão de avaliação funcional.

Figura 32 – Representação em um diagrama UML do caso de uso 06.

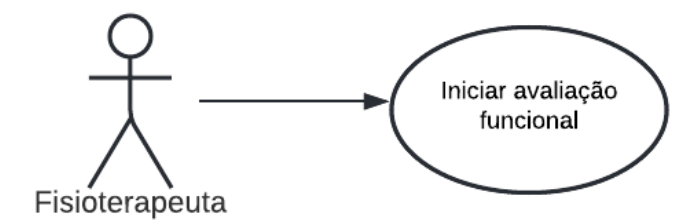

Fonte: Autor (2022).

- Fluxo de tarefas:
	- 1. Na página do profissional, selecionar a opção "Meus pacientes".
	- 2. Buscar o paciente desejado e selecionar o mesmo para ser redirecionado à página do paciente.
	- 3. Selecionar a opção "Relatórios"e em seguida selecionar o ícone no canto superior direito.
	- 4. Selecionar a opção "Gráfico"
	- 5. O caso de uso está encerrado.

Figura 33 – Representação em um diagrama UML do caso de uso 07.

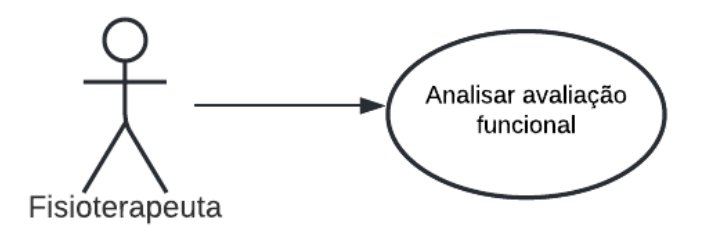

Fonte: Autor (2022).

# [UC08 - Gerar relatórios]

- Descrição: Este caso de uso tem por finalidade gerar relatórios da avaliação funcional realizada.
- Ator: Fisioterapeuta.
- Condições: O profissional e o paciente devem possuir um cadastro na aplicação e o paciente deve ter realizado ao menos uma avaliação funcional.
- Fluxo de tarefas:
	- 1. Acessar a página do paciente
- 2. Selecionar a opção "Relatórios"
- 3. Selecionar o ícone no canto superior direito
- 4. Optar entre dois formatos disponíveis para o relatório, sendo eles: PDF ou CS<sub>V</sub>.
- 5. O caso de uso está encerrado.

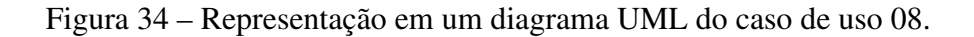

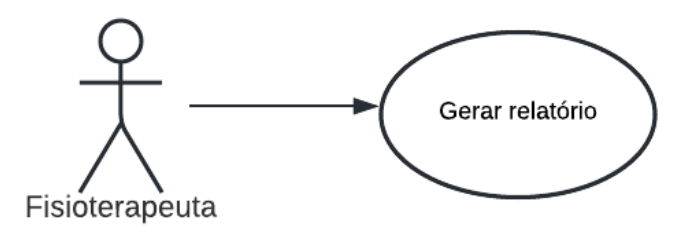

Fonte: Autor (2022).

# [UC09 - Realizar avaliação rápida]

- Descrição: Este caso de uso permite ao profissional realizar uma avaliação funcional sem a necessidade de estar logado no sistema e posteriormente a vincular a algum paciente.
- Condições: O profissional precisa ter a ferramenta instalada em seu aparelho celular.
- Fluxo de tarefas:
	- 1. Acessar a ferramenta.
	- 2. Selecionar a opção "Avaliação Rápida"na tela de login.
	- 3. Selecionar a avaliação desejada.
	- 4. Realizar a avaliação.
	- 5. Conceder uma breve identificação.
	- 6. O caso de uso está encerrado.

#### [UC10 - Vincular avaliação rápida]

- Descrição: Permite o profissional vincular a avaliação rápida realizada posteriormente a um paciente.
- Condições: O profissional precisa ter realizado alguma avaliação rápida e estar logado no sistema

Figura 35 – Representação em um diagrama UML do caso de uso 08.

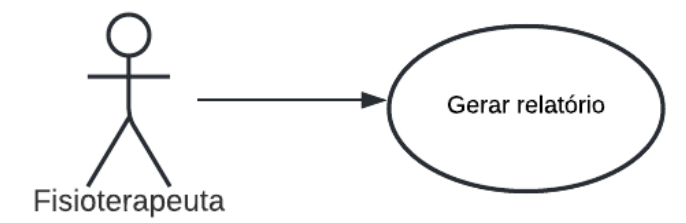

Fonte: Autor (2022).

- Fluxo de tarefas:
	- 1. Selecionar "Avaliação Rápidas"no canto superior esquerdo da tela.
	- 2. Escolher qual avaliação deseja vincular.
	- 3. Pesquisar ou cadastrar paciente a qual avaliação deve ser vinculada.
	- 4. O caso de uso está encerrado.

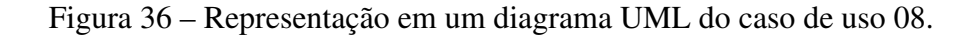

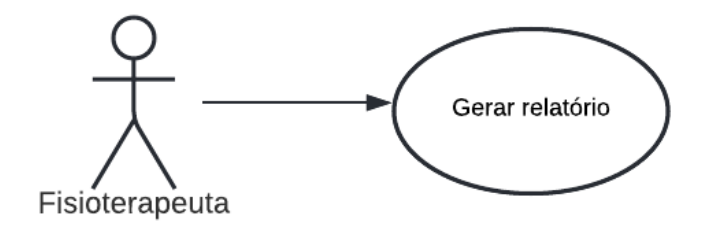

Fonte: Autor (2022).

#### [UC11 - Administrar as avaliações realizadas]

- Descrição: Este caso de uso permite ao profissional excluir qualquer avaliação que tenha realizado.
- Condições: O profissional precisa estar estar logado na ferramenta e ser quem efetuou o cadastro do paciente no sistema.
- Fluxo de tarefas:
	- 1. Acessar a opção "Meus pacientes"na pagina do profissional
	- 2. Buscar e selecionar o paciente em questão
	- 3. Selecionar "Relatórios"
	- 4. Clicar no ícone à direita da avaliação a qual deseja excluir
	- 5. O caso de uso está encerrado.

Figura 37 – Representação em um diagrama UML do caso de uso 08.

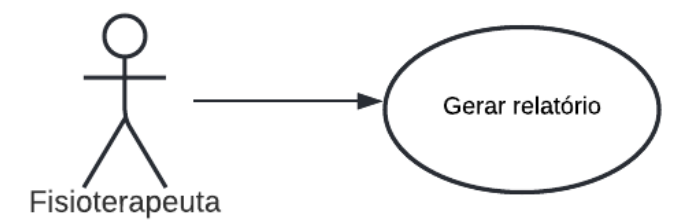

Fonte: Autor (2022).

#### [UC12 - Atualizar seus dados cadastrais]

- Descrição: Este caso de uso permite ao profissional modificar seus dados cadastrados, como: Nome, e-mail, senha, gênero, data de nascimento e contato.
- Condições: O profissional precisa estar estar logado na ferramenta.
- Fluxo de tarefas:
	- 1. Acessar a opção "Meus dados"na pagina do profissional.
	- 2. Preencher a informação a qual pretende modificar.
	- 3. Selecionar salvar.
	- 4. O caso de uso está encerrado.

Figura 38 – Representação em um diagrama UML do caso de uso 08.

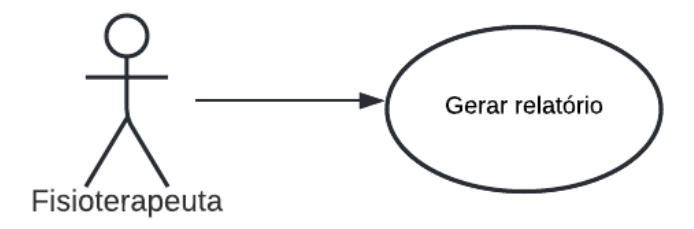

Fonte: Autor (2022).

### B.2 Casos de Uso: Aplicação e profissional

Nesta seção serão apresentados os casos de uso das ações dos atores: sistema e profissional. Está seção será descrita mais brevemente com relação a anterior.

## B.2.1 Aplicação

Para compreensão da aplicação, que contempla um *software* desenvolvido no *framework* Flutter, foi modelado um diagrama de casos de uso, como ilustra a figura [39,](#page-86-0) onde o ator é a própria aplicação, ilustrando todas as principais ações que a aplicação deve executar.

<span id="page-86-0"></span>Figura 39 – Representação em um diagrama UML do caso de uso da aplicação.

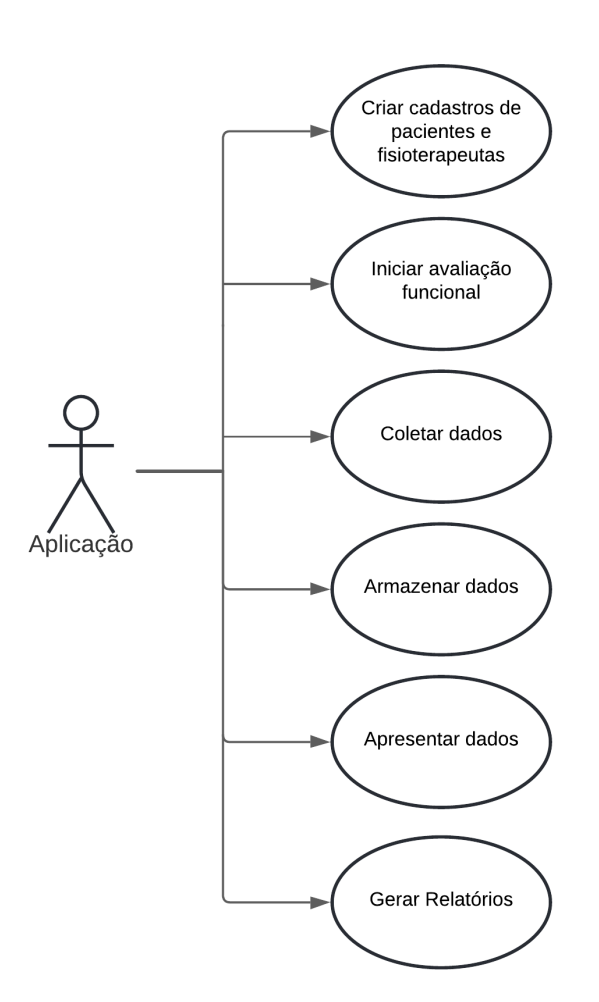

Fonte: Autor (2022).

### B.2.2 profissional

Para demonstrar todas as ações que o profissional pode realizar na aplicação, foi modelado um diagrama UML (figura [40\)](#page-87-0). Este diagrama representa todas as atuações do profissional.

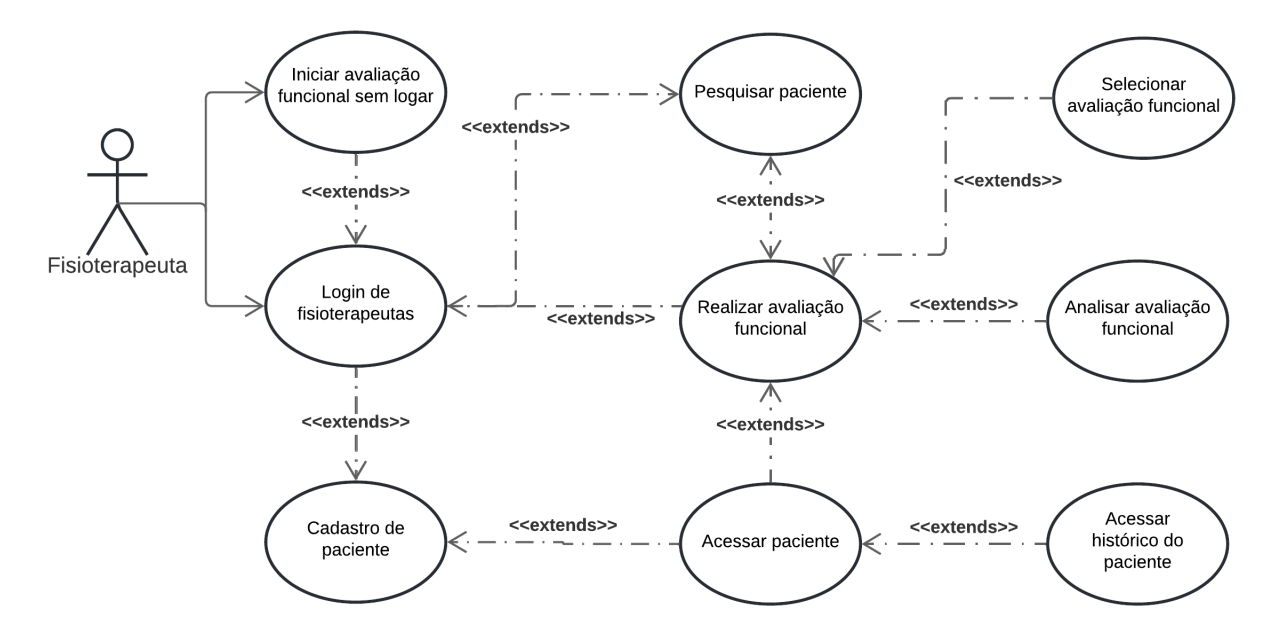

<span id="page-87-0"></span>Figura 40 – Representação em um diagrama UML do caso de uso do profissional.

Fonte: Autor (2022).

APÊNDICE C – DOCUMENTO DE PROTOTIPAÇÃO DA FERRAMENTA

# **Documento de Prototipação de Telas**

\_\_\_\_\_\_\_\_\_\_\_\_\_\_\_\_\_\_\_\_\_\_\_\_\_\_\_\_\_\_\_\_\_\_\_\_\_\_\_\_\_\_\_\_\_\_\_\_\_\_\_\_\_\_\_\_\_\_\_\_\_\_

Aplicativo para Avaliação Funcional em UTI's

\_\_\_\_\_\_\_\_\_\_\_\_\_\_\_\_\_\_\_\_\_\_\_\_\_\_\_\_\_\_\_\_\_\_\_\_\_\_\_\_\_\_\_\_\_\_\_\_\_\_\_\_\_\_\_\_\_\_\_\_\_\_\_\_\_\_\_\_\_\_\_\_\_

23 de Novembro de 2023, Versão Final.

# **1. Introdução**

Este documento tem como objetivo ilustrar os protótipos de telas desenvolvido para o aplicativo.

# **2. Ferramentas de Sistema**

Neste documento serão ilustrados os protótipos das telas e suas respectivas funções. Vale ressaltar que estes protótipos podem sofrer alterações ao longo do desenvolvimento da proposta, com base em requisitos levantados posteriormente à este documento.

# C.1 Prototipação das Telas

Nesta seção será ilustrado os *mockups* e a descrição de suas respectivas funções. Na tabela [4,](#page-91-0) são descritas as telas e suas funcionalidades.

<span id="page-91-0"></span>

| <b>Tela</b> | Figura | Descrição                                                               |
|-------------|--------|-------------------------------------------------------------------------|
| 01          | 41(a)  | Tela de início da aplicação, onde o fisioterapeuta deve selecionar      |
|             |        | a opção "Entrar" para realizar login no sistema após digitar sua        |
|             |        | identificação.                                                          |
| 02          | 41(b)  | Esta tela contempla o menu da aplicação, a qual possui funções para     |
|             |        | opções para visualizar os pacientes já cadastrados sob supervisão,      |
|             |        | realizar uma avaliação funcional em um paciente e, por fim, cadastrar   |
|             |        | novos pacientes.                                                        |
| 03          | 42(a)  | Nesta tela, é possível visualizar os pacientes cadastrados no sistema,  |
|             |        | bem como realizar uma pesquisa nesta lista.                             |
| 04          | 42(b)  | Após pressionar o paciente na tela anterior, pode ser visualizado os    |
|             |        | dados do paciente em questão, como o estado atual dele, a última visita |
|             |        | realizada e um breve resumo com seus dados pessoais.                    |
| 05          | 43(a)  | Após pressionar o botão "Realizar Avaliação" na tela 41(b), o           |
|             |        | profissional é redirecionado para tela de Avaliação Funcional, onde     |
|             |        | pode ser selecionado qual método utilizar.                              |
| 06          | 43(b)  | Pressionando o botão "MRC"na tela 5, é redirecionado para esta nova     |
|             |        | tela onde o fisioterapeuta avalia a fraqueza muscular do paciente, em   |
|             |        | uma escala de 0-5 em todos os seis membros.                             |
| 07          | 44     | Esta tela é responsável por informar ao fisioterapeuta o resultado      |
|             |        | preliminar da avaliação funcional, bem como opções para cancelar a      |
|             |        | avaliação realizada ou confirmar e finalizar a avaliação                |

Tabela 4 – Descrição das funcionalidades das telas.

Fonte: Autor (2022)

<span id="page-92-0"></span>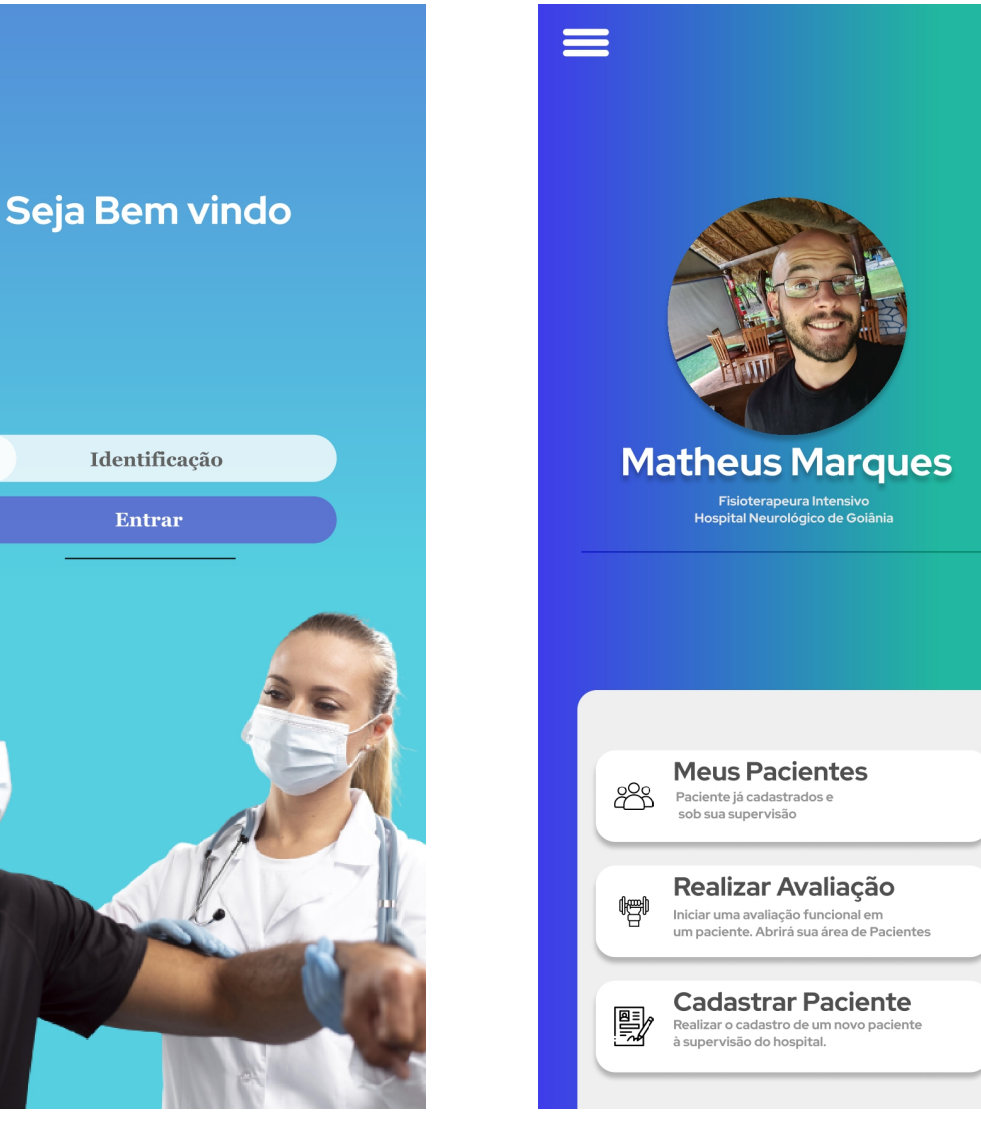

Figura 41 – *Mockup* da tela de Login e Perfil do profissional.

Fonte: Autor (2022).

(a) Demonstração do *Mockup* 01. (b) Demonstração do *Mockup* 02.

 $\mathbb{S}^2$ 

<span id="page-93-0"></span>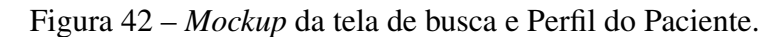

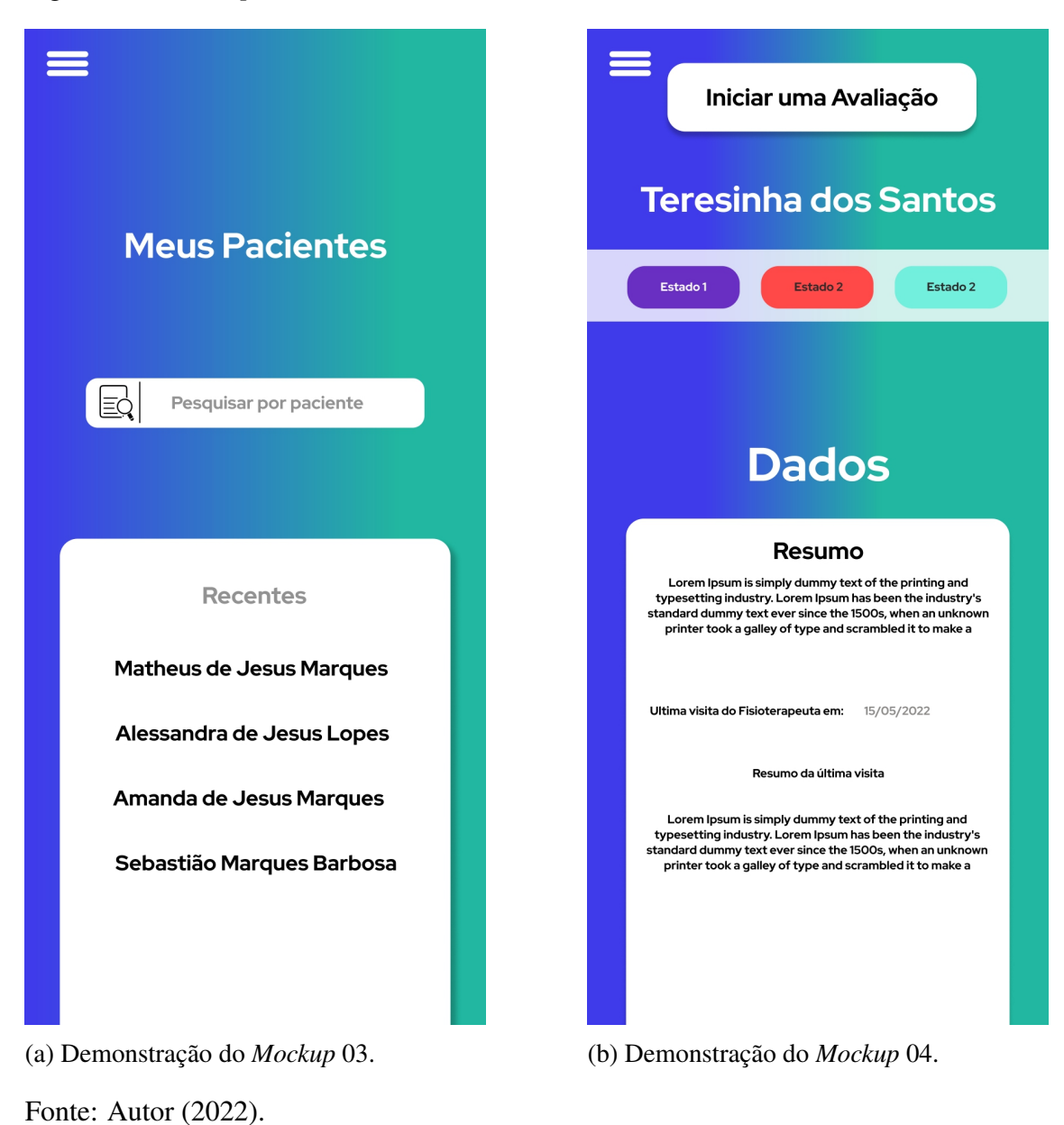

<span id="page-94-0"></span>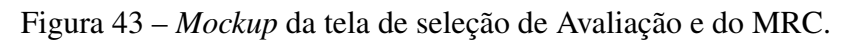

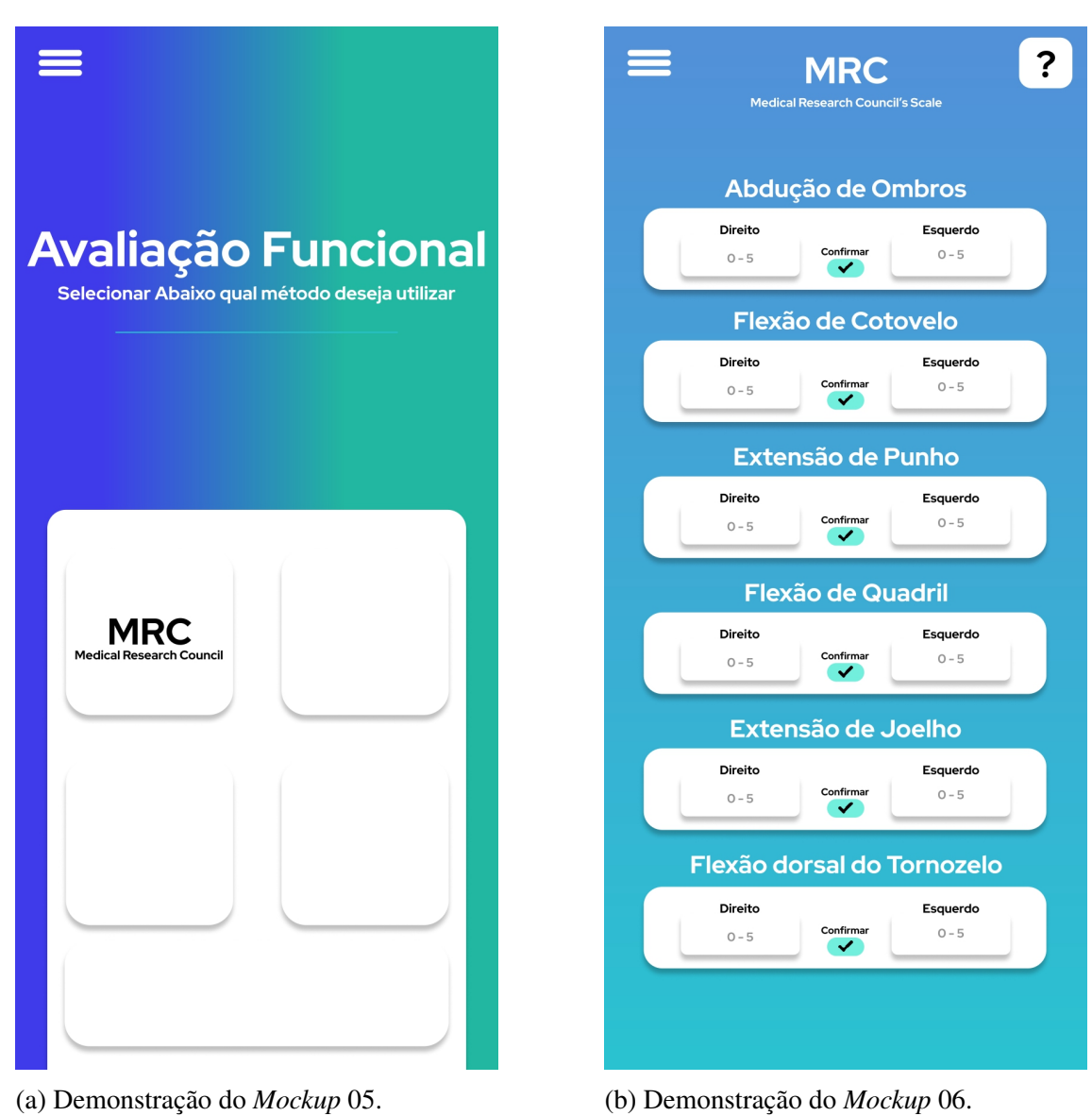

Fonte: Autor (2022).

<span id="page-95-0"></span>Figura 44 – Continuação do *Mockup* da tela de avaliação MRC.

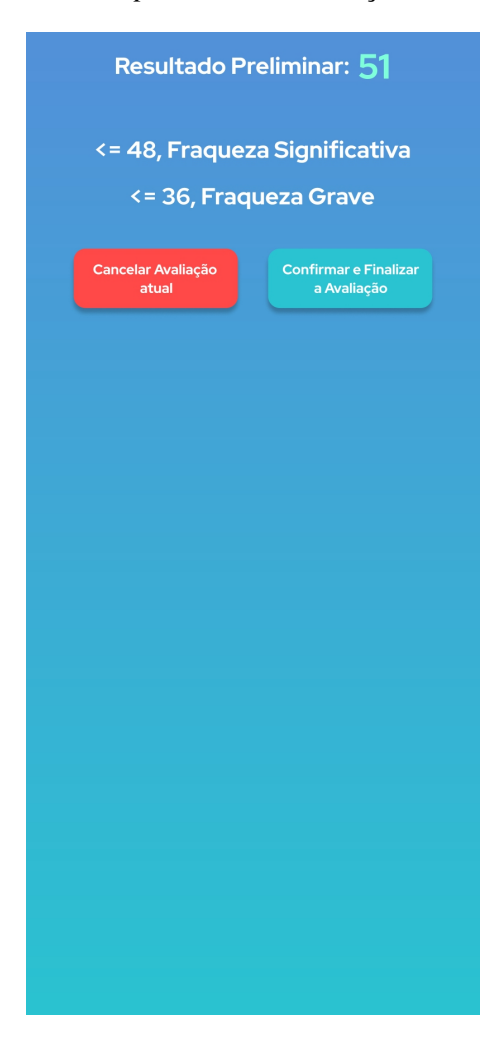

Fonte: Autor (2022).

APÊNDICE D – DOCUMENTO DE PLANOS DE TESTES

# **Documento de Plano de Testes**

\_\_\_\_\_\_\_\_\_\_\_\_\_\_\_\_\_\_\_\_\_\_\_\_\_\_\_\_\_\_\_\_\_\_\_\_\_\_\_\_\_\_\_\_\_\_\_\_\_\_\_\_\_\_\_\_\_\_\_\_\_\_

\_\_\_\_\_\_\_\_\_\_\_\_\_\_\_\_\_\_\_\_\_\_\_\_\_\_\_\_\_\_\_\_\_\_\_\_\_\_\_\_\_\_\_\_\_\_\_\_\_\_\_\_\_\_\_\_\_\_\_\_\_\_\_\_\_\_\_\_\_\_\_\_\_

Aplicativo para Avaliação Funcional em UTI's

23 de Novembro de 2023, Versão Final.

# **1. Introdução**

O objetivo deste documento de Plano de Testes é reunir as informações necessárias para planejar e controlar os testes referentes a uma ação específica ou da solução por completo. Diante disso, ele descreve a abordagem utilizada para validação do *software*.

# **2. Ferramentas de Sistema**

Para a realização do plano de testes utilizou-se um *smartphone* com Android 11 Samsung One UI 3.0 com 12 GB de RAM e um processador Exynos 9825. Foi utilizado também um Notebook com processador Intel Core i7-7700hq, com 16GB de RAM, uma GeForce 1050ti e Sistema Operacional Windows 10.

# **3. Estrutura do Plano de Testes**

A estrutura do plano de teste baseia-se em:

- 1. Objetivo do teste;
- 2. Explicação do caso de teste;
- 3. Detalhamento do procedimento aplicado no teste;
- 4. Resultado esperado ao final do teste;
- 5. Validação ou não do teste.

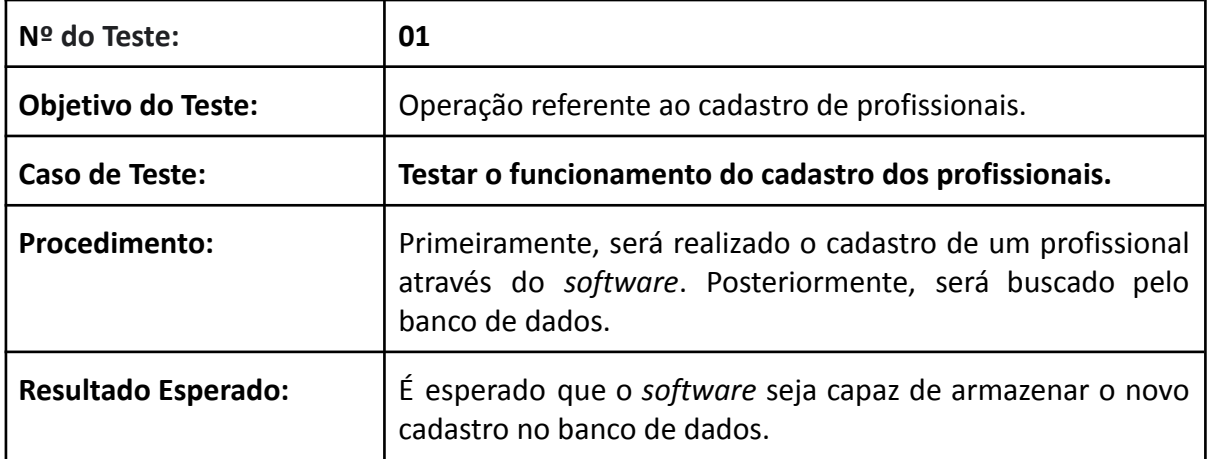

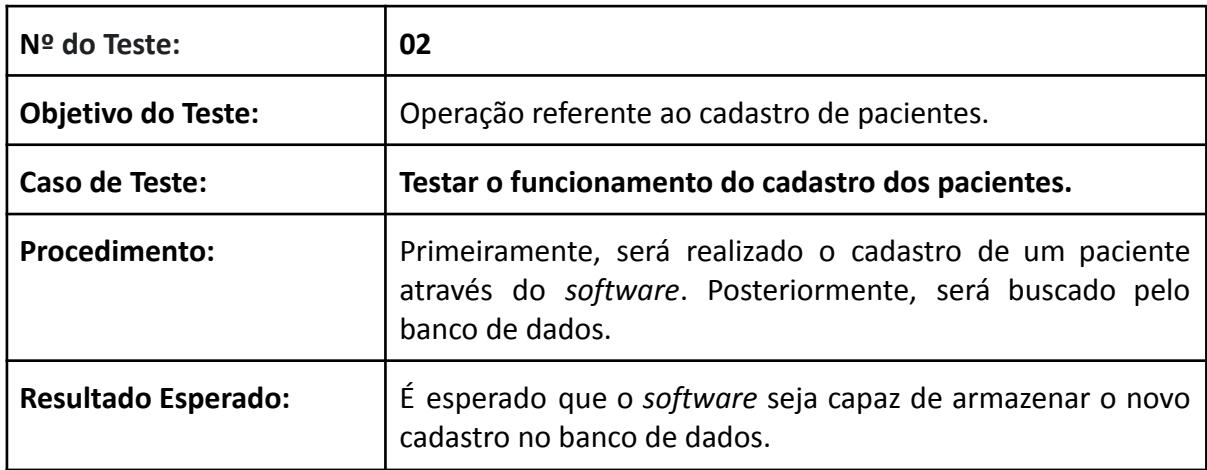

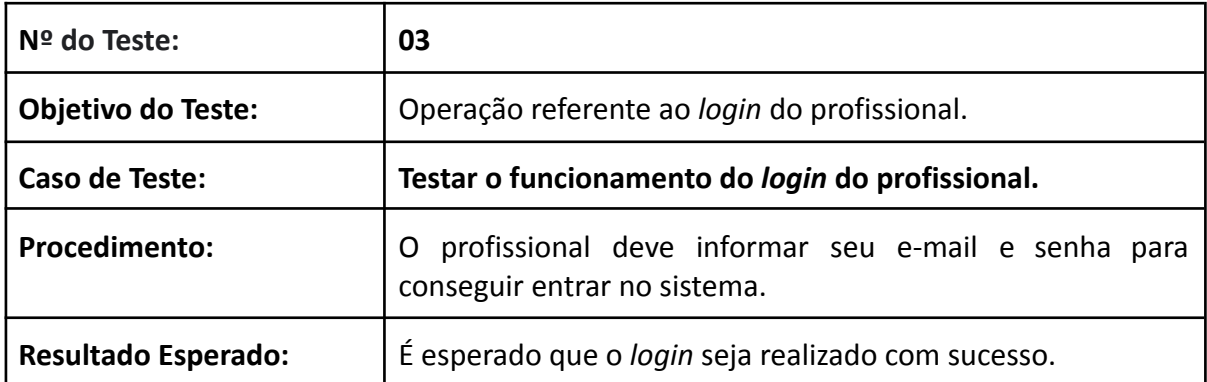

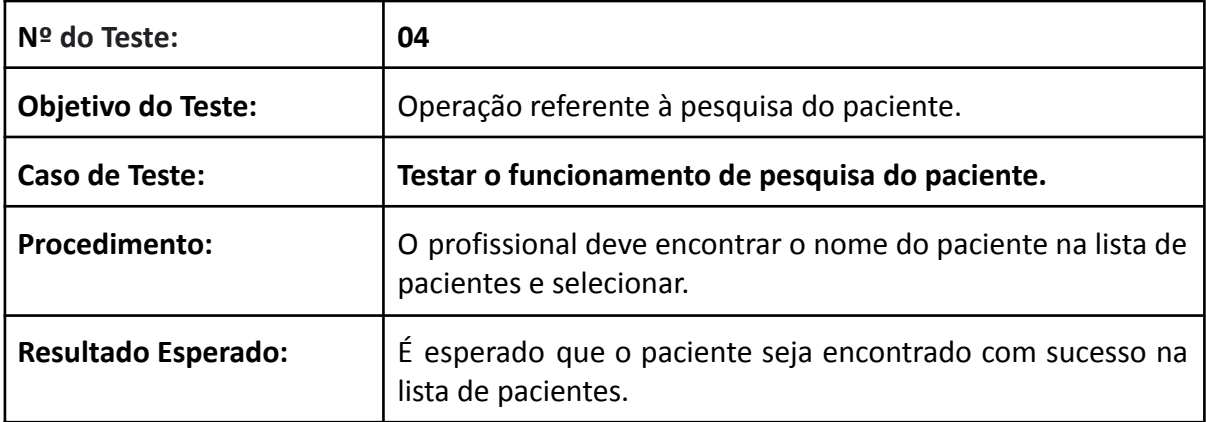

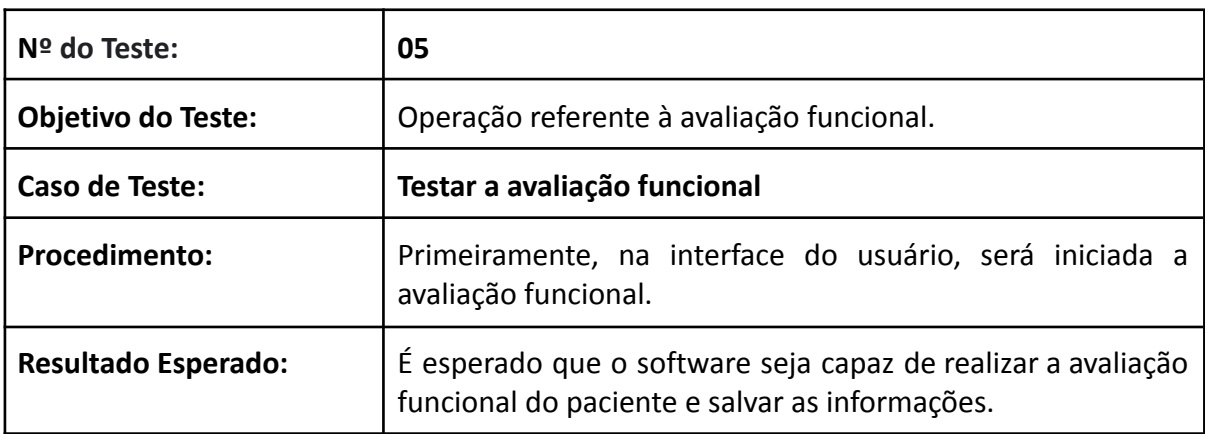

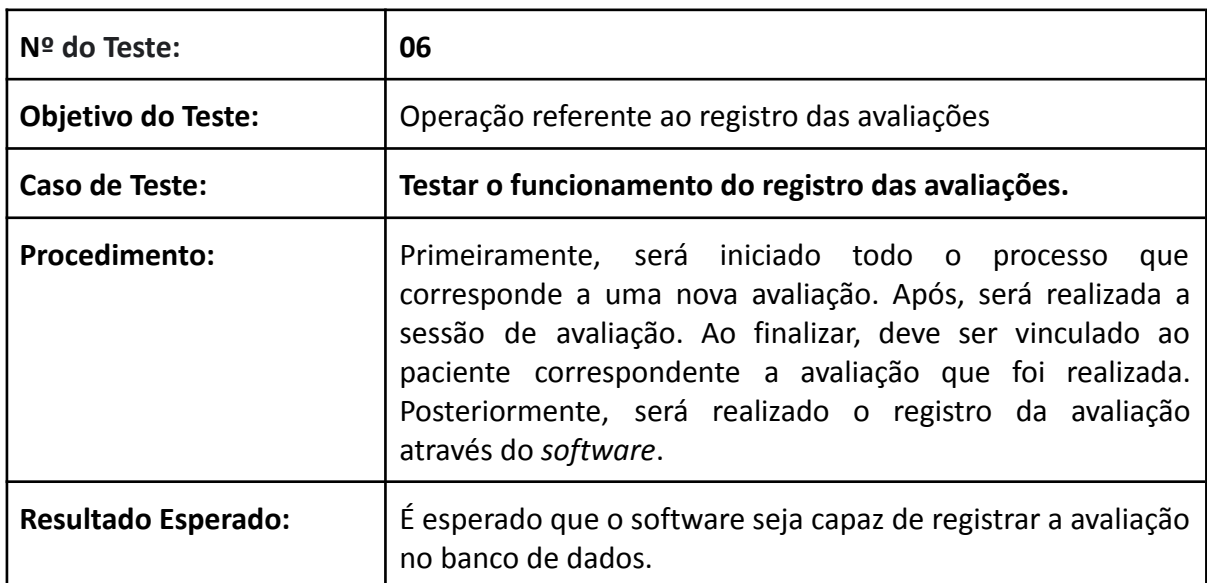

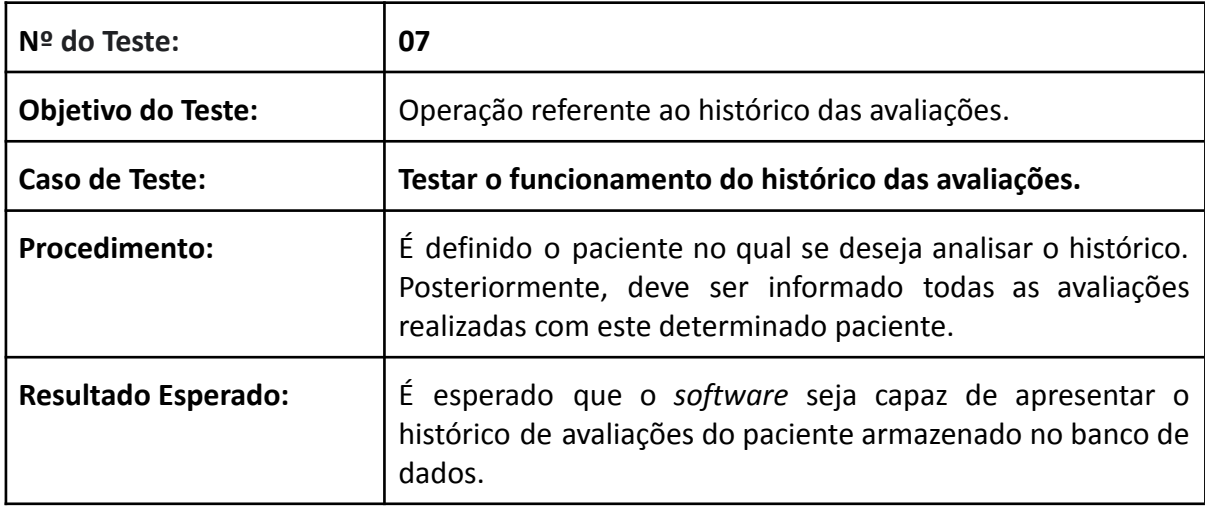

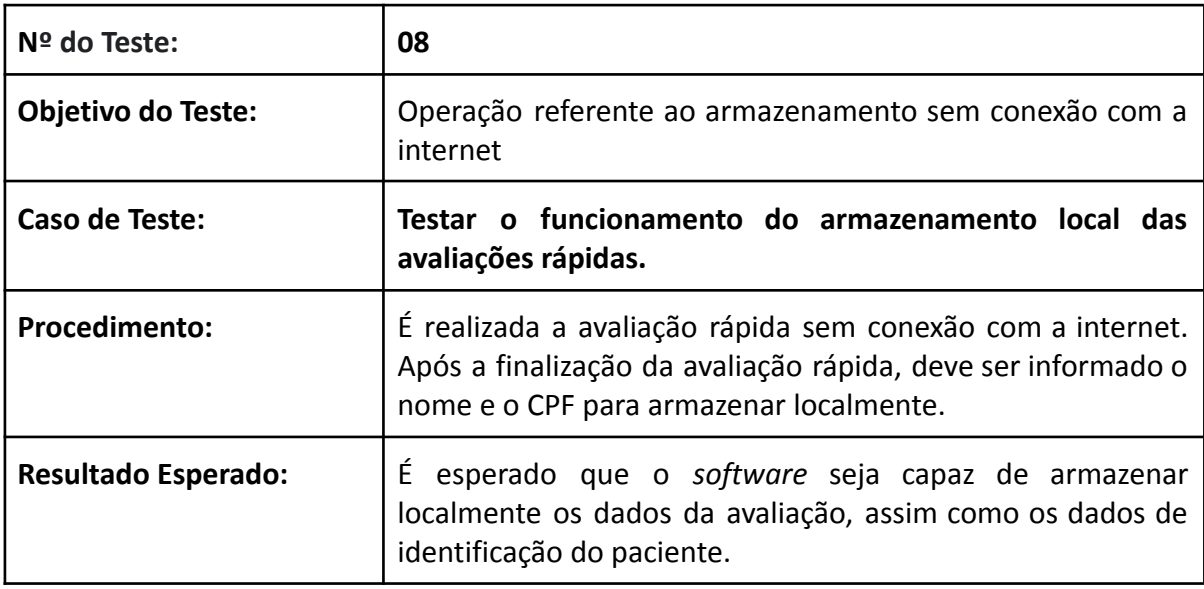

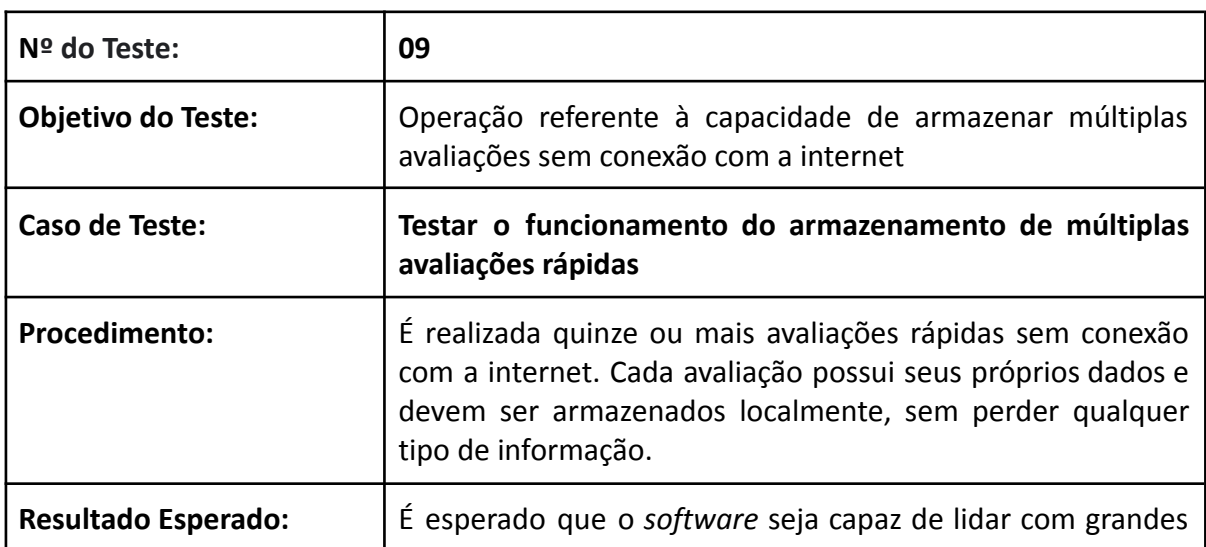

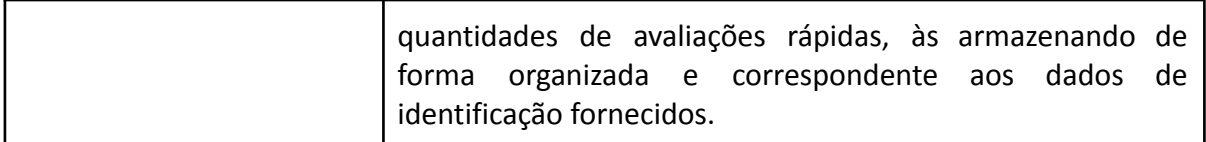

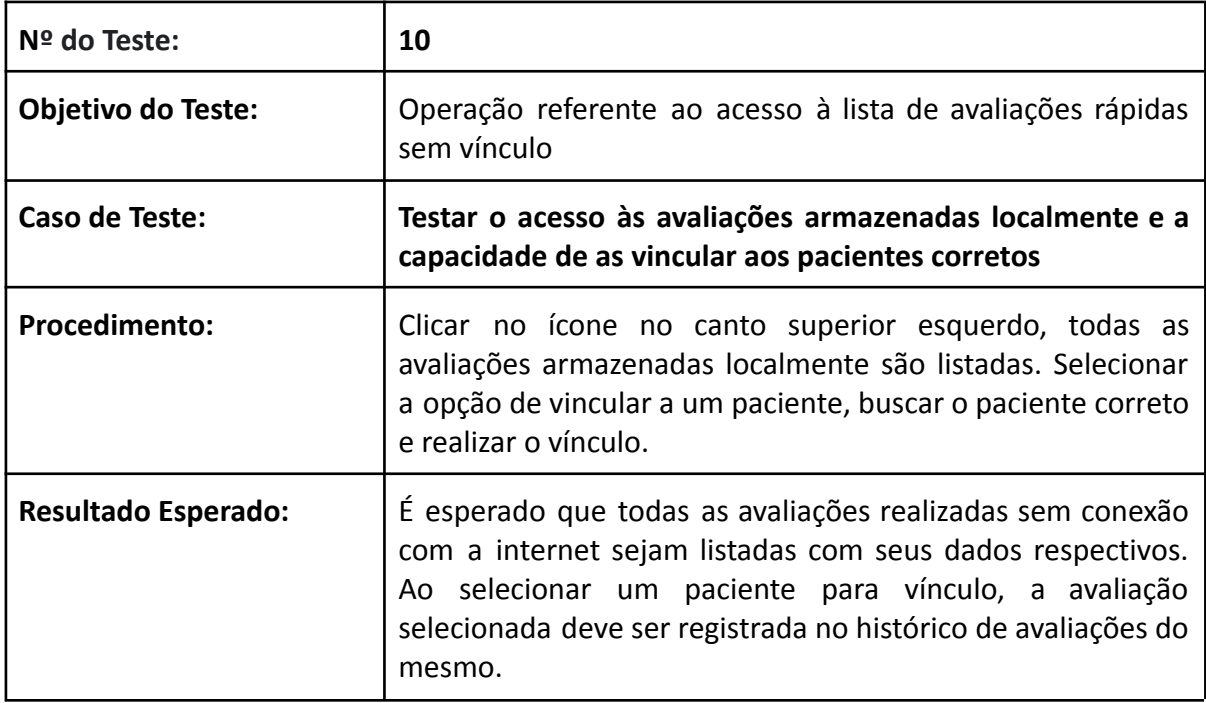